# คู่มือการใช้โปรแกรม LINGO เพื่อหาคำตอบที่เหมาะสมของโมเดลทาง **คณตศาสตร ิ ์**

**นายสมหวัง ปิ่นปกรณ์**

การศึกษาค้นคว้าอิสระนี้เป็นส่วนหนึ่งของการศึกษาตามหลักสูตรปริญญาบริหารธุรกิจมหาบัณฑิต ึ่ ้ แขนงวิชาบริหารธุรกิจ สาขาวิชาวิทยาการจัดการ มหาวิทยาลัยสุโขทัยธรรมาธิราช

พ.ศ. 2554

#### **The Manual for using LINGO Program to Solving Mathematical**

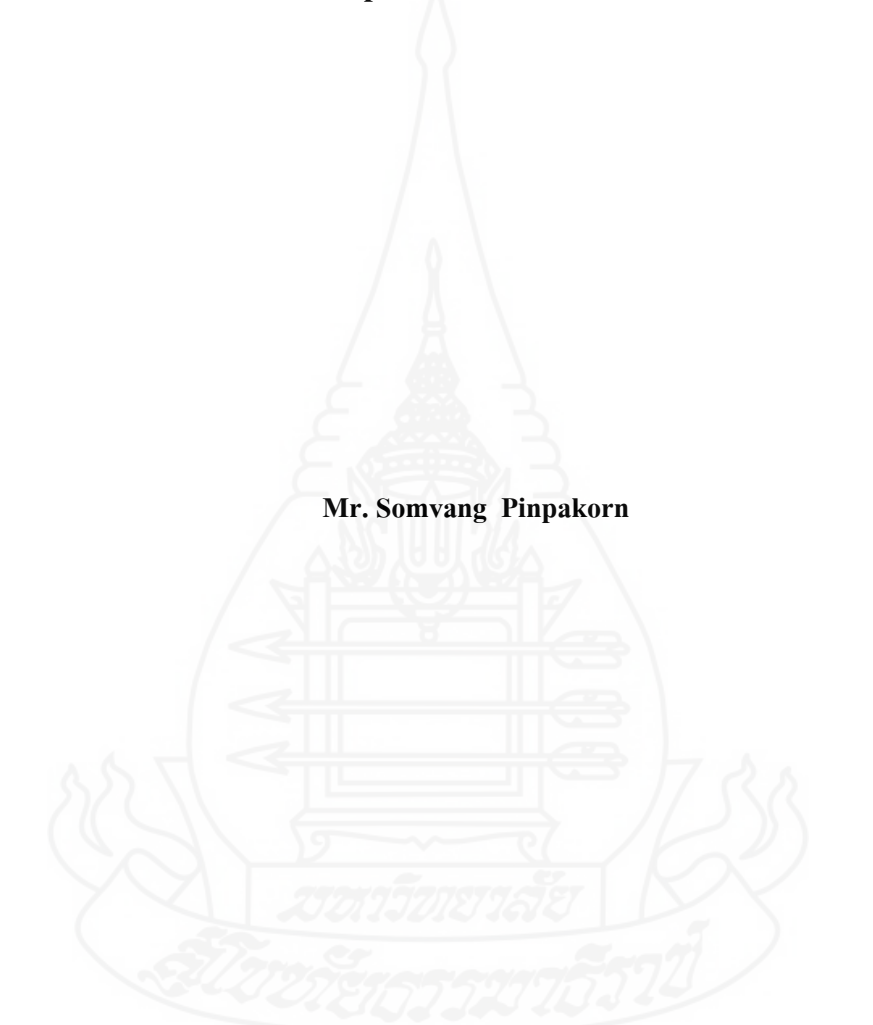

**Optimization Model** 

An Independent Study Submitted in Partial Fulfillment of the Requirements for the Degree of Master of Business Administration School of Management Science Sukhothai Thammathirat Open University

![](_page_2_Picture_145.jpeg)

การศึกษาค้นคว้าอิสระนี้ ใค้รับความเห็นชอบให้เป็นส่วนหนึ่งของการศึกษา ตามหลักสูตรระดับปริญญาโท เมื่อวันที่ 13 ธันวาคม 2554

คณะกรรมการสอบการศึกษาค้นคว้าอิสระ

 $8 - 38$ ประธานกรรมการ

(รองศาสตราจารย์จีราภรณ์ สุธัมมสภา)

 $V$ rmal mánar กรรมการ (รองศาสตราจารย์ประภาศรี พงศ์ธนาพาณิช)

(รองศาสตราจารย์อังฉรา, ชีวะตระกูลกิจ) ประธานกรรมการประจำสาขาวิชาวิทยาการจัดการ **ชื่อการศึกษาค้นคว้าอิสระ** คู่มือการใช้โปรแกรม LINGO เพื่อหาคำตอบที่เหมาะสมของโมเดล ทางคณิตศาสตร์

**ผ้ศึูกษา** นายสมหวัง ปิ่นปกรณ์ **รหัสนักศึกษา** 2523000509 **ปริญญา** บริหารธุรกิจมหาบณฑั ิต **อาจารย์ที่ปรึกษา**รองศาสตราจารย์จีราภรณ์ สุธัมมสภา **ปีการศึกษา** 2554

#### **บทคดยั ่อ**

้ รูปแบบการค้นคว้าอิสระประเภทหนังสือคู่มือการใช้โปรแกรมฉบับนี้มีวัตถุประสงค์ เพื่อ (1) จัดทาคํ ู่มือของโปรแกรม LINGO และรายละเอียดในส่วนต่างๆของการใชโปรแกรม ้ เพื่อนำไปใช้งาน (2) ประเมินผลคู่มือการใช้โปรแกรม LINGO ื่

้วิธีการศึกษา เป็นการศึกษาการทำงานของโปรแกรมจากคู่มือการใช้งานของโปรแกรม LINGO Version 12.0 ซึ่งเป็นภาษาต่างประเทศโดยให้พนักงานของแผนกวิศวกรรมของ บริษัท วาย เอส ภัณฑ์ เป็นกลุ่มตัวอย่างในการประเมินผลคู่มือเมื่อผู้ทำการศึกษาได้ศึกษาจนเข้าใจ เนื้อหาแล้ว จึงนำมาสรุปและอธิบายรายละเอียดต่างๆเป็นเนื้อหาของคู่มือภาษาไทยซึ่งประกอบด้วย ส่วนต่างๆที่สำคัญของการใช้งานโปรแกรม และตัวอย่างทางธุรกิจที่ใช้ตัวแบบทางคณิตศาสตร์ใน การแก้ปัญหาและการหาคำตอบด้วยโปรแกรม LINGO พร้อมทั้งทดลองใช้กับงานจริง 1 ตัวอย่าง

ผลการศึกษา (1) ได้คู่มือการใช้งานของโปรแกรม LINGO เป็นภาษาไทยประกอบไป ด้วยเนื้อหาในคู่มือที่ได้แบ่งไว้เป็นตัวอย่างทางธุรกิจและตัวอย่างที่ทดลองใช้จริงโดยในเนื้อหาของ ตัวอย่างทางธุรกิจประกอบ ไปด้วยตัวแบบปัญหาเรื่องส่วนประสมของผลิตภัณฑ์ การขนส่ง ื่ การวางแผนการทำงานของพนักงาน พิกัดน้ำหนักส่วนผสมเมล็ดพืช การกำหนดกำลังคน โดยแสดง ้ออกมาเป็นรายการ จำนวนเต็มเลขฐานสอง,จำนวนเต็มเลขฐานสองกรณีส่วนผสมผลิตภัณฑ์และ ตัวแปรอิสระของการพยากรณ์และได้นําไปทดลองประยุกต์ใช้กับงานของแผนกวิศวกรรม บริษัท วาย เอส ภัณฑ์ ในเรื่องส่วนประสมของผลิตภัณฑ์ (2) ผู้ประเมินคู่มือทั้งหมดเป็นเพศชาย ึ การศึกษาระดับปริญญาตรีมีอายุอยู่ในช่วง 30-35 ปีเป็นส่วนใหญ่โดยผลการประเมินค่มือพบว่า กู่มือมีความน่าสนใจอยู่ในเกณฑ์ที่ดีแต่เนื่องจากในเนื้อหาเป็นเรื่องของตัวแบบทางคณิตศาสตร์ ื่ คังนั้นการที่จะใช้คู่มือให้ได้ผลจำเป็นต้องมีพื้นฐานความรู้ทางด้านการวิเคราะห์เชิงปริมาณมาก่อน และผู้ประเมินคู่มือส่วนใหญ่เห็นว่าการใช้ตัวแบบทางคณิตศาสตร์และโปรแกรม LINGO มีความน่าสนใจต่อการนำไปใช้งานจริง

**คําสําคัญ** คู่มือ โปรแกรมLINGO โมเดลทางคณิตศาสตร์

#### **กิตตกรรมประกาศ ิ**

ึ การดำเนินการจัดทำการค้นคว้าอิสระฉบับนี้สำเร็จลุล่วงลงได้เนื่องจากได้รับความ กรุณาเป็นอย่างยิ่งจากรองศาสตราจารย์จีราภรณ์สุธัมมสภา สาขาวิทยาการจัดการ แห่ง มหาวิทยาลยสั ุโขทัยธรรมาธิราช ที่กรุณาได้ให้คําแนะนํา คําปรึกษา ตรวจแก้ไข และติดตาม การคำเนินการจัดทำการค้นคว้าอิสระอย่างใกล้ชิดเพื่อปรับปรุงข้อบกพร่องต่างๆของงานค้นคว้า อิสระเรื่องนี้ด้วยดีตลอดมา ตั้งแต่เริ่มดำเนินการจนสำเร็จลุล่วงลงใด้อย่างเร ::ียบร้อยและสมบูรณ์ ผู้คำเนินการศึกษารู้สึกซาบซึ้งในความกรุณาของท่านเป็นอย่างยิ่ง

นอกจากนี้ ผู้ศึกษาขอขอบพระคุณคณาจารย์สาขาวิทยการจัดการ เพื่อนนักศึกษา และ ื่ ผู้ที่มีส่วนเกี่ยวข้องในการช่วยเหลือพร้อมทั้งให้กำลังใจเพื่อการค้นคว้าอิสระนี้ได้สำเร็จลุล่วงลง ี่ คุณประโยชน์สิ่งใดที่จะได้รับจากการศึกษาการค้นคว้าอิสระฉบับนี้ผู้ศึกษาขอมอบแค่ บิดามารดา ้ ครูอาจารย์ ที่ได้ให้ความอุปการะอบรมสั่งสอน แลประสิทธิ์ประสาทวิชาความรู้ให้แก่ผู้ทำการศึกษา รวมทั้งสมาชิกทุกคนในครอบครัวที่ได้ให้ความเกื้อกูลต่อผู้ทำการศึกษามาโดยเสมอ

 สมหวัง ปิ่นปกรณ์ ตุลาคม 2554

# **สารบัญ**

![](_page_5_Picture_265.jpeg)

# **สารบัญ (ต่อ)**

![](_page_6_Picture_154.jpeg)

![](_page_6_Picture_2.jpeg)

# **สารบัญตาราง**

![](_page_7_Picture_112.jpeg)

![](_page_7_Picture_2.jpeg)

# **สารบัญภาพ**

![](_page_8_Picture_394.jpeg)

# **สารบัญภาพ (ต่อ)**

![](_page_9_Picture_168.jpeg)

![](_page_9_Picture_3.jpeg)

## **บทนํา**

#### **1. ความเป็นมาและความสําคญของป ั ัญหา**

การศึกษาในวิชาทางด้านบริหารธุรกิจนั้นรายวิชาหนึ่งซึ่งมีความสำคัญและนักศึกษา ึ่ ึ่ ทางด้านบริหารธุรกิจต้องผ่านการศึกษาในรายวิชานี้คือวิชาการวิเคราะห์เชิงปริมาณ (Quantitative Analysis) โดยวิชาดังกล่าวอาจเรียกกันโดยทั่วไปว่า การวิเคราะห์เชิงปริมาณ, การวิจัยเชิงปฏิบัติการ หรือ การวิจัยดำเนินการซึ่งในเนื้อหาเป็นการนำข้อมูลทางตัวเลขที่มีอยู่มาประมวลเพื่อช่วยใน ึ การตัดสินใจ (มหาวิทยาลัยสโขทัยธรรมาธิราช.บัณฑิตศึกษา. 2551: 1-10) ได้ให้ความหมายของ การวิเคราะห์เชิงปริมาณว่าหมายถึงการนําข้อมูลท ี่เป็นตัวเลขมาประมวลให้ได้องค์ความรู้ (Knowledge) หรือสารสนเทศ (Information) เพื่อใช้ในการตัดสินใจทางธุรกิจ และการตัดสินใจ ทางค้านการจัดการมักจะเกี่ยวข้องกับการใช้ทรัพยากรขององค์การให้เป็นไปอย่างมีประสิทธิภาพ ทรัพยากรขององค์การโดยทั่วไปหมายถึง เครื่องจักร แรงงาน เงินทุน เวลา พื้นที่คลังสินค้า หรือ วัตถุดิบ เป็นต้น โดยเกรื่องมือทางกณิตศาสตร์ที่นำมาใช้เพื่อช่วยในการแก้ไขปัญหาดังกล่าวนั้นคือ โปรแกรมเชิงเส้น (Linear Programming) ซึ่งก็คือสมการต่างๆซ งเขียนข้ึนเพ ออธิบายตวแบบของ ั ึ่ ื่ ปัญหาน้นๆั

การแก้ปัญหาทางธุรกิจด้วยโปรแกรมเชิงเส้นนั้นสามารถที่จะหาคำตอบได้ด้วยวิธี กราฟ (Graphical method) และ วิธีซิมเพล็กซ์ (Simplex method) หากแต่ว่าการนำไปใช้จริงนั้นนิยม ในการใช้โปรแกรมทางคอมพิวเตอร์เพื่อช่วยในการแก้ปัญหาอันเนื่องมาจากตัวแบบของปัญหาที่มี ้ ความสลับซับซ้อนรูปแบบของปัญหาที่มีขนาดใหญ่ ตัวแปรที่มีจำนวนมากตามรูปแบบปัญหานั้นๆ การใช้โปรแกรมในการแก้ปํญหาเชิงเส้นเช่น โปรแกรม LINGO (Optimization Modeling Software for Linear, Nonlinear, and Integer Programming) หรือ LINDO (Linear Interactive discrete optimizer) โปรแกรมสาเรํ ็จรูป AB: QM หรือโปรแกรม QM for Windows เป็นต้น โปรแกรม LINGO เป็นโปรแกรมหนึ่งซึ่งนำมาใช้แก้ปัญหาทางคณิตศาสตร์แต่ก็ยังไม่เป็นที่รู้จักหรือใช้งาน ึ่ อย่างแพร่หลายมากนักในประเทศไทย ทางผู้ค้นควาเล้ ็งเห็นถึงความสะดวกสบายของการใช้ โปรแกรมในการช่วยแก้ปัญหาและการหาคำตอบที่สามารถจะกระทำใด้อย่างรวดรีวมากยิ่งขึ้น สำหรับผู้ที่สนใจที่จะใช้ประโยชน์จากโปรแกรมซึ่งมีรายละเอียดและความสามารถหลายประการ

ผู้ค้นคว้าจึงทำการศึกษารายละเอียดและวิธีการทำงานของโปรแกรมเพื่อรวบรวมและจัดทำเป็นคู่มือ ่ ในการใช้งานของโปรแกรมดังกล่าว ในส่วนงานและแผนกงานของผู้ดำเนินการศึกษาค้นคว้าเองก็มี การคำเนินงานที่เกี่ยวข้องและใช้งานเกี่ยวกับการวิเคราะห์เชิงปฏิบัติการตัวอย่างเช่นการตัดสินใจ ี่  $\mathcal{L}^{\mathcal{L}}$ ภายใต้เงื่อนไขของข้อมูลที่มีอยู่เนื่องจากต้องมีหน้าที่รับผิดชอบเกี่ยวกับการตัดสินใจ การวางแผน การเตรียมการเพ อการผลิตและการปรับปรุงงานเป็นต้น ทั้งหมดท กล่าวมาน้ีเป็นงานในแผนก วิศวกรรมของบริษัท วาย เอส ภัณฑ์ จำกัด ซึ่งตั้งอยู่ที่นิคมอุตสาหกรรมเวลล์โกรว์ จ.ฉะเชิงเทรา โดยบริษัท ได้เริ่มก่อตั้งเมื่อปี พ.ศ. 2539 โดยบริษัทดำเนินธุรกิจการผลิตชิ้นส่วนรถยนต์เป็นหลัก ใน ้ ส่วนงานของผู้ทำการศึกษาค้นคว้าหากดำเนินการโดยที่สามารถใช้โปรแกรมมาช่วยในการหา คำตอบหรือประมวลผลก็น่าที่จะทำให้การทำงานเกิดความสะดวกและรวดเร็วและถูกต้องเพิ่มมาก ้กิ่งขึ้น

### **2. วัตถุประสงค์ การศึกษา**

2.1 เพื่อจัดทำคู่มือการใช้โปรแกรม LINGO เพื่อหาคำตอบที่เหมาะสมของโมเดลทาง ื่ ็ดณิตศาสตร์และรายละเอียดของโปรแกรมเพื่อนำไปใช้งาน

2.2 เพื่อประเมินผลคู่มือการใช้โปรแกรม LINGO เพื่อหาคำตอบที่เหมาะสมของ โมเดลทางคณิตศาสตร์โดยใช้พนักงานแผนกวิศวกรรมบริษัท วาย เอส ภัณฑ์ เป็นกลุ่มตัวอย่างใน การประเมิน

## **3. ประโยชน์ที่คาดว่าจะได้รับ**

3.1 เพื่อที่จะใด้เป็นประโยชน์ให้แก่ผู้ที่สนใจที่จะศึกษาและผู้ที่ต้องการที่จะใช้งาน โปรแกรมในการแก้ปัญหาเชิงเส้นทางคณิตศาสตร์โดยการนำโปรแกรม LINGOไปใช้งานให้ได้รับ ความสะดวกและรวดเร็วเพิ่มมากยิ่งขึ้น

3.2 เพื่อที่จะได้เป็นประโยชน์ให้แก่ผู้ที่สนใจที่จะศึกษาและผู้ที่ต้องการที่จะใช้งานได้ ื่ เข้าใจถึงตัวแบบทางคณิตศาสตร์ที่โปรแกรมLINGOสามารถที่จะดำเนินการแก้ปัญหาเพื่อที่จะ ได้ นำไปเป็นตัวอย่างเทียบเคียงเพื่อการใช้งาน

## **4. ประเด็นปัญหาที่ทําการศึกษา**

เป็นการศึกษารายละเอียดต่างๆของโปรแกรม LINGO พึงค์ชั่นการทำงานต่างๆของ โปรแกรม การสร้างตัวแบบของปัญหาและการนําโปรแกรมไปใช้งาน

#### **5. ขอบเขตของการศึกษาค่มือู**

ี ขอบเขตการศึกษาคู่มือเป็นการศึกษาการใช้งานโปรแกรม LINGO Version 12.0 จาก เนื้อหาของคู่มือการใช้งานต้นฉบับภาษาต่างประเทศเพื่อที่จะสามารถอธิบายถึงรายละเอียดต่างๆ ของโปรแกรม รูปแบบการนำไปใช้งานและตัวแบบของปัญหาที่สามารถนำไปเป็นตัวแบบเพื่อ ี การประยกต์ในการใช้งาน อีกทั้งทดลองสร้างตัวแบบขึ้นตามตัวอย่างต้นฉบับ Runโปรแกรม สรป และอธิบายรายละเอียดต่างๆของการใช้งานโปรแกรมหลังจากนั้นรวบรวมข้อมูลที่ได้ทำการศึกษา จัดทำเป็นคู่มือภาษาไทยนำไปทดลองให้หน่วยงานด้านวิศวกรรมของบริษัท วาย เอส ภัณฑ์จำกัด ่ ได้ศึกษาทำความเข้าใจเนื้อหาจากคู่มือ และ ประเมินผลคู่มือดังกล่าว

#### **6. นิยามศัพท**

LINGO หมายถึงโปรแกรมสำหรับการหาคำตอบที่ดีที่สุดของตัวแบบทางด้านเชิงเส้น ้ไม่เป็นเชิงเส้นและที่เป็นจำนวนเต็ม

โมเดลทางคณิตศาสตร์ หมายถึง แบบจำลองหรือตัวอย่างที่สร้างขึ้นเพื่อนำไปใช้งานที่ เกี่ยวกับการหาคำตอบที่ดีทีสุดของตัวแบบทางด้านเชิงเส้นใม่เป็นเชิงเส้นและที่เป็นจำนวนเต็ม  $\mathcal{L}^{\mathcal{L}}(\mathcal{L}^{\mathcal{L}})$  and  $\mathcal{L}^{\mathcal{L}}(\mathcal{L}^{\mathcal{L}})$  and  $\mathcal{L}^{\mathcal{L}}(\mathcal{L}^{\mathcal{L}})$ 

# **บทท 2 ี่ วรรณกรรมที่เกยวข ี่ ้ อง**

ในการศึกษาเรื่องการใช้โปรแกรม LINGO เพื่อหาคำตอบที่เหมาะสมของตัวแบบ ทางด้านคณิตศาสตร์ มีรายละเอียดในส่วนต่างๆของโปรแกรม เพื่อการใช้งานโดยประกอบด้วย วรรณกรรมที่เกี่ยวข้องกับการศึกษาดังต่อไปนี้ ี่

### **1. แนวคดทางทฤษฎ ิ ี**

(LINDO System Inc. 2010: 618-628) การแก้ปัญหาด้วยโปรแกรม LINGO มีตัวแบบที่ แตกต่างกนั 4 ประเภทคือ

- 1. การแกปั้ ญหาทางตรง (A direct solver)
- 2. การแก้ปัญหาเชิงเส้น (A linear solver)
- 3. การแก้ปัญหาที่ไม่เป็นเชิงเส้น ( A nonlinear solver)
- 4. และ การแก้ปัญหาแบบอัลกอริทึม ( A Branch-and –bound manager)

ในการแก้ปัญหาตัวแบบทางคณิตศาสตร์ของโปรแกรม จะเริ่มด้วยการแก้ปัญหา ทางตรง( A direct Solver)โดยเริ่มคำนวนค่าของตัวแปรทั้งหลายที่เป็นไปได้ก่อน ถ้าหาก การแก้ปัญหาทางตรงพบกับสิ่งที่ตรงกันกับข้อกำหนดของตัวแปรที่ไม่ทราบค่าตัวใดตัวหนึ่งใน โปรแกรมตัวโปรแกรมก็จะกำหนดค่าไปยังตัวแปรที่ไม่ทราบค่าที่ตรงกันกับข้อกำหนดนั้น การแก้ปัญหาทางตรงนี้จะยุติก็ต่อเมื่อหาค่าตัวแปรที่ไม่ทราบค่าได้หรือไม่มีตัวแปรที่รอคอยอยู่ ตรงกันกับข้อกำหนดที่เหลืออยู่แล้วเมื่อการแก้ปัญหาทางตรงได้ผลเสร็จสิ้นลง ถ้าหากตัวแปร ทั้งหมดใด้ถูกคำนวนค่าแล้ว โปรแกรม LINGO ก็จะรายงานผลของตัวแปรนั้นๆออกมา แต่ถ้าหาก ้ว่าตัวแปรที่ยังไม่ทราบค่ายังคงมีอยู่ โปรแกรมจะพิจารณากำหนดการแก้ปัญหาโดยพิจารณาจาก โครงสร้างและตัวแบบทางคณิตศาสตร์ที่มีอยู่ภายในโปรแกรมเพื่อดำเนินการแก้ไขต่อไป หากตัว แบบที่คงเหลืออยู่นั้นสอดคล้องกับรูปแบบของเชิงเส้น (A linier solver) โปรแกรมก็จะเรียก ี่ การแก้ปัญหาเชิงเส้นมาใช้งาน แต่ถ้าหากว่าตัวแบบที่ยังค้างอยู่นี้ประกอบด้วยส่วนหนึ่งส่วนใดที่ ึ่ เป็นรูปแบบที่มิใช่เชิงเส้นโปรแกรมก็จะเรียกการแกปั้ ญหาแบบที่มิใช่เชิงเส้น(A non-linier solver) มาใช้งานและ เมื่อตัวแบบประกอบไปด้วยจำนวนเต็มที่มีจำกัด การแก้ปัญหาในลักษณะของ

อัลกอริทึม (Branch-and-bound manager) ก็จะถูกนำมาบังคับใช้โดยในโปรแกรมเองจะเรียก โปรแกรมในลักษณะของเชิงเส้น หรือ โปรแกรมที่มิใช่เชิงเส้นมาเพ อแก้ปัญหาน้ันข้ึนอยู่กับ ประเภทของตัวแบบที่ยังค้างอยู่รูปแบบของข้อกำหนด (Type of constrains) ตลอดการใช้การ แก้ปัญหาทางตรง โปรแกรมทำหน้าที่แทนค่าของตัวแปรในตัวแบบจากข้อกำหนดที่ถูกกำหนดขึ้น ส่วนตัวแปรและข้อกำหนดที่เหลือจะถูกกำหนดโดยรูปแบบเชิงเส้นหรือมิใช่เชิงเส้นแบบใดแบบหนึ่ง

### **2. ข้อกาหนดแบบเช ํ ิงเส้น (Linear Constraints)**

ถ้าเงื่อนไขของข้อกำหนดที่เป็นคำสั่งเริ่มต้นนั้นเป็นเชิงเส้นนั่นหมายถึงข้อกำหนดนั้น จะไม่ประกอบไปด้วยตัวแปรที่เป็นเลขยกกำลัง2 หรือ กำลัง3 หรือตัวเลขที่มีกำลังที่มากกว่าหนึ่ง และทุกๆหน่วยที่เพิ่มขึ้นหรือลดลงของตัวแปร ค่าต่างๆตามข้อกำหนดก็จะเพิ่มขึ้นหรือลดลงตาม ี่ ึกันโดยข้อกำหนดที่ได้ถูกบังคับไว้แล้ว สูตรของเชิงเส้นก็คือความสัมพันธ์ของ"เส้นตรง"ซึ่ง พื้นฐานของเส้นตรงมีสูตรคังนี้

$$
Y = m X + b
$$

เมื่อ m และ b เป็นค่าคงท

ตัวอย่างเช่น ในการเลือกซื้อมะเขือเทศในราคา 1.5 เหรียญต่อปอนด์ การแสดงฟังค์ชั่น ในการคํานวนราคา (C) ในเงื่อนไขของการซ้ ือมะเขือเทศ (T) คือ

 $C = 1.5 * T$ 

ความหมายกคือ็ ราคา(C) จะเท่ากบั 1.5 คูณกบั T (ปริมาณของมะเขือเทศ) เราสามารถ ที่จะคาดหมายใด้ว่ากราฟของฟังค์ชั่นนี้จะเป็นเส้นตรงดังกราฟที่แสดงด้านล่าง

![](_page_14_Figure_8.jpeg)

ภาพที่ 2.1 กราฟแสดงความสัมพันธ์ของราคาและปริมาณการซื้อมะเขือเทศ

เส้นตรงที่แสดงออกมาสามารถที่จะแสดงออกมาในรูปแบบที่มีการคูณตัวแปรอื่นๆเพิ่มขึ้นดัง ตัวอย่างเช่น ถ้าเราเพิ่มตัวแปรเป็นมันฝรั่ง (P) ที่0.75 ต่อ ปอนด์ และ แอปเปิล (A) ที่1.25 ต่อปอนด์ พึงค์ชั่นที่เพิ่มขึ้นของราคาจะกลายเป็น

$$
C = 1.5 * T + 0.75 * P + 1.25 * A
$$

ความหมายก็คือราคา(C) จะเท่ากบั 1.5 คูณกบั T (ปริมาณของมะเขือเทศ) บวกกบั 0.75คูณกับ P (ปริมาณของมันฝรั่ง) บวกกับ 1.25 คูณกับ A (ปริมาณของแอปเปิล) ซึ่งในราคาใหม่นี้ ก็ยังแสดงผลออกมาในรูปของเส้นตรงนั่นเองเนื่องจากตัวแบบที่มีลักษณะเป็นเชิงเส้นสามารถที่จะ หาคำตอบได้รวดเร็ว และ มีความเที่ยงตรงกว่าตัวแบบที่มิใช่เชิงเส้นในการสร้างตัวแบบจึงนำเสนอ  $\mathcal{L}^{\text{max}}_{\text{max}}$ ให้สร้างสูตรด้นแบบโดยใช้แบบเชิงเส้นถ้าสามารถที่จะกระทำได้ เมื่อโปรแกรมดำเนินการ แก้ปัญหาจากคำสั่งที่ได้รับโปรแกรมจะทำการวิเคราะห์ความสัมพันธ์ของตัวแบบ ถ้าทั้งหมดถูก กำหนดในรูปแบบเชิงเส้น โปรแกรมจะรู้จักและได้ประโยชน์จากตัวแบบเพิ่มมากขึ้น

## **3. ข้อกําหนดที่ไม่เป็นเชิงเส้น (Nonlinear Constraints)**

โดยนิยามแล้ว ข้อกำหนดทั้งหลายทั้งปวงนั้นมีอยู่สองลักษณะคือตัวแบบที่เป็นเชิงเส้น และ ไม่เป็นเชิงเส้น นิพจน์ของสมการที่ไม่ใช่เชิงเส้นจะประกอบไปด้วยตัวแปรซึ่งมีกำลังสอง หรือ กำลังสามหรือมีกำลังที่มากกว่าหนึ่งหรือการคูณและหารซึ่งกันและกันตัวแบบของสมการที่ไม่เป็น ึ่ ึ่ เชิงเส้นจะทำการหาคำตอบใด้ยากกว่าสมการที่เป็นเชิงเส้น ตัวแบบที่ไม่เป็นเชิงเส้นอาจทำให้ โปรแกรมปราศจากการหาคำตอบ หรือโปรแกรมอาจหาคำตอบของตัวแบบที่ไม่เป็นเชิงเส้นโดย ปรากฏว่าเป็น"เป็นสิ่งที่คิดว่าดีที่สุด" ซึ่งคำตอบนี้อาจไม่พึงปราถนาให้ปรากฏขึ้น เนื่องจากเรา ื่ ต้องการคำตอบที่เป็นค่าน้อยที่สุดหรือมากที่สุด ให้เราพิจารณาจากแนวทางของตัวแบบที่ไม่เป็นเชิง เส้นดังนี้ (Local Optima และ Global Optima)เมื่อโปรแกรมหาผลลัพธ์ที่เป็นค่าต่ำสุดของโปรแกรม เชิงเส้น คำตอบที่ได้จะเป็นผลลัพธ์สุดท้ายที่ดีที่สุดเราสามารถที่จะเรียกได้ว่า เป็นผลลัพธ์ที่ดีที่สุด จากทั้งหมด (Global Optimum) สภาวะของการคูณอาจคงอยู่อย่างไรก็ตามผลลัพธ์ที่ดีที่สุดจาก ้ทั้งหมดนั้นคือผลลัพธ์ที่เป็นไปได้จากตัวแปรวัตถประสงค์ซึ่งดีหรือมีความเป็นไปได้มากกว่า ผลลัพธ์อื่นๆในตัวแบบ ความสามารถที่จะแสดงผลลัพธ์ที่ดีที่สุดจากทั้งหมดนั้นก็เนื่องมาจากได้ คุณสมบัติที่แน่นอนของตัวแบบที่เป็นเชิงเส้นนั่นเอง แต่ลักษณะนี้จะไม่ใช่ในกรณีของผลลัพธ์ที่ดี ที่สุดของตัวแบบที่ไม่ใช่เชิงเส้น เนื่องจากอาจเกิดผลลัพธ์ที่ดีที่สุดขึ้นหลายครั้งนั่นก็คือ จุดที่ดีที่สุด

เฉพาะที่(Locally Optimal) ประเภททั้งหมดของการแก้ปัญหาที่มิใด้เป็นเชิงเส้นนั้นจะบรรจบกันเข้า สู่จุดที่เป็นจุดที่ดีที่สุดเฉพาะที่ การหาผลลัพธ์ของจุดที่ดีที่สุดเฉพาะที่เพิ่มขึ้นอาจทำให้ผลลัพธ์ที่ เกิดขึ้นห่างไกลจากผลลัพธ์ที่มีอยู่ในปัจจุบันแต่ก็มีผลดีคืออาจแสดงคุณค่าให้แก่วัตถุประสงค์ของ ตัวแบบที่มีแก่นสารและประโยชน์มากกว่าผลลัพธ์ของจุดที่ดีที่สุดเฉพาะที่ในปัจจุบัน ด้วยเหตุนี้เมื่อ ตัวแบบที่มิใช่เชิงเส้นใค้ถูกแก้ปัญหา เราจะกล่าวว่าผลลัพธ์นั้นจะเป็นจุดที่ดีที่สุดเฉพาะที่เท่านั้น ่ ผู้ใช้ควรทราบว่าอาจมีหรือไม่มีจุดที่ดีที่สุดอื่นๆเกิดขึ้นอีกขึ้นอยู่กับฟังค์ชั่นของวัตถุประสงค์นั้น

พิจารณาตัวแบบที่ไม่เป็นเชิงเส้นที่อาจนำไปสู่ตัวแบบที่แสดงรายละเอียดได้มากขึ้น จากฟังค์ชั่นด้านล่าง

$$
MIN = X * @COS(3.1416 * X);
$$
  
X < 6;

กราฟที่เกิดขึ้นได้จากวัตถุประสงค์ของฟังค์ชั่นของค่า X ตั้งแต่ 0 ถึง 6 ถ้าเราหาค่าน้อย ที่สุดมีจุดที่ดีที่สุดเฉพาะที่ที่ X เท่ากับ 0,1.09,3.03,และ5.02 ที่อยู่ในช่วงๆหนึ่งคือX<6 จุดที่ดีทีสุด ึ่ ของปัญหานี้ก็คือที่ X=5.02 เพราะว่าอยู่ในช่วงที่ต่ำสุด ลักษณะของกราฟที่เกิดจากฟังค์ชั่นนี้ สามารถแสดงออกมาไดเป้ ็นรูปแบบดงนั ้ี

![](_page_16_Figure_4.jpeg)

ภาพที่ 2.2 กราฟแสดงความสัมพันธ์ของฟังค์ชั่น X\*@COS(3.1416\*X)

สภาพของกราฟที่แสดงออกมามีลักษณะที่พิจารณาได้ว่าคล้ายกับภูเขาต่อเนื่องกัน **ี่** ซึ่งเรากำลังหาจุดที่น้อยที่สุดหรือต่ำที่สุด สภาวะของกราฟที่พิจารณาณ.จุดที่ X=2.5 ทุกๆ จุดที่ เคลื่อนที่เข้าหาค่า 2.0 จะทำให้เกิดสภาพที่ไต่ขึ้นไปตามความชันของกราฟ และ ทุกๆจุดที่เข้าหาค่า ื่ ี่ 3.0นั้นก็จะทำให้เกิดสภาพที่ไต่ลงจากความชันของกราฟอย่างไรก็ตามการเคลื่อนที่เข้าหาค่า 3.0นั้น

การหาจุดที่ต่ำสุดก็จะต้องเคลื่อนที่อย่างต่อเนื่องเพื่อที่จะนำไปแตะจุดที่ต่ำสุด ดังนั้นเมื่อเราเข้าไป ี่ ถึงจุดที่ x=3.03 ก็จะสังเกตุได้ว่ามีพื้นที่ราบน้อยๆ (ความชันเท่ากับ 0) เมื่อเคลื่อนที่ต่อเนื่องไปก็จะ ื่ เคลื่อนที่ขึ้นไปตามรูปของกราฟ และ หากถอยจากการเคลื่อนที่ขึ้นเราก็จะกลายเป็นการเคลื่อนที่ลง ื่ ื่ ขณะที่อยู่ในช่วงที่ว่านี้จุดที่ต่ำที่สุดก็จะใกล้กับ ผลลัพธ์ที่ดีที่สุด อย่างไรก็ดีจุดนี้เป็นจุดที่ต่ำที่สุดใช่ ี่ หรือไม่? ในขณะที่เรายังไม่พบกับคำตอบที่ชัดเจนเราก็ยังไม่สามารถที่จะตอบคำถามได้อย่าง แน่นอนว่า ณ. จุดที่เราพิจารณาอยู่นี้เป็นจุดที่ต่ำที่สุดจริงโปรแกรมจะให้เราใส่ค่าสำหรับตัวแปรตั้ง ี่ ต้น (เช่นจุดที่เริ่มต้นสำหรับการค้นหา) โดยใช้คำสั่ง INIT Section ความแตกต่างของจุดที่ดีที่สุด ี่ เฉพาะที่อาจจะขยายไปถึงตัวแบบที่ได้ถูกแก้ปัญหาในจุดที่แตกต่างกันของค่า X ดังในตัวอย่างนี้ค่า  $\mathcal{L}^{\mathcal{L}}(\mathcal{L}^{\mathcal{L}})$  and  $\mathcal{L}^{\mathcal{L}}(\mathcal{L}^{\mathcal{L}})$  and  $\mathcal{L}^{\mathcal{L}}(\mathcal{L}^{\mathcal{L}})$ ตั้งต้นของ X=6 ดังนั้นผลลัพธ์ที่ดีที่สุดโดยรวมจะอยู่ที่ X=5.02 มีข้อด้อยที่ว่ามันยังไม่สามารถที่จะ รับประกันคำตอบได้เพราะโปรแกรมจะประมาณหาความจริงภายใต้ฟังค์ชั่นที่ไม่เป็นเชิงเส้นโดย อาศัยฟังค์ชั่นของเชิงเส้นและหรือสมการกำลังสองเพื่อหาคำตอบในขั้นตอนที่เกิดขึ้นอย่างรวดเร็ว ึ ของตัวแบบนี้ สามารถบอกผลลัพธ์ โดยปกติออกมาเป็นการประมาณค่าบางส่วนคร่าวๆ ได้ อย่างไร ก็ดีในการหาผลลัพธ์กรอบของตัวแบบสามารถที่จะส่งผลไปสู่จุดที่ดีที่สุดเฉพาะที่จะเป็นคำตอบที่ แสดงออกมาในตัวแบบได้ เมื่อทราบค่าเริ่มแรกแล้ว เราควรที่จะใส่ค่าใน INIT Section เพิ่มเติมและ ื่ เราอาจต้องใช้ฟังค์ชั่น @BND เพื่อกำหนดตัวแปรไว้ ด้วยเหตุผลที่ว่าส่วนอื่นที่ใกล้กับจุดเริ่มต้นที่ ื่ ื่ ้ เราไม่ทราบว่าในส่วนใดจะได้ผลลัพธ์ที่ดีที่สุดของตัวแบบนี้ เราอาจหาโดยสังเกตจากผลของการ แก้ปัญหาของตัวแบบหลายๆครั้งโดยกำหนดค่าตั้งต้นที่แตกต่างกันออกไปก็จะสามารถช่วยให้หา คำตอบที่ดีที่สุดได้กล่าวคือว่าเราขยายขอบเขตการหาค่าของค่า X ออกไปนั่นเองก็จะทำให้เราทราบ ผลลัพ์ของจุดที่ดีที่สุดเฉพาะที่เพิ่มเติมและเป็นประโยชน์มากยิ่งขึ้น โปรแกรมมีกลยุทธ์ทางเลือก ี่ หลายอย่างเพื่อช่วยในการแก้ปัญหาเมื่อเกิดการติดชะงักที่จุดที่ดีที่สุดเฉพาะที่โดยการใช้วิธี แก้ปัญหาแบบอัลกอริทึม (Branch-and-bound) ในการแยกรูปแบบของตัวแบบออกเป็นพื้นที่ความ โค้งหลายๆส่วนโปรแกรมมีการเริ่มต้นได้ทีละหลายๆตัวแบบและจะทำให้สามารถหาตัวเลขของจุด ที่ดีที่สุดเฉพาะที่และรายงานเมื่อพบจุดที่ดีที่สุดใด้สะดวกยิ่งขึ้น ี่ **่** 

โค้งนูน (Convexity) คุณสมบัติที่แสดงถึงความโค้งนูนและรูปแบบที่ใกล้เคียงกันที่ เรียกว่าความโค้งเว้าเป็นการใช้ประโยชน์ให้กับตัวแบบเพื่อรับประกันว่าจุดที่ดีที่สุดเฉพาะที่เป็นจุด ที่ดีที่สุดของทั้งหมด มาลองพิจารณาคูณสมบัติของความโค้งนูนในตัวแบบปัญหาที่ต้องการคำตอบ ้ น้อยที่สุดตัวอย่าง ข้อกำหนดทางคณิตศาสตร์ของตัวแบบความโค้งนูนมีดังนี้

$$
f(y) \le a f(x) + (1-a)f(z)
$$
, where  $y=a^*x + (1-a)^*z$ 

การหาโค้งนูนของปัญหาหลายตัวแปรนั้นเป็นงานที่ยาก นักคณิตศาสตร์จะเรียกว่า ้ ฟังค์ชั่นของการโค้งนูนถ้าแมตริกอันดับสองของอนุพันธ์เป็นบวกหรือมีค่าลักษณะเฉพาะเป็นบวก อย่างไรก็ตามหากเราจะสามารถกำหนดตัวแบบโปรแกรมของเราเป็นโค้งนูนเพื่อต้องการค่าน้อย ื่ ที่สุดใด้เราก็สามารถที่จะมั่นใจใด้ว่าคำตอบจะเป็นขอบเขตที่แสดงถึงค่าที่ดีที่สุดของทั้งหมด (รวมถึงตัวแบบที่ไม่เป็นเชิงเส้นค้วย)

โค้งนูนที่แท้จริง (Strictly Convex)ฟังค์ชั่นโค้งนูนที่แท้จริงมีจุดที่น้อยที่สุดที่จุดหัก  $\mathcal{L}^{\mathcal{L}}(\mathcal{L}^{\mathcal{L}})$  and  $\mathcal{L}^{\mathcal{L}}(\mathcal{L}^{\mathcal{L}})$  and  $\mathcal{L}^{\mathcal{L}}(\mathcal{L}^{\mathcal{L}})$ ้ ของโค้งที่เป็นผลที่ดีที่สุดของทั้งหมดกราฟด้านล่างจะแสดงความโค้งนนของฟังค์ชั่นที่มีเพียงตัว แปรเดียว

![](_page_18_Figure_2.jpeg)

A Strictly Convex Function: .4\*(x-3)2+.5

ภาพที่ 2.3 กราฟแสดงความสัมพันธ์ของฟังค์ชั่น .4\*(X-3)2+.5

ในฟังค์ชั่นของโค้งนูนที่แท้จริงนี้ ค่าที่น้อยสุดจะมีเพียงหนึ่งเดียว สามารถกำหนดจุดที่ ֪֪ׅ֘֝֟֟֘֝֬֟֟֟֟֬֟֓֝֬֝֬֝֓֬֝֬֝֬֝֬֝֬֓֬֝֬֝֓֬֝֬֓֬֝֓֬֝֬֓֝֬֓֬֝֓֬֝֓֬֝֬֓֬֝֬֓֝֬֝֓֬֝֬֝֓֬֝֬֝֬֝֬֝֬֝֬֝֬֝֬֝֬֝֬ ึ่ ฟังค์ชั่นตัวแปรของ  ${\bf x}$  เท่ากับ3 การเปลี่ยนค่าของ  ${\bf x}$  มากกว่าหรือน้อยกว่า 3 ผลลัพธ์ของฟังค์ชั่นก็ จะเพิ่มขึ้นโค้งนูนอิสระ (Loosely Convex) ฟังค์ชั่นของโค้งนูนอิสระนั้นข้อกำหนดจะไม่มีค่าต่ำสุด ํ่ เฉพาะที่ อย่างไรก็ดี ค่าน้อยที่สุดของโค้งนูนอิสระเกิดจากผลลัพธ์ที่แตกต่างของค่าตั้งต้นของตัว ้ แปร ถ้าหากเราทราบว่าฟังค์ชั่นเป็นโค้งนูนอิสระเราก็จะทราบผลลัพธ์ว่าเป็นค่าน้อยสุดโดยรวม เช่น พื้นที่ที่เป็นแนวราบเมื่อความชันเป็น 0 จากค่าที่ -200 ถึง 150 ในฟังค์ชั่นที่แสดงอยู่ในรูป ด้านล่างนี้เป็นตัวแบบของโค้งนูนอิสระ

![](_page_19_Figure_0.jpeg)

A Loosely Convex Function

ภาพที่ 2.4 กราฟแสคงลักษณะของโค้งนูนอิสระ

โค้งเว้า (Concavity) เมื่อโค้งนูนได้ถูกนำมาเพื่อแก้ปัญหาค่าน้อยที่สุด โค้งเว้าก็จะใช้ เพื่อแก้ปัญหาของค่าที่มากที่สุดของฟังค์ชั่นด้วย โค้งเว้าเป็นด้านที่ตรงข้ามกันกับโค้งนูน ดังจะ ื่  $\mathcal{L}^{\mathcal{L}}(\mathcal{L}^{\mathcal{L}})$  and  $\mathcal{L}^{\mathcal{L}}(\mathcal{L}^{\mathcal{L}})$  and  $\mathcal{L}^{\mathcal{L}}(\mathcal{L}^{\mathcal{L}})$ แสดงในรูปด้านล่าง

![](_page_19_Figure_4.jpeg)

A Strictly Concave Function: Graph of -(x<sup>2</sup>)

ภาพที่ 2.5 กราฟแสคงลักษณะของโค้งเว้า

ในฟังค์ชั่นของโค้งเว้าที่แท้จริงค่าสูงสุดของทั้งหมดสามารถหาได้ที่จุดเมื่อตัวแปร  ${\bf x}$ ื่ ้ เท่ากับ 0 การเปลี่ยนแปลงไปของตัวแปรมากกว่าหรือน้อยกว่า 0 จะทำให้ผลลัพธ์ของฟังค์ชั่นมีค่า

น้อยลง ฟังค์ชั่นของโค้งเว้าอย่างแท้จริงอาจดูเหมือนกับโค้งนูนแต่จะกลับด้านกันถ้าหากว่าเรา ี สามารถหาคำตอบของตัวแบบที่ไม่เป็นเชิงเส้นแล้วพบว่าไม่เป็นโค้งนูนหรือโค้งเว้าให้ทราบได้

ทันทีเลยว่าเป็นฟังค์ชั่นที่เกิดขึ้นจากการผสมผสานกัน และจะเป็นการดีที่ทำการแก้ปัญหาโดยใช้ ค่าเริ่มต้นที่แตกต่างกันออกไปของตัวแปรเพื่อหาคำตอบให้ดูที่รูปแบบของ Local Optima vs Global Optima ฟังค์ชั่นที่สม่ำเสมอ และ ไม่สม่ำเสมอ (Smooth vs Non-smooth Function) ฟังค์ชั่น ํ่ ที่สม่ำเสมอมีข้อกำหนดด้วยอนุพันธ์อันดับหนึ่ง (ความชัน หรือ ความราบ) ที่ทุกๆจุด กราฟของ ฟังค์ชั่นที่สม่ำเสมอของตัวแปรเพียงตัวเดียวสามารถที่จะสร้างเป็นเส้นต่อเนื่องซึ่ง ไม่มีการหักงอ ื่ อย่างทันทีทันใดหรือขาดออกจากกันในทุกๆช่วงตัวอย่างต่างๆที่เราใด้เห็นมาแล้วนั้นเป็นตัวอย่าง ของความต่อเนื่องกันฟังค์ชั่นที่ไม่ต่อเนื่องจะมีลักษณะของเส้นที่เกิดการหักงออย่างกระทันหัน ค่าสมบูรณ์ของตัวแปร ในฟังค์ชั่น@ABS(X) ก็คือตัวอย่างของรูปแบบที่กล่าวนี้

![](_page_20_Figure_2.jpeg)

ภาพที่ 2.6 กราฟแสดงการเกิดการหักงออย่างกระทันหันในฟังค์ชั่นของ ABS(X)

นี่คือตัวอย่างของกราฟที่เกิดการหักงอขึ้นที่จุด0 ฟังค์ชั่นที่ไม่ต่อเนื่องเช่น  $\hat{\rho}$ @MAX, $\hat{\omega}$ MIN, $\hat{\omega}$ SMAX, $\hat{\omega}$ SMIN อาจจะมีมากกว่าฟังค์ชั่นที่ทำให้เกิดการหักงออย่างกระทันหัน คือฟังค์ชั่นที่ไม่ต่อเนื่อง ในตัวโปรแกรมจะรวมถึงฟังค์ชั่น @SIGN และ @FLOOR

## **4. คําส ั่งของโปรแกรมทใชี่ ้ใน WINDOW**

 (LINDO System Inc. 2010: 117-159) ในเมนูของโปรแกรม LINGO จะแบ่งกลุ่มคาสํ ั่ ง ี ของโปรแกรมออกเป็น5กล่มคำสั่งด้วยกันกล่าวคือ

- 1. File เมนูประกอบไปด้วยคำสั่งดังเดิมในการควบคุมข้อมูลนำเข้าและแสดงผล
- 2. Edit เมนูประกอบด้วยคำสั่งในการแก้ไขเอกสารของหน้าต่างปัจจุบัน
- 3. LINGO เมนูประกอบด้วยคำสั่งในการแก้ไขปัญหาตัวแบบและสร้างการรายงานผล
- 4. Window เมนูมีคำสั่งทางด้านกลไกในการใช้วินโดวส์
- 5. Help เมนูนําเสนอส่วนที่แสดงความช่วยเหลือของโปรแกรม แถบเคร องมือ (Toolbar)

โดยข้อกำหนดของโปรแกรมแถบเครื่องมือจะแสคงยังส่วนบนของจอภาพซึ่งจะมี ึ่ ้กับกะดังต่อไปบี้

$$
\text{DER} \rightarrow \text{FER} \rightarrow \text{FER} \rightarrow
$$

![](_page_21_Figure_9.jpeg)

โปรแกรม LINGO จะแสดงรายละเอียดของปุ่มในแถบเครื่ องมือเม อเล อนเมาส์ไปบน ื่ ปุ่มนั้นๆข้อความสั้นๆเพื่อแสดงให้ทราบถึงชื่อของปุ่มก็จะแสดงออกมาโดยรายละเอียดของปุ่ม ทั้งหมดจะแสดงให้เห็นตามรายละเอียดด้านล่าง

![](_page_21_Figure_11.jpeg)

ภาพท 2.8 รูปแสดงรายละเอียดของปุ่มในแถบเครื่ องมือ

#### ในส่วนนี้จะแสดงรายละเอียดกำสั่งในวินโดวส์อย่างรวบรัดเพื่อให้ง่ายต่อการใช้งาน

#### 1. File Menu Commands:

![](_page_22_Picture_34.jpeg)

#### 2. Edit Menu Commands:

![](_page_22_Picture_35.jpeg)

#### 3. LINGO Menu Commands:

![](_page_22_Picture_36.jpeg)

4. Window Menu Commands:

![](_page_23_Picture_156.jpeg)

5. Help Menu Commands:

![](_page_23_Picture_157.jpeg)

#### **5. คําส งทใชี่ ้ใน Window แบบเชิงลึก ั่**

1. File เมนู ของโปรแกรม LINGO จะแสคงคังรูปซึ่งจะประกอบด้วยคำสั่งในเรื่อง ทั่วไปของการดำเนินการเพื่อนำเข้าและออกของข้อมูล ื่

![](_page_23_Figure_6.jpeg)

ภาพที่ 2.9 รูปแสดงรายละเอียดในคำสั่งของ File เมนู

1.1 คําสงั่ File/New

 $\Box$  F2

เป็นคำสั่งเพื่อเปิดข้อมูลใหม่เมื่อเราเลือกคำสั่ง New เราจะพบกับหน้าจอ

เคร องมือดงรั ูป

![](_page_24_Picture_0.jpeg)

ภาพที่ 2.10 รูปแสดงหน้าจอคำสั่ง File New

เราต้องเลือกประเภทของไฟล์ที่เราต้องการสร้างข้อมูลซึ่งก็จะเป็นหนึ่งใน ึ่ ประเภทของไฟล์

1. LINGO Model(\*.lg4) ฟอร์มของLG4ได้ถูกสร้างข้ึนเม อเวอร์ชัน่ 4ของ  $\overline{a}$ โปรแกรมLINGOเป็นแบบฟอร์มหลักของโปรแกรมเพื่อใช้เก็บข้อมูลภายใต้การทางานของ ํ Windows แบบฟอร์มนี้รองรับกับตัวอักษร ได้หลายๆแบบ

 2. LINGO Model(Text Only)(\*.lng) แบบฟอร์ม LNG เป็นแบบฟอร์มใน การขนส่งข้อมูลไปเพื่อจัดเก็บซึ่งเป็นไฟล์มาตรฐานใช้ในโปรแกรมซึ่งได้ถูกสร้างขึ้นมาตั้งแต่ เริ่มแรกจนกระทั่งเวอร์ชั่นที่4 LNG ไฟล์จะถูกจัดเก็บในดิสด้วยชื่อตัวอักษร ASCII

3. LINGO Data(\*.ldt) LDT ใฟล์เป็น ใฟล์ข้อมูลของเครื่องหมายที่นำเข้ามาใช้ ื่ งานในโปรแกรมเพื่อใช้ในฟังค์ชั่น @FILE ซึ่งฟังค์ชั่นนี้สามารถอ่านได้เฉพาะไฟล์ของตัวอักษร 4. LINGO Command Script(\*.ltf) LTF ไฟล์เป็นต้นแบบของคำสั่งในโปรแกรม

ซึ่งประกอบไปด้วย ASCIIไฟล์ในโปรแกรม LTF ไฟล์จะไม่รองรับตัวอักษรหลายๆรปแบบ 5. LINDO Model (\*.ltx) LTX ไฟล์เป็น ไฟล์ตัวแบบที่ใช้ในโปรแกรมเพื่อสร้าง ความสัมพันธ์ ในการใช้ความสัมพันธ์ของLINDOนี้เพื่อให้รวดเร็วในการใส่ข้อมูลของโปรแกรม ้เชิงเส้นที่มีขนาดเล็กและกลาง

1.2 คําสงั่ File/Open

 $E$  Ctrl+O

เป็นคำสั่งเพื่อเปิดข้อมูลเก่าที่มีอยู่เดิมซึ่งโปรแกรมใด้จัดเก็บเอาใว้ซึ่งใฟล์จะ เป็นรูปแบบของ(\*.LG4) เมื่อเราเลือกคำสั่ง เราจะพบกับหน้าจอเครื่องมือดังรูป ื่

![](_page_25_Picture_174.jpeg)

ภาพที่ 2.11 รูปแสดงหน้าจอกำสั่ง File Open

1.3 คําสงั่ File/Save

เป็นคำสั่งเพื่อเซฟข้อมูลลงในดิสหากว่าไฟล์นั้นยังไม่ได้ถูกตั้งชื่อจะต้องกำหนด

ชื่อให้ไฟล์นั้นก่อน

1.4 คําสงั่ File/Save As…

เป็นคำสั่งเพื่อเซฟข้อมูลจัดเก็บไว้ในชื่ออื่นที่ได้กำหนดขึ้นใหม่ซึ่งก็จะมีกรอบ  $\overline{a}$ ของหนาต้ ่างแสดงออกมาให้เห็นดงรั ูป

![](_page_25_Picture_175.jpeg)

ภาพที่ 2.12 รูปแสดงหน้าจอคำสั่ง File/Save As…

1.5 คําสงั่ File/Close

เป็นคำสั่งเพื่อปิดการใช้งานหากหน้าต่างของโปรแกรมใด้รับการแก้ไขโดย ปราศจากการเซฟของข้อมูล โปรแกรมจะคำเนินการถามก่อนที่จะปิดใฟล์ว่าต้องการที่จะเซฟข้อมูล ที่ได้ดำเนินการเปลี่ยนแปลงนั้นหรือไม่

 $5F$  1.6 คําสงั่ File/Print…. ใช้คำสั่งปรินท์เพื่อส่งข้อมูล ไปยังเครื่องปรินท์เอกสาร โดยก่อนอื่น โปรแกรมจะ แสดงหน้าจอก่อนการปรินท์ดังรูป

![](_page_26_Picture_152.jpeg)

ภาพที่ 2.13 รูปแสดงหน้าจอกำสั่ง File/Print…

1.7 คําสงั่ File/Print Setup

เป็นการใช้คำสั่งเพื่อการกำหนดเครื่องปรินท์เอกสารโดยจะมีกรอบของหน้า จอแสดงผลดังรูปและให้เรากำหนดชื่อเครื่องปรินท์เอกสาร

![](_page_26_Picture_153.jpeg)

ภาพที่ 2.14 รูปแสดงหน้าจอคำสั่ง File/Print Setup

1.8คําสงั่ File/Print Preview

เป็นกำสั่งเพื่อให้แสดงรูปแบบของเอกสารที่จะดำเนินการปรินท์ซึ่งแสดงสภาพ โดยรวมให้ตรวจสอบและพิจารณาพื้นที่ในการปรินท์โดยมีรูปแบบในการแสดงออกมาดังรูป

![](_page_27_Picture_0.jpeg)

ภาพที่ 2.15 รูปแสดงหน้าจอคำสั่ง File/Print Preview.

1.9 คําสงั่ File/Log Output

โดยปกติแล้วเมื่อเราใช้โปรแกรม LINGOสำหรับโปรแกรมวินโดวส์โปรแกรม จะทำงานในรูปแบบของการขับเคลื่อนเมื่อเราเลือกคำสั่งจากการหน้าของเมนูและทำงานเฉพาะใน โปรแกรม วินโดวส์ คำสั่ง LogOutput จะเปิดไฟล์วินโดวส์จากชื่อของไฟล์ log เราสามารถสะท้อน ผลของคำสั่งในวินโควส์โดยการตรวจสอบที่หน้าจอของCheckbox.

1.10 คําสงั่ File/Take Commands….

 คําสั่ ง Take Commands ใช้สําหรับยอมให้คําสั่ งของโปรแกรม LINGO ปฏิบัติการตามต้นแบบของโปรแกรมเพื่อข้อมูลที่หลากหลายของภาษาในโปรแกรม LINGO

1.11 คําสงั่ File/Export File

 คําสั่ ง Export File เป็นคาสํ ั่ งท ี่ยอมให้ส่งออกขอม้ ูลในรูปแบบของ MPSและ MPI ใฟล์ ซึ่งMPS ใฟล์นั้นเป็นรูปแบบมาตรฐานในอุตสาหกรรมที่ ได้รับการพัฒนามาจาก IMB ซึ่ง ใช้ส่งผ่านตัวแบบในการแก้ไขปัญหาหรือแพลทฟอร์มไปยังรูปแบบอื่นๆ ส่วนรูปแบบMPIได้รับ การพฒนาโดย ั ระบบของLINDOในการเก็บรวบรวมโปรแกรมทางคณิตศาสตร์เชิงเส้นสู่รายการท เฉพาะและตัวแบบที่ไม่เป็นในลักษณะเชิงเส้น

1.12 คําสงั่ File/License

บางเวอร์ชั่นของโปรแกรม LINGO ต้องการให้ผู้ใช้ใส่ค่าของ License Key เมื่อเรา Upgrade โปรแกรมเราต้องคำเนินการใส่ Password ใหม่ เมื่อโปรแกรมทำการคำเนินการ ื่ ทางด้านคำสั่งของ License จะมีกรอบหน้าต่างปรากฏดังรูป

![](_page_28_Picture_0.jpeg)

ภาพที่ 2.16 รูปแสดงกรอบหน้าต่าง License Key.

1.13 คําสงั่ File/Database User Info

LINGO โปรแกรมให้ตัวแบบของโปรแกรมเชื่อมโยงโดยตรงกับฐานข้อมล ผ่านการใช้คำสั่งฟังค์ชั่น @ODBC()ในหลายๆครั้งเมื่อทำการเชื่อมโยงข้อมูลโปรแกรมจะร้องขอให้  $\overline{a}$ ใส่ Use IDและPassword โดยจะแสดงกรอบของรูปแบบดังรูป

![](_page_28_Picture_178.jpeg)

ภาพที่ 2.17 รูปแสดงกรอบหน้าต่าง Database User Info.

1.14 คําสงั่ File/Exit

้เป็นคำสั่งเพื่อใช้ในการออกจากโปรแกรม LINGOโดยทันที หากว่ายังมีข้อมูล ที่ยังไม่ได้ถูกดำเนินการจัดเก็บเปิดอยู่ก็จะถูกดำเนินการจัดเกี๋บทันทีก่อนที่โปรแกรมจะทำการปิด 2. เมนู Edit จะมีไว้สำหรับแก้ไขตัวอักษรภายในวินโดวส์ รูปแบบของคำสั่ง ทั้งหมดแสดงรายละเอียดตามตารางด้านล่าง

19

![](_page_29_Picture_278.jpeg)

ภาพที่ 2.18 รูปแสดงรายละเอียดของคำสั่ง เมนู Edit

2.1 คำสั่ง Edit/Undo  $\boxed{2}$  Ctrl+Z

ใช้คำสั่ง Undo เพื่อยกเลิกการแก้ไขครั้งสุดท้ายของรายละเอียดในวินโดวส์ การUndo สามารถที่จะดำเนินการได้ทั้งหมดยกเว้นการทำ $\,\mathrm{Drag}\textrm{-}$ and- $\mathrm{Drop}\,$  หรือการลากและวาง โปรแกรมซึ่ง LINGOมีขอบเขตของการยกเลิกการทำงานเช่นเดียวกัน

2.2 คำสั่ง Edit/Redo  $\boxed{\cong}$  Ctrl+Y

้ คำสั่ง Redo เป็นคำสั่งเพื่อให้กลับดำเนินการซ้ำอีกครั้งหนึ่งหลังจากที่ได้ทำ ึ่ การยกเลิกการทำงานในขั้นตอนก่อนหน้านั้นไปแล้ว

2.3 คำสั่ง Edit/Cut  $x = Ct$ /+X

ิ การใช้คำสั่ง Cut เพื่อตัดข้อความที่ได้ทำการเลือกเพื่อที่จะนำไปวางใน  $\overline{a}$ 

วินโดวส์คลิปบอร์ด

2.4 คำสั่ง Edit/Copy <del></del> Ctrl+C

เราใช้คำสั่ง Copy เพื่อการทำซ้ำข้อความของตัวอักษรในการนำไปวางเพื่อใช้ ื่ ซ้ำข้อความเดิม ได้สะดวกและรวดเร็วมากขึ้น

2.5 คำสั่ง Edit/Paste <u>■</u> Ctrl+V

ใช้คำสั่ง Paste เพื่อแทนที่ส่วนที่เราได้เลือกไว้โดยการนำข้อมูลที่เราได้เลือก ไว้ก่อนหน้าเข้ามาในโปรแกรม LINGO

20

2.6 คําสงั่ Edit/Paste Special…

ใช้คำสั่ง Paste Special เพื่อแทนที่ส่วนที่เราได้เลือกไว้โดยการนำข้อมูลที่เรา ได้เลือกไว้ก่อนหน้าเข้ามาในโปรแกรม LINGO โดยการ Paste แบบ Special นี้สามารถที่จะทำงาน ได้มากกว่าการนำข้อมูลเข้ามาเป็นข้อความกล่าวคือสามารถนำเข้าวัตถุ การเชื่อมโยงไปสู่ส่วนอื่นดัง ื่ ้ตัวอย่างต่อไปนี้

้ สมมุติตัวอย่างของตัวแบบการขนส่งดังรายละเอียดด้านล่าง

![](_page_30_Picture_3.jpeg)

เราต้องการนำเข้าข้อมูลจากไฟล์ Excel เข้าไปในตัวแบบนี้ทำได้โดยเปิด

ไฟล์ข้อมูลของ Excel และทำการ Load ข้อมูลจากไฟล์ Excel ตามตัวอย่างด้านล่าง

![](_page_30_Picture_199.jpeg)

ภาพที่ 2.19 รูปแสดงการเปิดไฟล์ Excelเพื่อloadข้อมูล

เมื่อเราได้เลือกข้อความที่ต้องการแล้วจากนั้นไปที่เมนู Edit เลือกคำสั่ง Copy แล้วกลับมาสู่ โปรแกรม LINGO เลือกคำสั่ง Paste Special ซึ่งจะเกิดกล่องข้อความดังรูป

![](_page_31_Picture_1.jpeg)

ภาพที่ 2.20 รูปแสดงกล่องข้อความ Paste Spacial

สุดท้ายกดปุ่ม OK ข้อความที่เราเลือกในไฟล์ Excel ก็จะสามารถนำเข้ามาสู่ ี่ โปรแกรม LINGOได้ดังรูป

![](_page_31_Picture_189.jpeg)

ภาพที่ 2.21 รูปแสดงโปรแกรมการIoad ข้อมูลจากไฟล์ Excel

2.7 คําสงั่ Edit/ Select All

เป็นคำสั่งเพื่อเลือกข้อความทั้งหมดเพื่อนำไปใช้ในส่วนของการต้องการทำซ้ำ

หรือลบทั้งหมด

2.8 คำสั่ง Edit/ Find...  $\boxed{\otimes}$  Ctrl+F

ใช้คำสั่ง Find เพื่อการค้นหาข้อความที่ต้องการในโปรแกรมเมื่อเราใช้คำสั่งนี้ จะมีกล่องข้อความดังรูปปรากฏขึ้นให้ใส่ข้อความที่เราต้องการที่จะค้นหาซึ่งจะทำได้เฉพาะข้อความ ี่ หรือตัวอักษร

![](_page_32_Picture_238.jpeg)

ภาพที่ 2.22 รูปแสดงกล่องข้อความคำสั่ง Edit/Find…

2.9 คำสั่ง Edit/ Find Next Ctrl+N

ใช้คำสั่ง Find Next เพื่อการค้นหาข้อความตัวต่อไปที่เราต้องการในโปรแกรม ื่

2.10 คําสงั่ Edit/ Replace

 ใช้คําสั่ ง Replace เพ อแทนที่ข้อความลงในส่วนของโปรแกรมวินโดวส์ที่ ้ คำเนินการใช้อยู่เมื่อใช้คำสั่งนี้จะมีกล่องข้อความปรากฏดังรูปด้านล่าง

![](_page_32_Picture_239.jpeg)

ภาพที่ 2.23 รูปแสดงกล่องข้อความคำสั่ง Edit/Replace

2.11 คำสั่ง Edit/ Go to Line ► Ctrl+T

ี่ ใช้คำสั่ง Go to Line เพื่อกระโดดไปสู่บรรทัดที่เราต้องการในวินโดวส์ เมื่อใช้ คําสงนั่ ้ีจะมีกล่องขอความปรากฏด ้ งรั ูป ใหเล้ ือกบรรทดทั ี่ต้องการไปแล้วกด OK

![](_page_32_Picture_240.jpeg)

ภาพที่ 2.24 รูปแสดงกล่องข้อความคำสั่ง Edit/Go to Line

2.12 คำสั่ง Edit/ Match Parenthesis **b** Ctrl+P ใช้คำสั่งนี้เพื่อหาข้อความในวงเล็บที่ใกล้เพื่อเลือกใช้ข้อความในวงเล็บ

2.13 คําสงั่ Edit/ Paste Function

ใช้คำสั่งนี้เพื่อวางฟังค์ชั่นที่สร้างขึ้นโดยโปรแกรม LINGO ลงณ.จุดปัจจุบันที่ ต้องการใส่เพิ่มในการใช้จะแสดงให้เห็นดังรูป

![](_page_33_Picture_211.jpeg)

ภาพที่ 2.25 รูปแสดงคำสั่ง Edit/Paste Function

2.14 คําสงั่ Edit/ Select Font

คําสั่ งน้ีเพ อเลือกแบบอักษรใหม่,ขนาด,สีหรือรูปลักษณ์ที่ต้องการแสดง

้ตัวอักษรเพื่อให้เราง่ายต่อการอ่านหรือค้นหา

2.15 คําสงั่ Edit/Insert New Object

ใช้คำสั่งนี้เพื่อนำเข้าข้อมูลของวัตถุหรือการเชื่อมโยงในตัวแบบของเรา

2.16 คําสงั่ Edit/Link

ี ใช้คำสั่งนี้เพื่อแก้ไขคุณสมบัติของการเชื่อมโยงสู่วัตถุภายนอกเมื่อใช้คำสั่ง ื่

จะเกิดกล่องขอความดงรั ูป

![](_page_33_Picture_13.jpeg)

ภาพที่ 2.26 รูปแสดงกล่องข้อความคำสั่ง Edit/Link

2.17 คำสั่ง Edit/Object Properties Alt+Enter

ใช้คำสั่งนี้โดยการเลือกการเชื่อมโยงวัตถุในตัวแบบโดยการกดเลือกหนึ่งครั้ง ึ่ แล้วเราสามารถที่จะใช้คำสั่งนี้ในการแก้ไขคุณสมบัติของวัตถุซึ่งสิ่งที่สามารถแก้ไขประกอบ ไปด้วย

- 1. การแสดงวัตถุ
- 2. แหล่งที่มาของวัตถุ ี่
- 3. ประเภทของการ Update อัตโนมัติหรือเลือกใช้
- 4. การเปิดการเชื่อมโยงของวัตถุ
- 5. การ Update วัตถุและ
- 6. การแยกการเชื่อมโยงของวัตถุ

3. เมนู LINGO ในเมนูนี้ประกอบไปด้วยคำสั่งในหาคำตอบของตัวแบบ

![](_page_34_Picture_9.jpeg)

ภาพที่ 2.27 รูปแสดงรายละเอียดของคำสั่ง เมนู LINGO

3.1 คำสั่ง LINGO/Solve **© Ctrl+U** 

 เป็นคาสํ ั่ งเพ ื่อให้โปรแกรมดาเนํ ินการคนหาค ้ าตอบของต ํ วแบบ ั หากว่าขณะ ้ คำเนินการหาคำตอบโปรแกรมเกิดความผิดพลาดขึ้นก็จะมีกรอบข้อความเพื่อชี้แจงของสิ่งผิดปกติที่ เกิดขึ้นดังรูป

![](_page_34_Picture_233.jpeg)

ภาพที่ 2.28 รูปแสดงรายละเอียดของกรอบข้อความผิดพลาด

้ และในขณะที่ดำเนินการทำงานโดยปราศจากความผิดพลาดและยังไม่พบ คําตอบที่เหมาะสมการดําเนินการของแปรแกรมกจะแสดงสถานะของการด ็ าเนํ ินงานอยดั ู่ งรูป

![](_page_35_Picture_127.jpeg)

ภาพที่ 2.29 รูปแสดงสถานะการดำเนินงาน

และสุดท้ายเมื่อโปรแกรมพบคำตอบที่เหมาะสมแล้วของตัวแบบก็จะแสดงผล ออกมาให้ทราบดังรูปนี้

![](_page_35_Picture_128.jpeg)
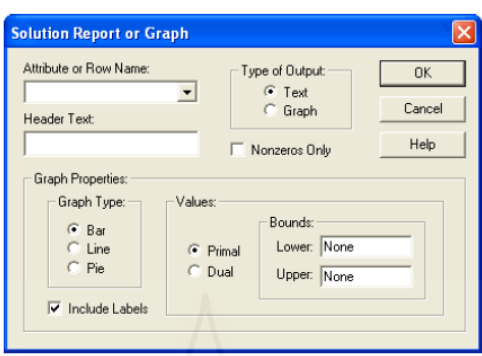

ภาพที่ 2.31 รูปแสดงหน้าต่างกำสั่ง LINGO/Solution

3.3 คําสงั่ LINGO/Range *Ctrl+R*

ใช้คำสั่งนี้เพื่อสร้างขอบเขตของการแสดงผลในตัวแบบซึ่งสามารถที่จะดำเนินการ ได้สองลักษณะคือ 1) เปลี่ยนสัมประสิทธิ์ในวัตถุประสงค์โดยไม่ทำให้เกิดการเปลี่ยนแปลงของค่าที่ ดี่ที่สุดในการตัดสินใจ หรือ 2) เปลี่ยนแถวของข้อกำหนดโดยไม่ทำให้เกิดการเปลี่ยนแปลงของค่าที่ ดีที่สุด/ dual price/ reduced cost

3.4 คําสงั่ LINGO/Options

ใช้คำสั่งนี้เพื่อเปลี่ยนจำนวนของพารามิเตอร์ซึ่งมีผลต่อการใช้โปรแกรมซึ่งกล่อง ้ข้อความของการใช้คำสั่งนี้นั้นแสดงให้เห็นดังรูปด้านล่าง

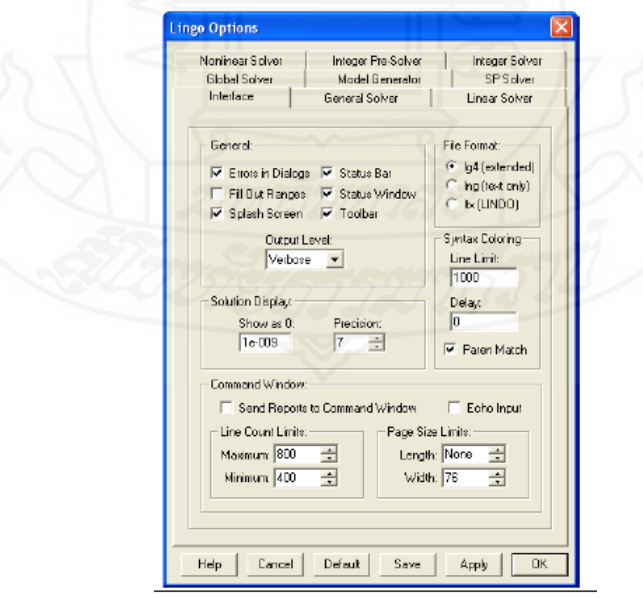

ภาพที่ 2.32 รูปแสดงรายละเอียดของคำสั่ง LINGO/Option

# **บทท 3 ี่**

## **วิธีดําเนินการวิจัย**

์ ขั้นตอนในการดำเนินการจัดทำคู่มือการใช้โปรแกรม LINGO นั้นเริ่มต้นจากการที่ ผู้จัดทำใด้เริ่มต้นการศึกษาค้นคว้าจากการ Dowload โปรแกรม LINGO Version 12.0 พร้อมคู่มือ ต้นฉบับจากทาง Website ของ <u>WWW.lindo.com</u> ซึ่งเป็นฟรี License มาเพื่อใช้หลังจากนั้นกี่ทำการ Install โปรแกรมทั้งหลายลงในคอมพิวเตอร์ให้เป็นที่เรียบร้อย แล้วจึงเริ่มดำเนินการศึกษาถึงคำสั่ง เบื้องต้นต่างๆจากคู่มือต้นฉบับที่เป็นภาษาต่างประเทศพร้อมทั้งวิธีการใช้ที่มีรายระเอียดแสดงอยู่ เมื่อผู้ศึกษาใด้ทำการศึกษาเป็นที่เข้าใจถึงขั้นตอนการใช้งานก็เริ่มทดลองฝึกหัดเขียนโปรแกรมตาม ื่  $\mathcal{L}^{\mathcal{L}}(\mathcal{L}^{\mathcal{L}})$  and  $\mathcal{L}^{\mathcal{L}}(\mathcal{L}^{\mathcal{L}})$  and  $\mathcal{L}^{\mathcal{L}}(\mathcal{L}^{\mathcal{L}})$ ตัวแบบที่มีอยู่ในคู่มือต้นฉบับเพื่อทำความเข้าใจถึงขั้นตอนและวิธีการเขียนโปรแกรม แนวคิด การใช้งานต่างๆ ไปพร้อมกันพร้อมทั้งทดลอง Runโปรแกรมที่ได้ทำการสร้างขึ้นมาตามตัวแบบว่า สามารถแสดงผลออกมาได้ตามตัวอย่างที่มีอยู่หรือไม่ เมื่อสามารถที่จะดำเนินการได้ตามต้องการ แล้ว ขั้นตอนต่อไปกี้ศึกษาถึงการแปลความหมายของผลลัพธ์และรายละเอียดที่เกิดขึ้นที่ได้แสดงผล  $\mathcal{L}^{\mathcal{L}}(\mathcal{L}^{\mathcal{L}})$  and  $\mathcal{L}^{\mathcal{L}}(\mathcal{L}^{\mathcal{L}})$  and  $\mathcal{L}^{\mathcal{L}}(\mathcal{L}^{\mathcal{L}})$ ออกมาของโปรแกรม เมื่อคำเนินการศึกษาค้นคว้าเนื้อหาได้จนเป็นที่น่าพอใจและเพียงพอแล้วก็นำ เนื้อหาที่ได้ทำการศึกษามาเริ่มจัดพิมพ์เป็นคู่มือที่เป็นภาษาไทยเมื่อคู่มือแล้วเสร็จก็ดำเนินการนำ คู่มือที่ ได้ให้กลุ่มตัวอย่างทดลองศึกษาเนื้อหาในคู่มือดูหลังจากนั้นให้ประเมินผลคู่มือตามใบ ประเมินที่ได้จัดทำไว้ และท้ายที่สุดนำผลของการประเมินที่ได้รับมาสรุปในแต่ละหัวข้อรายละเอียด เพื่อนำไปพิจารณาประเมินเนื้อหาและรายละเอียดของคู่มือต่อไป ื่

**1. ประชากรและกลุ่มตวอย ั ่าง**

ประชากรที่ให้ทำการประเมินคู่มือ ได้แก่ สมาชิกของแผนกวิศวกรรม บริษัท วายเอส ภัณฑ์ จำกัดซึ่งมีทั้งสิ้น 12 คน

#### **2. เคร องม อทใชี่ ้ในการวิจัย ื่ ื**

ในการจัดทำคู่มือสามารถแบ่งข้อมูลที่ใช้เป็นเครื่องมือในการวิจัยออกเป็นสองส่วน ด้วยกันคือ ส่วนที่ 1 เป็นข้อมูลทุติยภูมิที่ได้จากเนื้อหาคู่มือต้นฉบับภาษาต่างประเทศของโปรแกรม เพื่อใช้ในการศึกษาและนำมาจัคทำเป็นเนื้อหาในคู่มือภาษาไทย ส่วนที่ 2 เป็นข้อมูลปฐมภูมิที่ได้ จากการให้กลุ่มตัวอย่างประเมินผลของคู่มือที่ได้จัดทำขึ้น

## **3. การเก็บรวบรวมข้อมูล**

ผู้จัดทำใด้ดำเนินการรวบรวมข้อมูลและจัดเตรียมเนื้อหาเพื่อที่จะ ได้จัดทำเป็นคู่มือโดย ใช้ระยะเวลาตั้งแต่วันที่ 18มิถุนายน2554จนกระทั่ง30ตุลาคม 2554 และ ให้กลุ่มตัวอย่างประเมิน คู่มือจนแลวเสร ้ ็จ 2 ธันวาคม 2554

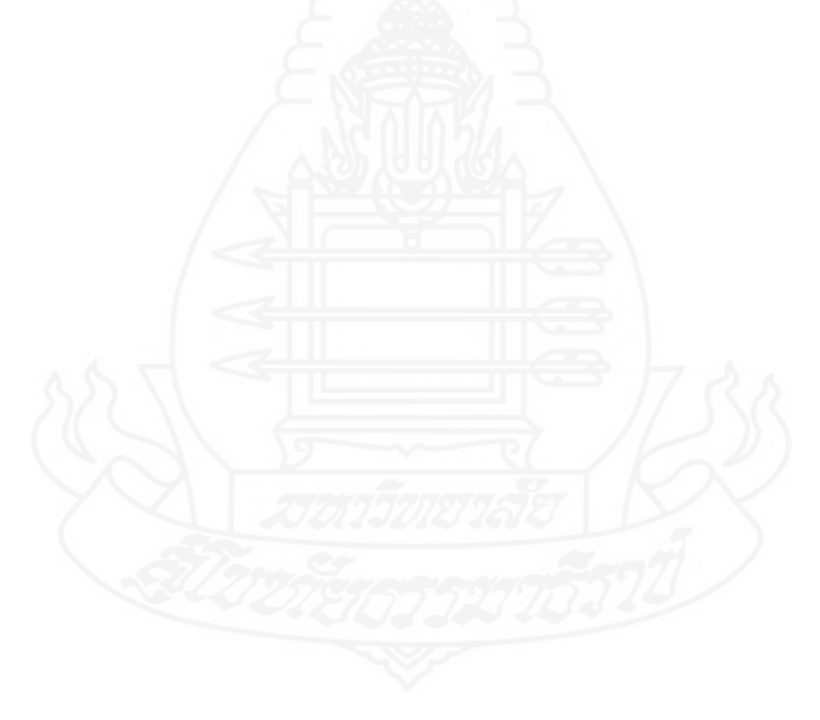

# **บทท 4 ี่ ผลการศ กษา**

จากเนื้อหาของคู่มือในการใช้งานโปรแกรม LINGO นั้นเริ่มต้นด้วยผู้ใช้งานต้องรู้จัก และเข้าใจถึงส่วนประกอบสำคัญๆในเนื้อหาของคู่มือเพื่อนำมาประกอบการใช้งานโดยคู่มือแบ่ง ออกเป็นส่วนๆดังนี้1.พื้นฐานทางทฤษฎีที่เกี่ยวข้องกับตัวแบบทางคณิตศาสตร์2.คำสั่งของ โปรแกรม 3.ขั้นตอนการสร้างตัวแบบของปัญหา 4. เนื้อหาของตัวแบบในคู่มือซึ่งประกอบด้วย

- 4.1 ตัวแบบปัญหาเรื่องส่วนประสมของผลิตภณฑั ์
- 4.2 ตัวแบบปัญหาเรื่องการขนส่ง
- 4.3 ตัวแบบปัญหาเรื่องการวางแผนการทํางานของพนักงาน
- 4.4 ตัวแบบปัญหาเรื่อง พิกัดน้ำหนักส่วนผสมของเมล็ดพืช
	- 4.5 ตัวแบบปัญหาเรื่อง การกำหนดกำลังคนโดยแสดงออกเป็นรายการ
	- 4.6 ตัวแบบปัญหาเรื่องจำนวนเต็มเลขฐานสอง
	- 4.7 ตัวแบบปัญหาเรื่องจำนวนเต็มเลขฐานสองกรณีส่วนผสมผลิตภัณฑ์
	- 4.8 ตัวแบบปัญหาเรื่องตัวแปรอิสระของการพยากรณ์
	- 4.9 ตัวแบบปัญหาในการนำมาประยุกต์ใช้งานจริงของแผนกวิศวกรรม

บริษัท วาย เอส ภัณฑ์

## **1. พื้นฐานทางทฤษฎีที่เกยวข ี่ ้องกบตั วแบบทางคณ ั ตศาสตร ิ ์**

ซึ่งประกอบไปด้วยรูปแบบสี่ประเภทด้วยกันคือ 1.1) การแก้ปัญหาทางตรง 1.2) การแก้ปัญหาเชิงเส้น 1.3) การแก้ปัญหาที่ไม่เป็นเชิงเส้น 1.4) การแก้ปัญหาแบบอัลกอริทึม ซึ่ง ส่วนสำคัญหลักๆ โดยแท้จริงแล้วโปรแกรมที่ใช้มากที่สุดคือรูปแบบการแก้ปัญหาที่เป็นเชิงเส้นและ ไม่เป็นเชิงเส้น โดยคำตอบที่ได้จากรูปแบบที่เป็นการแก้ปัญหาเชิงเส้นนั้นจะให้คำตอบที่รวดเร็ว และสะควกกว่าแบบที่ไม่เป็นเชิงเส้นพร้อมกันนี้คำตอบที่ได้สามารถหาคำตอบออกมาเป็นค่าที่ ต้องการในจุดที่คุ้มค่าที่สุด เช่น กำไรสูงสุด,ต้นทุนต่ำสุด เป็นต้น ส่วนตัวแบบที่ไม่เป็นเชิงเส้นนั้น ํ่ จะให้คำตอบในอีกรูปแบบที่แตกต่างออกไปคือจะได้คำตอบออกมาในสองลักษณะเป็นผลลัพธ์ที่ดี ที่สุดจากทั้งหมด(Global Optimum) และหรือ เป็นผลลัพธ์ที่ดีที่สุดเฉพาะที่ (Local Optimal) เพราะว่าในช่วงๆหนึ่งของข้อมูลที่เป็นตัวแบบที่ไม่เป็นเชิงเส้นนั้นอาจเกิดจุดที่ดีที่สุดขึ้นหลายค่า

ดังนั้นหากตัวแบบแสดงผลออกมาว่าเป็นรูปแบบที่มิใช่เชิงเส้นแล้วนั้นเราสามารถที่จะนำมา ประยุกต์ใช้ให้เกิดประโยชน์เพื่อการพิจารณาได้โดยการขยายช่วงของข้อมูลในตัวแบบออกไปให้ ี่ เห็นสภาวะและสภาพของคำตอบที่เปลี่ยนแปลงออกไปจากการขยายข้อมูลก็จะได้ประโยชน์ เพิ่มขึ้นจากตัวแบบนั้นๆ

### **2. คําส ั่งของโปรแกรม**

ในส่วนคำสั่งที่ใช้งานของโปรแกรมใค้ถูกพัฒนาขึ้นด้วยกันสองส่วนคือโปรแกรมที่ เป็นพื้นฐานคำสั่งของ LINGO เองและอีกส่วนเป็นคำสั่งใช้ร่วมกับโปรแกรมของ WINDOW ใน รูปแบบของตัวกำสั่งที่ใช้กับ WINDOW นั้นโดยทั่วไปก็จะสุ้นเกยเป็นอย่างดีแต่ก็มีกำสั่งเพิ่มขึ้นใน หลายส่วน

## **3. ขั้นตอนการสร้างตวแบบของป ั ัญหา**

การสร้างตัวแบบของปัญหาในโปรแกรมนั้นผู้ใช้งานก็ควรที่จะมีความรู้ในเรื่องของ เนื้อหาทางทฤษฎีในรายวิชาเรื่องการวิเคราะห์เชิงปริมาณเป็นพื้นฐานมาบ้างพอสมควรเพื่อที่จะได้ พิจารณากำหนด และ สร้างตัวแบบ ให้กับโปรแกรมได้ด้วยตนเอง ก่อนที่จะทำการสร้างตัวแบบเรา ต้องมีข้อมูลและรายละเอียดเพียงพอที่จะนำมาสังเคราะห์เพื่อสร้างตัวแบบในการใช้งานโดยเราต้อง ทราบถึงจุดประสงค์และกำหนดถึงจุดมุ่งหมายของคำตอบที่เราต้องการทราบอย่างชัดเจน หลังจาก นั้นจึงเริ่มสร้างตัวแบบและกำหนดรายละเอียดให้กับตัวแบบโดยการสร้างตัวแบบโปรแกรมจะมี ขั้นตอนหลักๆสำคัญดังนี้คือ 1.การจัดตั้งปัญหา2.การสร้างตัวแบบของปัญหา 3. การป้อนตัวแบบ ให้แก่โปรแกรม 4. การสั่งให้โปรแกรมดำเนินการหาคำตอบ 5. การวิเคราะห์ผลลัพธ์ที่ได้ 6.การนำ ้ผลลัพธ์ไปใช้งานซึ่งในตัวแบบของปัญหานั้นๆจะประกอบไปด้วยส่วนที่สำคัญ ที่จะต้องกำหนด ่ให้แก่ตัวแบบอย่สามส่วนด้วยกันคือ

1. ฟังค์ชั่นวัตถุประสงค์ (Objective Function) เป็นส่วนที่แสดงความหมายที่แท้จริง ี่ ี่ ของตัวแบบที่เราต้องการกำตอบ เช่น กำไรสูงสุด,ต้นทุนที่ต่ำสุด เป็นต้น

2. ตัวแปร (Variable) เป็นจำนวนของตัวแปรที่เราควบคุมเพื่อที่จะให้เกิดคำตอบใน ื่ ฟังค์ชั่นวัตถประสงค์

3. ข้อกำหนด (Constraints) เป็นขอบเขตและข้อจำกัดที่เกิดขึ้นแก่ตัวแปรซึ่งเราก็ จะต้องระบุและให้รายละเอียดเกี่ยวกับข้อกำหนดเพื่อการหาคำตอบในตัวแบบ

รูปแบบของปัญหาที่เรานำมาแก้ไขนั้นมีอยู่หลายรูปแบบทั้งนี้ขึ้นอยู่กับจุดมุ่งหมายและ ี่ ความต้องการหาคำตอบของแต่ปัญหาซึ่งจะทำให้การสร้างตัวแบบมีรายละเอียดปลีกย่อยต่างๆกัน ึ่ ้ ออกไป ตัวแบบบางอย่างอาจใกล้เคียงหรือแตกต่างเป็นอย่างมากจากตัวแบบตัวอย่างที่ได้นำเสนอ ้ ไว้คังนั้นเราต้องฝึกฝนการใช้โปรแกรมเพื่อให้เกิดความชำนาญและต้องรู้จักทำการประยุกต์พลิก แพลงการใช้โปรแกรมให้ขอบเขตกว้างออกไปจากตัวแบบตัวอย่างที่มีอยู่ซึ่งตัวอย่างน้ันมี จุดมุ่งหมายแค่เพียงเพื่อเป็นตัวแบบที่ใช้เทียบเคียงในการเริ่มฝึกหัดและเป็นแนวคิดในการสร้างตัว แบบเท่านั้น เมื่อเราได้เรียนรู้ข้อมูลพื้นฐานในการใช้งานโปรแกรมและได้คำเนินการทดลองสร้าง ตัวแบบของปัญหาด้วยตนเองได้แล้วก็จะทำให้การใช้งานโปแกรม LINGO ได้เสริมสร้างความ ี่ เข้าใจและสามารถที่จะใช้ทำงานได้อย่างสะดวกและรวดเร็วมากยิ่งขึ้น

#### **4. เน อหาทไดี่ ้จากการศึกษาข้อมูล ื้**

ส่วนที่1จากเนื้อหาของคู่มือต้นฉบับภาษาต่างประเทศที่เป็นข้อมูลทุติยภูมิซึ่งผู้ศึกษาได้ ทำการศึกษาดังที่กล่าวมาแล้วข้างต้นผู้ศึกษาสามารถที่จะรวบรวมเนื้อหาข้อมูลและนำเสนอออกมา เป็นรายละเอียดของคู่มือภาษาไทยได้ดังต่อไปน้ี

## **5. การเริ่มต้นใช้โปรแกรม LINGO**

(LINDO System Inc. 2010:1-99) โปรแกรม LINGO คืออะไร? ในเบื้องต้นเรามา เริ่มทำความรู้จักกับโปรแกรม LINGO กันก่อนโปรแกรมLINGO เป็นโปรแกรมที่เป็นเครื่องมือ ื่ สำหรับใช้ประโยชน์ของการแก้ปัญหาเชิงเส้นและมิใช่เชิงเส้นเพื่อหาคำตอบที่ดีที่สุด เช่นจุดที่ ื่ ประหยัดที่สุด กำไรสูงสุด ผลตอบแทนสูงสุด หรือ ราคาต่ำสุด เป็นต้น ปัญหาโดยทั่วไปเกิดจาก ํ่ การที่ต้องการใช้ทรัพยากรที่มีให้เกิดประโยชน์สูงสุดซึ่งหมายรวมถึง เงิน,เวลา,เครื่องจักร,คน, ึ่ ื่ ้สินค้าคงคลัง และ อื่นๆ

การติดตั้งโปรแกรม LINGO ในการใช้โปรแกรมและติดตั้งโปรแกรมLINGOสำหรับ ึ การทำงานในระบบวินโควส์ให้ใส่แผ่นโปรแกรมและดำเนินการติดตั้งโปรแกรมโดยการเลือก SETUP ที่อยู่ในFOLDER ของLINGO บางโปรแกรมของ LINGO จะมาพร้อมการติดตั้งที่มีการ ้อนุญาติ (License)ไว้แล้ว ถ้าหากไม่มีหรือโปรแกรมต้องการให้ระบุ ( License Key) ก็จะมีบล็อกดัง ้ตัวอย่างเกิดขึ้น

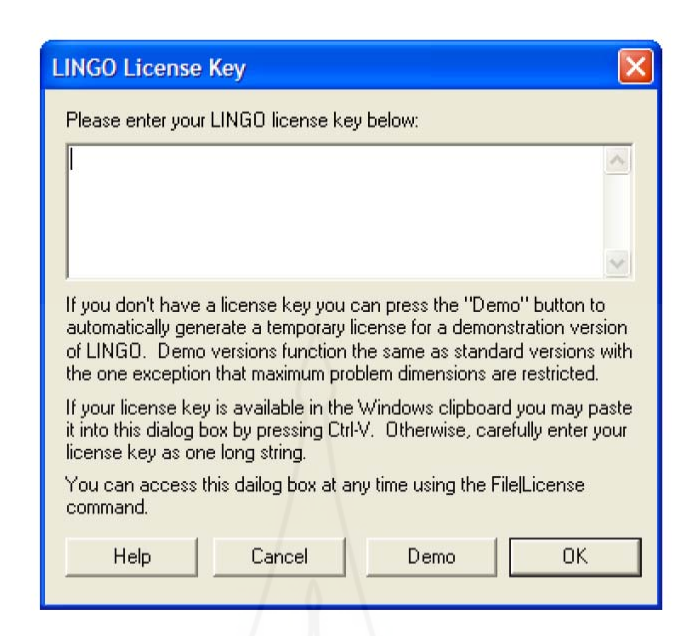

ภาพที่ 4.1 รูปแสดงหน้าต่าง LINGO License Key

(License Key) ของคุณจะ ได้รับในจดหมายอิเล็กทรอนิกส์เมื่อคุณทำการสั่งโปรแกรม โดยจะประกอบด้วยตัวหนังสือสัญลักษณ์และหมายเลขแบ่งออกเป็นสี่ส่วนดัง

ตัวอย่าง (e.g., r82m-XCW2-dZu?-%72S-fD?S-Wp@).

เมื่อทำการใส่ทั้งหมดลงในโปรแกรมแล้วกดปุ่ม OK โปรแกรมก็จะผ่านขั้นตอน การติดตั้งเข้าสู่ระบบและสามารถเริ่มใช้งานโปรแกรมต่อไปการใส่ตัวแบบลงในวินโดวส์ เมื่อทำ ื่ การเริ่มต้นโปรแกรมLINGOหน้าต่างของโปรแกรมWINDOWจะมีลักษณะดังรูปภาพ

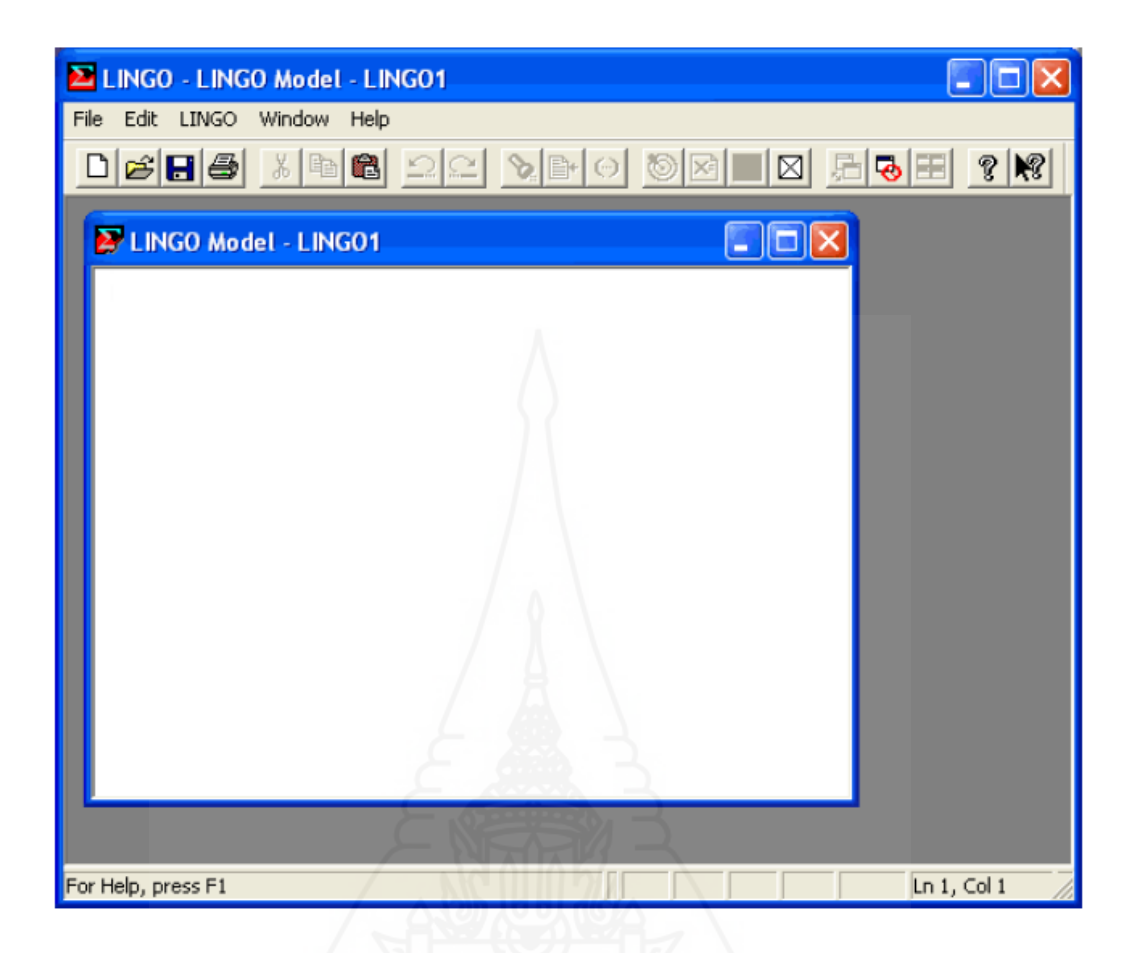

ภาพที่ 4.2 รูปแสดงหน้าต่างโปรแกรม WINDOW

โดยกรอบด้านบนของหน้าต่างของโปรแกรมจะประกอบไปด้วยเมนู และ คำสั่งต่างๆ ดูในบทที่2ประกอบ เรื่องคำสั่งของโปรแกรมที่ใช้ใน WINDOW

**6. การพฒนาและสร ั ้างตวแบบของโปรแกรม ั LINGO ในวนโดวส ิ ์ (WINDOWS) ตัวอย่างของตัวแบบปัญหา**

#### **ตัวอย่างท ี่1 เร องส่วนประสมผลิตภัณฑ์ (PRODUCT-MIX SAMPLE) ื่**

เราจะสร้างตัวอย่างของตัวแบบปัญหาในเรื่องส่วนประสมผลิตภัณฑ์ (PRODUCT-MIX SAMPLE) อย่างง่ายๆ โดยการสมมุติว่าบริษัทหนึ่งชื่อ ComputerQuick มีการผลิตสินค้าเป็น ึ่ Computer สองชนิดด้วยกันคือรุ่น Standardและรุ่น Turbo เมื่อบริษัทสามารถขายทุกๆหน่วยของ ี่ สินค้าที่เป็น Standard ก็จะได้กำไร100เหรียญ และ หากการขายผลิตภัณฑ์ประเภท Turbo จะได้ กาไร ํ 150เหรียญ โดยการผลิตในโรงงานของComputerQuickนั้นสามารถท จะผลิต Computer แบบ Standard ใด้มากที่สุด 100 เครื่องต่อวันและในขณะเดียวกันนั้นใลน์การผลิตเครื่องที่เป็น Turbo ื่

สามารถทำการผลิตได้120เครื่องต่อวัน มิใช่มีข้อมูลแต่เพียงเท่านั้นComputerQuick มีข้อจำกัดเรื่อง ชั่วโมงการผลิตของคนงานที่ผลิตในหนึ่งวันโดยในรายละเอียดของบริษัทมีเวลาของคนงาน โดยรวม160ชม. โดยการผลิตคอมพิวเตอร์แบบ Standard ต่อเกรื่องต้องการปริมาณของชั่วโมงการ ื่ ี ผลิตเท่ากับ 1ชม.ของคนงาน และ ในการผลิตแบบ Turbo ต้องการ 2ชม.ของคนงานความต้องการ แก้ปัญหาของComputer Quick กี่คือจะทำการผลิตคอมพิวเตอร์ทั้งสองชนิดอย่างไรในแต่ละวันโดย ทำให้เกิดกำไรสูงสุดภายใต้เงื่อนไขดังกล่าวโดยทั่วไป ตัวแบบที่หาจุดคุ้มค่าสูงมากที่สุดจะ ำประกอบด้วยสามส่วนด้วยกัน คือ

1. Objective Function หรือฟังค์ชั่นวัตถุประสงค์ เป็นส่วนที่แสดงความหมายที่แท้จริง ี่ ้ว่าค่าอะไรในตัวแบบที่ต้องการหาที่ดีที่สุด ในตัวแบบทางธุรกิจแน่นอนที่ฟังค์ชั่นที่ต้องการทราบ ้ และหาค่าสูงสุดก็คือกำไร หรือ ในทางกลับกันทางด้านต้นทุนเราต้องการหาค่าต้นทุนที่ต่ำสุด ในกรณีตัวอย่างของComputerQuick ฟังค์ชั่นวัตถุประสงค์จะต้องการคำนวนกำไรของบริษัทที่ได้ จากผลผลิตท เกิดจากการผลิตคอมพิวเตอร์สองรุ่นคือ Standard และTurbo ี่

2. Variable หรือตัวแปร เป็นจำนวนของตัวแปรที่ควบคุม เราต้องกำหนดว่าอะไรเป็น ี ค่าที่ดีที่สุดของแต่ละตัวแปรด้วยเหตผลนี้บางครั้งเราจะเรียกว่า Decision Variable (ตัวแปรในการ ตัดสินใจ) เป้าหมายก็เพื่อหาค่าที่ดีสุด หรือ ก็คือการการหาค่าของตัวแปรในตัวแบบที่ทำให้เกิด คำตอบในฟังค์ชั่นวัตถุประสงค์ ในตัวอย่างที่กล่าวมาข้างต้นของบริษัทคอมพิวเตอร์ก็จะมีอยู่สองตัว แปรคือจำนวนของเครื่อง Standard ที่ทำการผลิต และ อีกตัวแปรหนึ่งคือจำนวนที่ต้องผลิตของ เคร อง Turbo

3. Constraints หรือข้อกำหนด เกือบทั้งหมดนอกเหนือจากที่จะ ได้รับการยกเว้น ตัวแปรจะมีข้อจำกัดในของตัวมันเอง ตัวแปรในตัวแบบสามารถที่จะสมมุติขึ้น และแหล่งที่มาของ ตัวแปรที่สมมุติขึ้นนั้นก็จะมีข้อจำกัดของตัวมันเองเช่น(เวลา,วัตถุดิบ, เงินทุน) ข้อจำกัดทั้งหลาย เหล่านี้ก็จะต้องทำให้สามารถแปรเป็นสูตรเพื่อที่ใช้เป็นตัวแปรของฟังค์ชั่นตัวแบบ สูตรเหล่านี้ต้อง ื่ ้อ้างอิงถึงข้อกำหนดและข้อจำกัดต่างๆของตัวแบบในตัวอย่างของComputerQuick นั้ เราก็จะมี ข้อกำหนดหนึ่งอย่างก็คือจำนวนชั่วโมงของคนงานที่ใช้ในทุกไลน์การผลิต

ึการใส่ค่าลงในตัวแบบเราจะเริ่มสร้างโครงสร้างของฟังค์ชั่นวัตถประสงค์ดังตัวอย่างที่ ได้กล่าวมาแล้ว โดยฟังค์ชั่ นของวตถั ุประสงค์ประกอบไปด้วยกาไรส ํ ูงสุดท ี่ได้จากผลรวมของ การผลิตคอมพิวเตอร์รุ่น Standard และ Turbo โดยนำกำไรของแต่ละเครื่องคูณเข้ากับเครื่องที่ทำจะ การผลิต รูปแบบการเขียนลงในโปรแกรมสามารถเขียนได้ดังน้ี

 $MAX = 100 * STANDARD + 150 * TURBO;$ 

ทุกตัวแบบทางคณิตศาสตร์ที่แสดงในโปรแกรม LINGO ลงท้ายด้วยเครื่องหมาย อัฒภาคและตัวแบบจะ ไม่ทำการแก้ปัญหาหาก ไม่มีเครื่องหมายนี้ ต่อ ไปเราต้องใส่ค่าของข้อกำหนด เรื่องความสามารถของไลน์และการใช้คนงานสามารถเขียนเป็นฟังค์ชั่นของข้อกำหนดได้ดังนี้

> $STANDARD \leq 100;$ TURBO  $\leq$  = 120;

่ ในฟังค์ชั่นข้อกำหนดแสดงความหมายว่าในการผลิตคอมพิวเตอร์รุ่น Standard ในหนึ่ง ้ วันต้องน้อยกว่าหรือเท่ากับกำลังการผลิตของไลน์คือ100 และส่วนของไลน์การผลิตร่นTurboคือ 120 การใช้สัญลักษณ์ในคอมพิวเตอร์โปรแกรมLINGOสามารถที่จะใช้สัญลักษณ์ <= หรือ < แทน ความหมายน้อยกว่าเท่ากับ (  $\leq$  )ได้ส่วนในทางตรงข้ามกันสัญลักษณ์ >= หรือ > แทนความหมาย ้มากกว่าเท่ากับ ( > ) และในข้อกำหนดสดท้ายสามารถเขียนได้ดังนี้

STANDARD + 2 \* TURBO <= 160;

สุดท้ายเมื่อนำไปเขียนในโปรแกรมเต็มรูปแบบก็จะได้ดังนี้

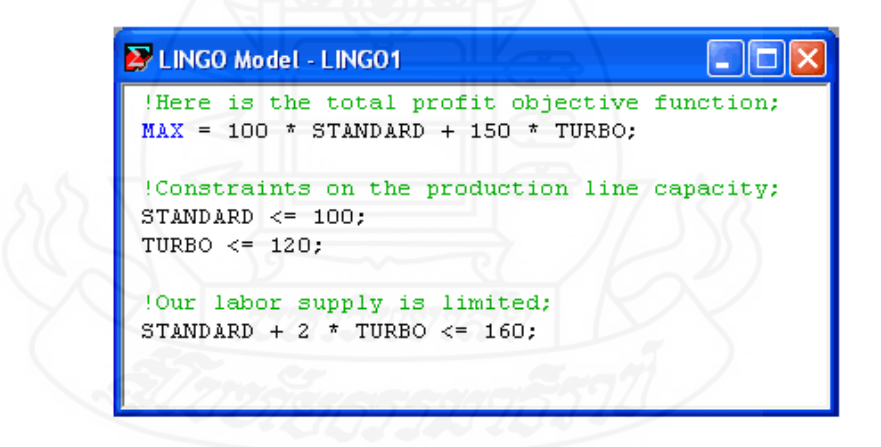

เราต้องจำไว้ให้ดีว่าโปรแกรม LINGO ไม่สามารถที่จะเข้าใจตัวอักษรพิมพ์เล็กและ ่ ใหญ่ได้การใช้ตัวอักษรที่ผสมในการกำหนดเป็นตัวแปรควรจะระมัดระวังในการใช้เป็นพิเศษ การแก้ปัญหาของโปรแกรม เมื่อเราได้ทำการสร้างรูปแบบของโปรแกรมเสร็จสิ้น เรียบร้อยแล้วในการสั่งให้โปรแกรมทำการแก้ปัญหานั้นทำได้โดยเลือกไปที่คำสั่ง Solve ในเมนู

ของโปรแกรม LINGO หรือกดปุ่ม Solve  $\left(\bigotimes_{i=1}^{\infty}P\right)$ ที่ Tool bar ของด้านบนกรอบของโปรแกรม ้ตัวโปรแกรมก็จะเริ่มทำการประมวลผล หากการประมวลผลสำเร็จเสร็จสิ้นลงโปรแกรมก็จะ

แสดงผลค่าที่คำนวนได้ออกมา แต่ถ้าหากว่าโปรแกรมเกิดความผิดพลาดเกิดขึ้นเนื่องจากสาเหตุใดๆ ื่ ก็ตามตัวโปรแกรมก็จะแสดงข้อความขึ้นเพื่อแสดงให้ทราบและบ่งบอกถึงสิ่งผิดปกติที่เกิดขึ้นดัง รายละเอียดด้านล่าง

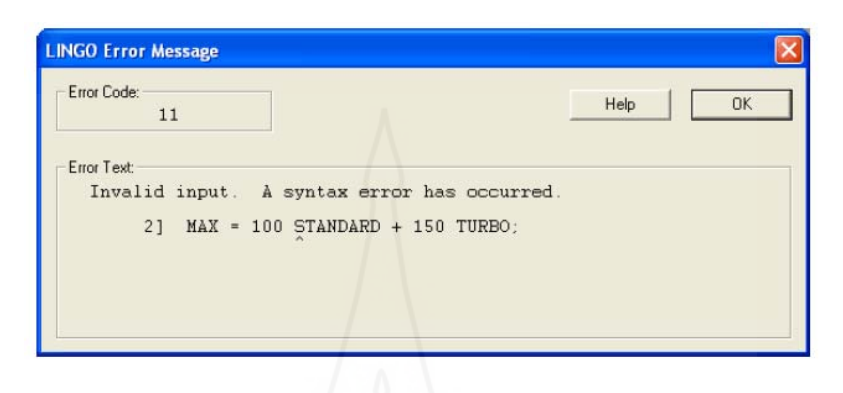

รูปแบบที่เกิดขึ้นของความผิดพลาดสามารถดูใด้ที่รายละเอียดของข้อความแสดงความ ผิดปกติ (Error Messages) หากว่าไม่มีการแสดงข้อผิดพลาดใดๆเกิดขึ้นเนื่องจากการกำหนด ื่ โครงสร้างฟังค์ชั่นต่างในโปรแกรม เมื่อการคำนวนการแก้ไขปัญหาได้เริ่มขึ้นโปรแกรมจะแสดง สถานะการดาเนํ ินงานของโปรแกรมดงรั ูป

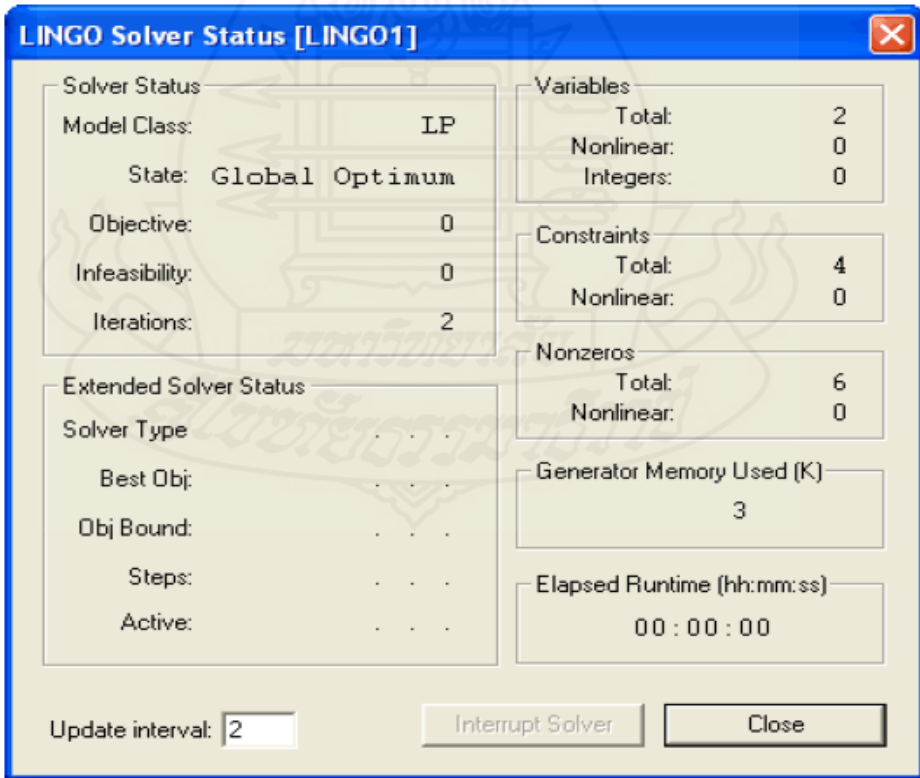

ภาพที่ 4.3 รูปแสดงสถานะการคำเนินงานของโปรแกรม

ในการแสดงผลของการคำนวนใน Solver Status ได้จัดให้มีปุ่มที่จะขัดขวางการทำงาน Interrupt Solver botton. จะใช้ปุ่มนี้ในกรณีที่โปรแกรมเกิดการลังเลที่จะให้ดำเนินการซ้ำอีกครั้งซึ่ง ้ จะเกิด ใค้บ่อยครั้งในกรณีที่โปรแกรมจะพบคำตอบที่ดีที่สุด ใค้นั้นต้องคำนวนหลายรอบและ คำตอบยังอยู่ห่างใกลออกใปมากเนื่องจากยังใม่สามารถคำนวนหาค่าที่เหมาะสมกับตัวแบบที่ กำหนดใด้ตัวอย่างเช่น โปรแกรมเชิงเส้นที่ตัวแปรไม่เป็นจำนวนเต็ม หากว่าโปรแกรมเชิงเส้นใด้รับ การสั่งให้ขัดขวางเนื่องจากเลือกปุ่ม Interrupt Solver botton. โปรแกรมก็จะดำเนินการโดยไม่ใส่ใจ ในส่วนที่ไม่มีความหมายเพื่อประโยชน์ในการคำนวนที่ต้องการความรวดเร็วเพิ่มขึ้น Variable box จะแสดงจำนวนของตัวแปรในตัวแบบ ทั้งที่ไม่เป็นแบบเชิงเส้นก็จะแสดงด้วยConstraints Box จะ แสดงจำนวนของข้อกำหนดในตัวแบบ และ จำนวนของข้อกำหนดที่ไม่เป็นในแบบเชิงเส้น Non-zeroes box จะแสดงจำนวนสัมประสิทธ์ที่ไม่เป็นศูนย์ในตัวแบบซึ่งจะเกิดขึ้นกับตัวแปรที่ ไม่เป็นในแบบเชิงเส้นGenerator Memory used box เป็นการแสดงหน่วยความจาทํ ี่ใชใน้ ึ การดำเนินงาน Elapsed Runtime box จะแสดงเวลาขึ้นหากการคำนวนนั้นคำตอบที่จะได้อย่ ห่างไกลออกไปและยังต้องใช้เวลาในการคำนวนอยู่ Solver Status box จะแสดงสถานะปัจจุบันใน การแก้ไขปัญหาซึ่งจะแสคงผลคังตาราง ึ่

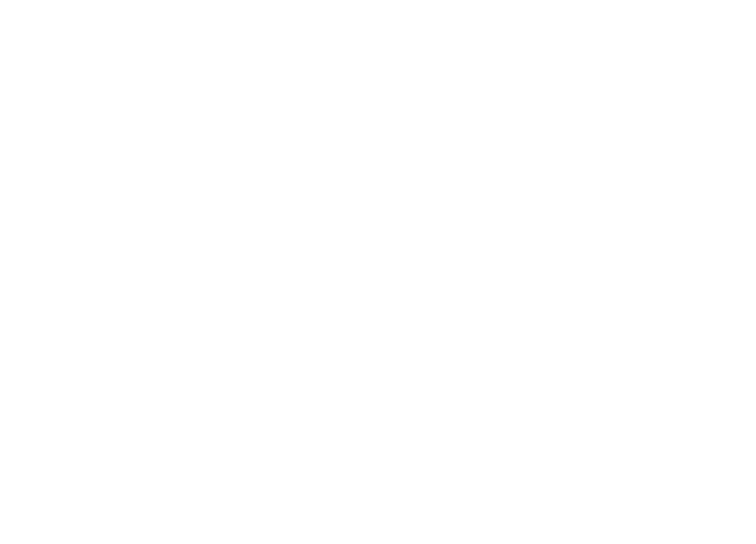

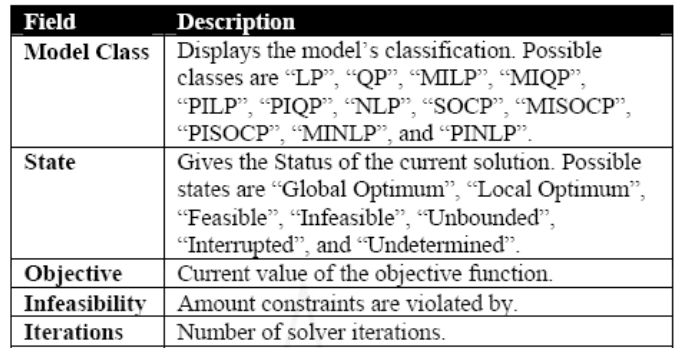

# คุณสมบัติในตัวแบบแสดงความหมายและรายละเอียดดังตารางด้านล่าง

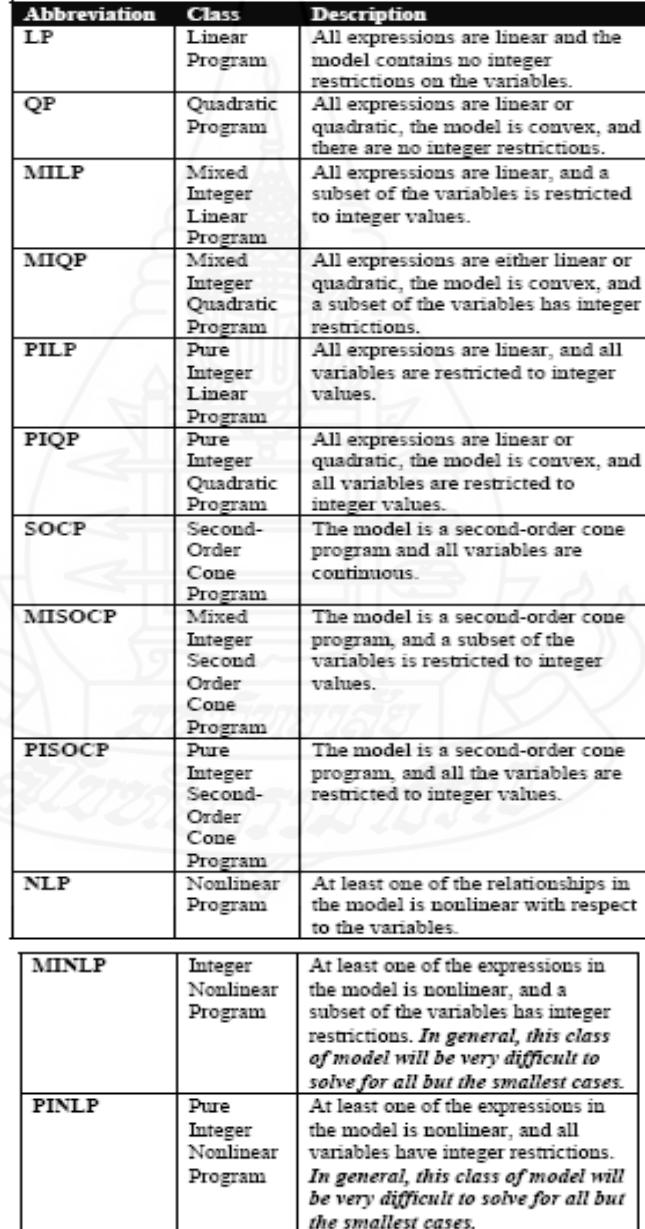

เมื่อโปรแกรมดำเนินการคำนวนเพื่อหาคำตอบของตัวแบบที่สร้างขึ้นมาโดยการหา คำตอบของตัวแปรและ ได้ค่าที่เหมาะสมกับข้อกำหนดที่กำหนด ไว้แล้วนั้นหาก ไม่เกิดข้อผิดพลาด ี่ ประการใดเกิดขึ้นโปรแกรมก็จะแสดงผลของการคำนวนที่เกิดขึ้นของตัวแบบให้เห็นดังรายละเอียด ด้านล่าง

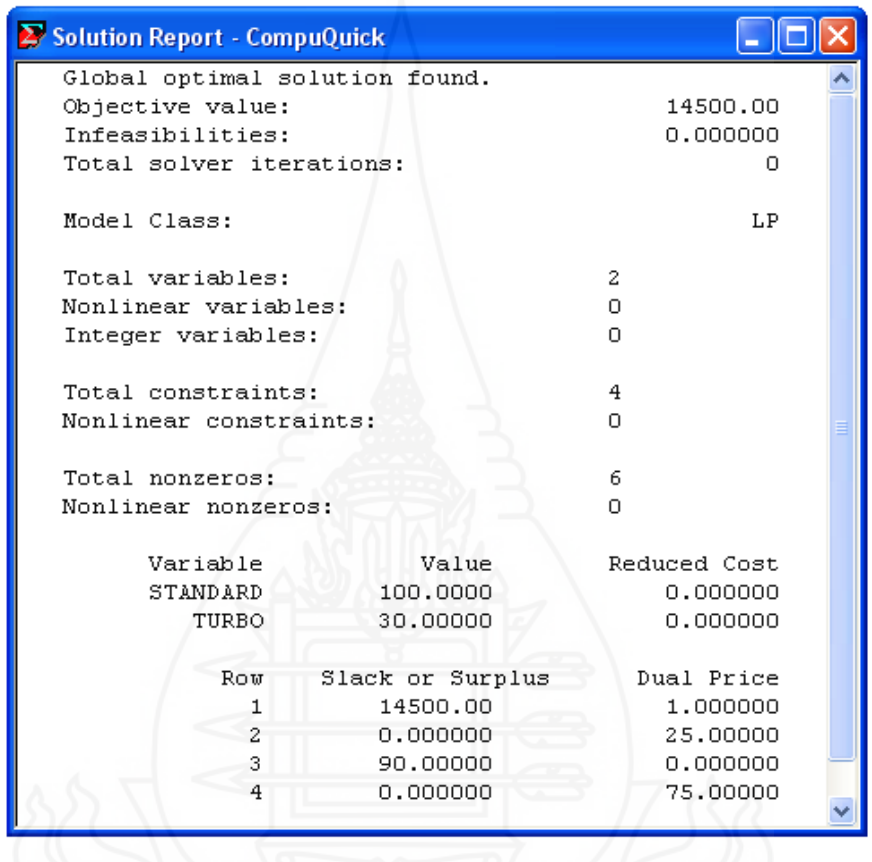

### **การแปลความหมาย**

จากตัวแบบนี้พบคำตอบที่ดีที่สุดกือ กำไรที่ 14500 โดยต้องผลิตกอมพิวเตอร์  $\tt STANDARD$  จำนวน 100 เครื่อง ผลิตกอมพิวเตอร์ TURBO จำนวน 30 เครื่อง Reduced  $\;\;{\rm Cost}$ หมายถึง ค่าที่ใช้วัดความสามารถในการทำกำไร ในที่นี้ตัวแปรทั้งสองค่ามีค่า Reduced Cost เป็น ์ ศูนย์นั่นก็หมายความว่าได้ค่าการทำกำไรได้เหมาะสมแล้ว ต่อไปคือค่า Slack or Surplus ค่านี้ใน แถวต่างๆหมายถึงจำนวนทรัพยากรที่ยังคงเหลืออยู่เพราะใช้ไม่หมด(Slack) หรือทรัพยากรที่มีเกิน จากข้อกำหนด (Surplus) ส่วน Dual Prices หมายถึง ค่าที่ใช้วัดประสิทธิภาพในการใช้ทรัพยากรซึ่ง หมายความถึงว่าหากทรัพยากรที่ใช้ในการผลิตถูกใช้หมดไป และ เราสามารถหาทรัพยากรมาใช้ งานเพิ่ม ได้จะมีผลให้สามารถทำกำไรสูงสุดหรือลดต้นทุนที่ต่ำสุดได้อีก

จากผลลัพธ์ที่เกิดขึ้นของตัวแบบนี้ค่าตัวแปรในแถวที่ ้วก็คือกำลังการผลิตของ คอมพิวเตอร์รุ่นSTANDARDมีค่า Slack or Surplus เท่ากับศูนย์หมายความว่ากำลังการผลิตของ คอมพิวเตอร์รุ่น STANDARDถูกใช้จนหมดและถ้าหากได้กำลังการผลิตเพิ่มขึ้นทุกๆหน่วยจะทำให้ ใค้กำไรเพิ่มขึ้นเท่ากับ 25 ส่วนค่าตัวแปรในแถวที่ 3ก็คือกำลังการผลิตของคอมพิวเตอร์รุ่นTURBO มีค่า Slack or Surplus เท่ากับ90 หมายความว่ากำลังการผลิตของคอมพิวเตอร์รุ่น TURBO ที่ถูกใช้ ยังเหลืออยู่แต่ก็ไม่ส่งผลให้กำไรเพิ่มขึ้นหากผลิตคอมพิวเตอร์รุ่นTURBO เนื่องจาก Dual Priceเป็น ื่ ศูนย์ ส่วนค่าตัวแปรในแถวที่ 4ก็คือชั่วโมงในการผลิต มีค่า Slack or Surplus เท่ากับศูนย์ หมายความว่าชั่วโมงที่ใช้ในการผลิตถูกใช้จนหมด และหากได้ชั่วโมงในการผลิตเพิ่มขึ้นจะทำให้ ่ ได้กำไรเพิ่มขึ้น 75ต่อหน่วยของชั่วโมงที่ได้รับเพิ่ม

เมื่อด้องการใช้คำสั่งปรินท์รายละเอียดของตัวแบบให้ใช้ปุ่มที่เป็นลักษณะเดียวกับวินโดวส์

และหากต้องการปรินท์บางบรรทัดของตัวแบบสามารถทําได้ไดยการตัด

ี<br>ข้อความและนำไปวาง <u>ไว้ไ</u>ม่ใฟล์ที่สร้างขึ้นใหม่/ โดยการสสร้างไฟล์ใหม่ให้ใช้ปุ่ม

การก็บข้อมูล สามารถทำได้โดยกดปุ่ม Save หรือ $\left(\begin{array}{c}\blacksquare\end{array}\right)_{\mathrm{l}}$  Toolbar  $\Box$ ).

### **ตัวอย่างท 2 ี่ การสร้างตัวแบบการขนส่ง (Transportation or Shipping network)**

ตัวอย่าง บริษัทWireless Widget (WW) มีคลังสินค้าอยู่ 6แห่งด้วยกันสำหรับจ่ายสินค้า ให้กับผู้ขาย 8แห่ง ในแต่ละคลังสินค้าไม่สามารถจ่ายได้เกินกว่าสินค้าที่ตัวเองมี และความต้องการ ของผู้ขายนั้นต้องใด้รับการตอบสนองอย่างเป็นที่น่าพอใจ บริษัท WW ต้องการที่จะทราบว่า การคำเนินการขนส่งจากคลังสินค้าสู่ผู้ขายอย่างไรที่จะทำให้เกิดการขนส่งที่มีค่าใช้จ่ายต่ำสุด ตัว ํ่ ี แบบในลักษณะนี้เป็นแบบดั้งเดิมของปัญหาการขนส่งสามารถแสดงออกมาเป็นรูปภาพได้ดังนี้

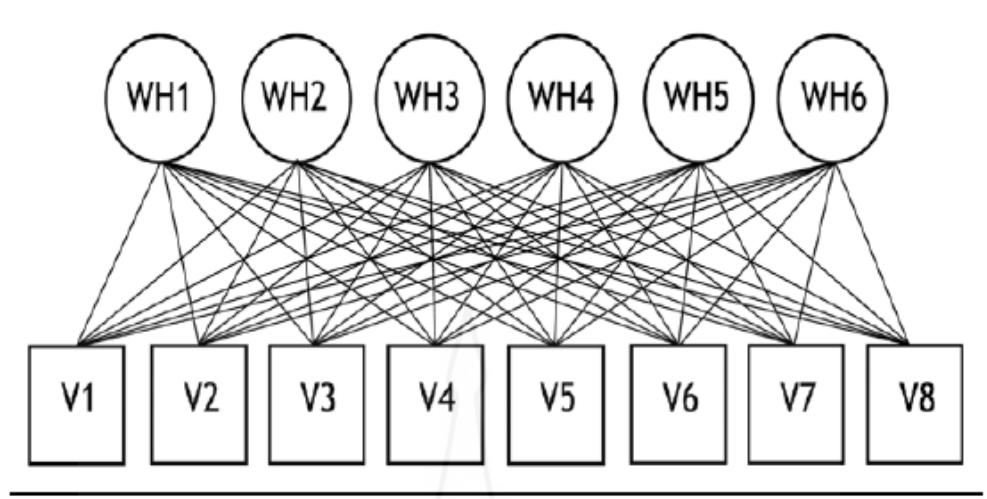

Wireless Widget's Shipping Network

ภาพท 4.4 รูปแสดงรายละเอียดของรายละเอียดของการขนส่ง

ในการที่คลังสินค้าสามารถที่จะขนส่งสินค้าให้แก่ผู้ขายนั้นสามารถที่จะทำได้ 48 วิธี ้ด้วยกันโดยรายละเอียดของคลังสินค้า/ความต้องการของแต่ละผู้ขาย/และค่าใช้จ่าย ข้อกำหนด ทั้งหมดนี้มีข้อมูลชี้แจงแสดงให้เห็นดังตารางทางด้านล่าง

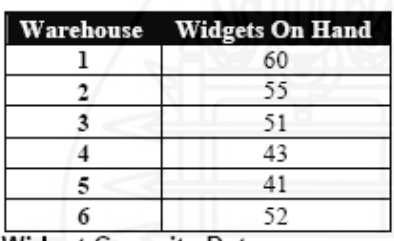

**Widget Capacity Data** 

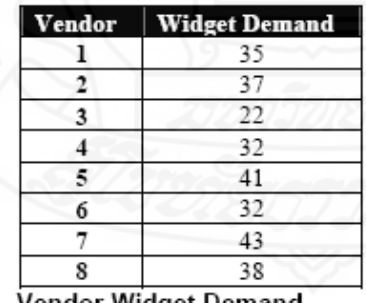

Vendor Widget Demand

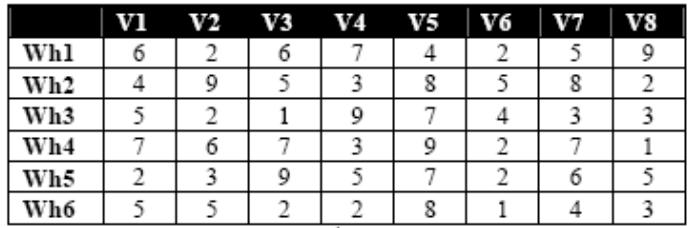

Shipping Cost per Widget (\$)

ี ฟังค์ชั่นวัตถประสงค์ Objective Function ของตัวแบบ: ในฟังค์ชั่นวัตถประสงค์นี้ ี บริษัท WW ต้องการทราบค่าขนส่งที่น้อยที่สุดในการขนส่งสินค้าจากคลังสินค้า I ไปยังผู้ขาย J เราก็ ี สามารถเขียนฟังค์ชั่นวัตถุประสงค์ให้อยู่ในรูปแบบของโปรแกรมได้ดังนี้

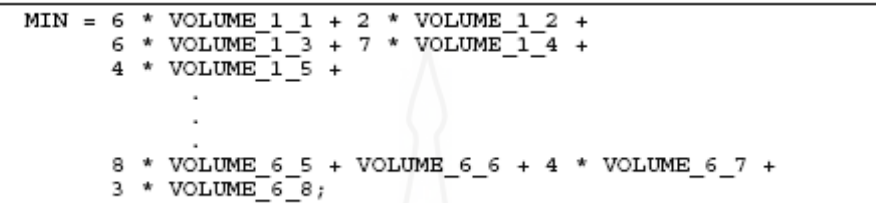

ในการเขียนโปรแกรมดังตัวอย่างข้างต้นอาจทำให้เกิดความผิดพลาดได้โดยง่าย หาก ี่ เราพิจาณารายละเอียดของตัวอย่างก็สามารถที่แสดงออกมาในรูปแบบของสมการได้ว่า

Minimize  $\Sigma_{u}$ COST<sub>u</sub> • VOLUME<sub>u</sub>

ภาษาที่ใช้ในโปรแกรม LINGO เพื่อให้สามารถเขียนโปรแกรมได้สั้นลงสะดวกยิ่งขึ้น และง่ายกวาเด่ ิมโปรแกรมของ LINGOจะเขียนโปรแกรมได้ดังน้ี

MIN = @SUM(LINKS(I, J):  $COST(I,J) * VOLUME(I,J)$ ;

(ความหมายก็คือ ค่าที่น้อยที่สุดจะเท่ากับผลรวมตั้งแต่ I ถึง J ของ COST I ถึง J คูณกับ VOLUME I ถึง J โดยในวงเล็บ LINKS(I,J)นั้นเป็นคำสั่งเพื่อช่วยในการเขียนโปรแกรม)

ฟังค์ชั่นข้อกำหนด Constraints Function: หลังจากที่ได้กำหนดฟังค์ชั่นวัตถุประสงค์ แล้วก็จะมีข้อกำหนดอยู่สองอย่างด้วยกัน หนึ่งก็คือผู้ขายต้องใด้รับสินค้าตามความต้องการ และ ึ่ สองคือคลังสินค้าส่งสินค้าได้ตามที่มีอยู่ในแต่ละที่เมื่อเขียนในรูปแบบของฟังค์ชั่นของข้อกำหนด ี่ ้ จะได้ว่า ความต้องการสินค้าของผู้ขายก็คือ

 $\begin{array}{l} \textit{VOLUME\_l\_l + VOLUME\_2\_l + VOLUME\_3\_l +}\\ \textit{VOLUME\_4\_l + VOLUME\_5\_l + VOLUME\_6\_l = 35}; \end{array}$ 

เช่นเดียวกนหากมองในร ั ูปแบบของสมการจะเขียนออกมาได้วา่

 $\Sigma_i$ VOLUME<sub>u</sub> = DEMAND<sub>i</sub>, for all j in VENDORS

ภาษาที่ใช้ในโปรแกรม LINGO เพื่อให้สามารถเขียนโปรแกรมได้สั้นลงสะดวกยิ่งขึ้น และง่ายกวาเด่ ิมโปรแกรมของ LINGOจะเขียนได้ดังน้ี

```
@FOR (VENDORS (J):
 \circSUM(WAREHOUSES(I): VOLUME(I, J)) =
 DEMAND(J);
```
(ความหมายก็คือผลรวมของค่า(I)หรื อWAREHOUSES(I) ก็คือVOLUME(I,J) จะเท่ากับ DEMAND(J) สำหรับทุกๆค่า Jใน VENDORS ซึ่ง@FORเป็นคำสั่งของโปรแกรมเพื่อกำหนดค่าตั้ง ต้นให้แก่ตัวแปร) เมื่อสามารถกำหนดฟังค์ชั่นข้อกำหนดแรกได้แล้วก็ดำเนินการสร้างฟังค์ชั่น ข้อกำหนดที่สองต่อไปคือ ความสามารถในการจัดส่งสินค้า สามารถเขียนในรูปแบบของสมการได้

 $\Sigma_i$ VOLUME<sub>ii</sub> <= CAP<sub>i</sub>, for all i in WAREHOUSES

ภาษาที่ใช้ในโปรแกรม LINGO เพื่อให้สามารถเขียนโปรแกรมได้สั้นลงสะดวกยิ่งขึ้น และง่ายกวาเด่ ิมโปรแกรมของ LINGOจะเขียนได้ดังน้ี

```
@FOR (WAREHOUSES (I):
 @SUM(VENDORS(J): VOLUME(I, J)) <=
  CAPACITY (I) );
```
(ความหมายก็คือผลรวมของค่า(J)หรือVENDORS(J) ก็คือVOLUME(I,J) จะเท่ากบั CAPACITY(I) สำหรับทุกๆค่า Iใน WAREHOUSES ซึ่ง@FORเป็นคำสั่งของโปรแกรมเพื่อกำหนดค่าตั้งด้น ให้แก่ตัวแปร)

เมื่อรวมฟังค์ชั่นทั้งหมดเข้าด้วยกันก็จะ ได้รายละเอียดการเขียนโปรแกรมดังนี้

```
MODEL:MIN = @SUM(LINKS(I, J)):
    cosT(I, J) * VOLUME(I, J));@FOR(VENDORS(J):
    \circSUM(WAREHOUSES(I): VOLUME(I, J)) =
     DEMAND (J) ) ;
   @FOR(WAREHOUSES(I):
    \circSUM(VENDORS(J): VOLUME(I, J)) <=
     CAPACITY(I));
RND
```

```
Model: WIDGETS
```
จากการกำหนดฟังค์ชั่นที่กล่าวมาแล้วโปรแกรมยังไม่สามารถที่จะหาคำตอบได้ทันที่เนื่องจากยังมี ื่ รายละเอียดที่ยังไม่ได้กำหนดให้อีกสามส่วนด้วยกันคือ

- warehouses. vendors, and
- shipping arcs from each warehouse to customer.

เราต้องกำหนดกลุ่ม(Set) ของรายละเอียดในหัวข้อทั้งสามที่แสดงข้างต้นก่อนโดยเขียน ้เป็นรายละเอียดข้อกำหนดของเซ็ทได้ดังนี้

```
SETS:
  WAREHOUSES: CAPACITY;
  VENDORS: DEMAND;
  LINKS ( WAREHOUSES, VENDORS): COST, VOLUME;
ENDSETS
```
เมื่อคำเนินการเขียนให้เป็นในรูปแบบของโปรแกรมจะได้ ื่

```
DATA:
   !set members;
   WAREHOUSES = WH1 WH2 WH3 WH4 WH5 WH6;<br>VENDORS = V1 V2 V3 V4 V5 V6 V7 V8;
   !attribute values;
   CAPACITY = 60 55 51 43 41 52;
   DEMAND = 35 37 22 32 41 32 43 38;
   COST = 6267425949538582
           5 2 1 9 7 4 3 3
           76739271
           2 3 9 5 7 2 6 5
           5 5 2 2 8 1 4 3;
ENDDATA
```
เมื่อรวมส่วนของฟังค์ชั่นทั้งหมดเข้าด้วยกันจะสามารถเขียนเป็นตัวแบบโปรแกรมใด้ ื่

```
MODEL:MODEL:<br>! A 6 Warehouse 8 Vendor Transportation Problem;<br>SETS:
       rs:<br>WAREHOUSES: CAPACITY;<br>VENDORS: DEMAND;<br>LINKS(WAREHOUSES, VENDORS): COST, VOLUME;
RNDSETS
HADSEIS<br>! Here is the data;<br>DATA:
        TA:<br>!set members;<br>WAREHOUSES = WH1 WH2 WH3 WH4 WH5 WH6;<br>VENDORS = V1 V2 V3 V4 V5 V6 V7 V8;
         !attribute values;
       1atribute values;<br>
CBRAND = 35 37 22 32 41 32 43 38;<br>
COST = 6 2 6 7 4 2 5 9<br>
COST = 6 2 6 7 4 2 5<br>
4 9 5 3 8 5 2<br>
5 2 1 9 7 4 3 3<br>
7 6 7 3 9 5 7 2 6 5<br>
5 5 2 2 8 1 4 3;
\begin{array}{ll}\n\text{ENDDATA} & \text{S} & \text{S} \\
\text{I} & \text{The} & \text{objective}\n\end{array}THE ODJECTIVE;<br>MIN = @SUM(LINKS(I, J):<br>COST(I, J) * VOLUME(I, J));<br>The demand constraints;
         \frac{\omega}{\omega}FOR(VENDORS(J):<br>\frac{\omega}{\omega}SUM(WAREHOUSES(I): VOLUME(I, J)) =
DEMAND(J));<br>
! The capacity constraints;<br>
\texttt{CPOR}(\texttt{WAREHOMSE}(I));<br>
\texttt{QFOR}(\texttt{WAREHOMSE}(I));<br>
\texttt{GSPACTTY}(I));<br>
\texttt{CAPACTTY}(I));
END
Model: WIDGETS
```
เวลาใดก็ตามที่คําตอบท ี่ไดจากโปรแกรม ้ LINGO นั้นแสดงผลออกมามากมาย เรา สามารถท จะเลือกไปที่ Options บนเมนูของ LINGOเลือกไปที่ Interface Tap และเซ็ท Output Level ี่  $\rm option$   $\;$  เป็นTerse โปรแกรม LINGOก็จะแสดงผลออกมาเฉพาะคำตอบเท่านั้น และในการที่จะ แสดงผลออกมาเป็นค่าตัวแปรที่ไม่ใช่ศูนย์ของVolume เราสามารถเลือกไปที่คำสั่ง Solution จาก LINGO เมนูกี้จะมี Dialog Box แสดงออกมาให้เห็นดังรูป

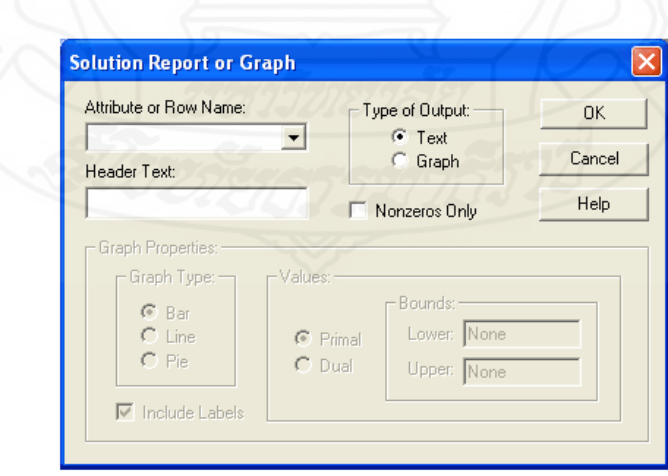

ภาพที่ 4.5 รูปแสดงหน้าต่างของ Solution Report

ึกดเข้าไปเลือก Volume จาก Attribute or Row Name และ เลือกการแสดงผลที่ Non-zeros Only ตามรูปด้านล่าง

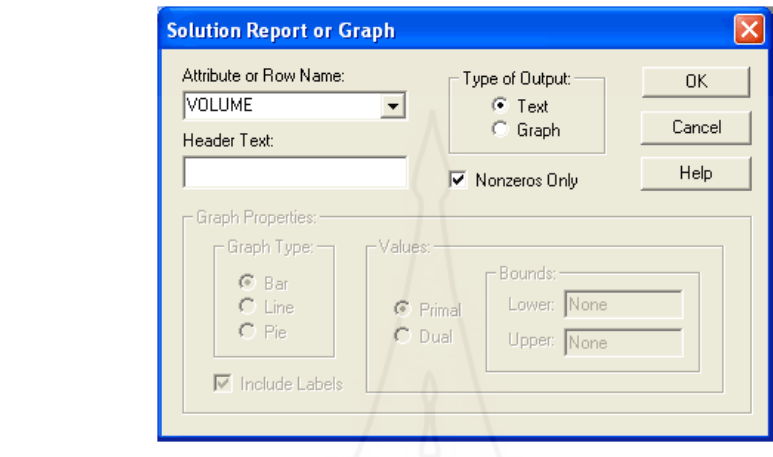

เมื่อทำการเลือกตามที่ต้องการเรียบร้อยแล้ว กดปุ่ม OK โปรแกรมก็จะเสนอเพียงแต่ ข้อมูลของ Volume ที่มีค่าไม่เป็นศูนย์เท่านั้นดังรายละเอียดด้านล่าง

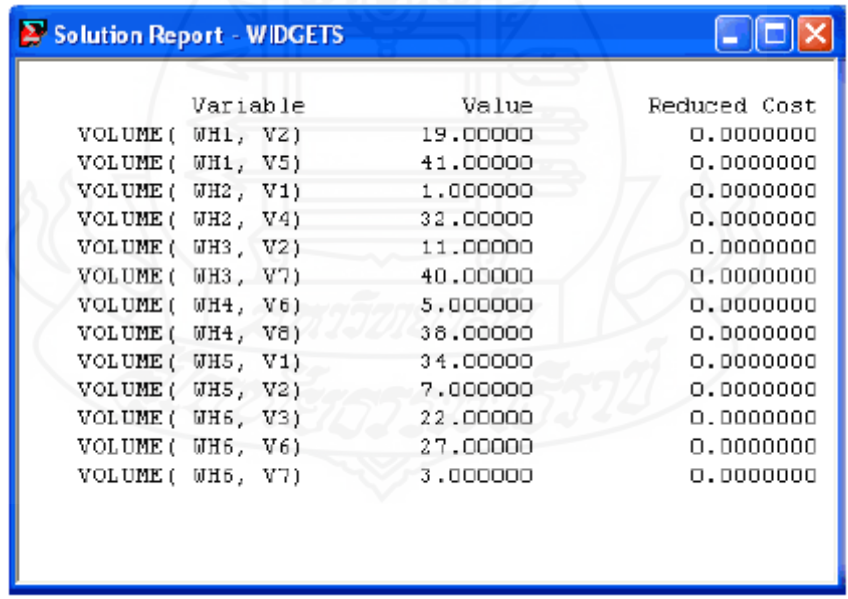

การเพิ่มการแสดงตัวแบบทางภาษา การเพิ่มชื่อของข้อกำหนด(Constraint Name) โปรแกรม LINGO ให้ความสามารถในการกำหนดชื่อของข้อกำหนดในตัวแบบ โดยมีประโยชน์ เกิดขึ้นสองประการค้วยกัน หนึ่งคือชื่อของตัวแบบเพื่อใช้ในการแสดงผล และแปรความหมายได้ ึ่ **:** ง่ายขึ้น สองคือหากเกิดข้อผิดพลาดต่างๆในโปรแกรมหากเรากำหนดชื่อของข้อกำหนดใน **่** โปรแกรมเอาไว้แล้วก็จะเป็นการง่ายที่จะอ้างอิงกลับไปถึงแหล่งข้อมูลเพื่อการตรวจสอบและ ื่ ปรับปรุงแก้ไขแต่ถ้าหากเราไม่มีชื่อของข้อกำหนดต่างๆเอาไว้ อาจทำให้เราหาแหล่งที่เกิด ข้อผิดพลาดได้ยากยิ่งขึ้นและเสียเวลามาก การกำหนดชื่อของข้อกำหนดต่างๆนั้นทำได้โดยง่าย สิ่งที่ เราต้องทำก็เพียงแค่ใส่ชื่อที่เราต้องการตั้งไว้ในวงเล็บก่อนหน้าข้อกำหนดต่างๆ ชื่อดังกล่าวต้อง เป็นไปตามมาตรฐานของโปรแกรม หรืออีกนัยหนึ่งชื่อทั้งหมดจะต้องเริ่มด้วยตัวอักษร(A-Z) ตัว ึ่ ื่ ี ต่อๆมาสามารถเป็นตัวอักษร ตัวเลข (0-9)หรือ ( \_ )ก็ได้ ชื่อสามารถกำหนดได้ 64ตัวอักษรในแถว ดังตัวอย่างด้านล่าง

> Example 1: [OBJECTIVE] MIN - X; assigns the name OBJECTIVE to the model's objective row. @FOR(LINKS(I, J): [DEMAND ROW]<br>@SUM(SOURCES(I): SHIP(I, J)) >=<br>DEMAND(J)); Example 2: assigns the name DEMAND ROW to the demand constraints in a transportation model.

เมื่อเรานำตัวอย่างข้างต้นไปใส่ในตัวแบบของ WIDGET โมเดลในการแสดงผลที่รวม ื่ การกำหนดชื่อของตัวแบบไว้จะสามารถทำได้ตามตัวอย่างนี้

```
MODEL
MODEL:<br>! A 6 Warehouse 8 Vendor Transportation Problem;<br>SETS:
        s:<br>WAREHOUSES: CAPACITY;<br>VENDORS: DEMAND;<br>LINKS( WAREHOUSES, VENDORS): COST, VOLUME;
 RNDSRTS
DATA :
         ...<br>!set members;<br>WAREHOUSES - WHI WH2 WH3 WH4 WH5 WH6;<br>VENDORS - V1 V2 V3 V4 V5 V6 V7 V8;
        1stribute values;<br>
CAPACITY = 60 55 51 43 41 52;<br>
DEMAND = 35 37 22 32 41 32 43 38;<br>
COST = 2 6 7 4 2 5 9 5 2<br>
5 2 1 9 7 4 3 3<br>
7 6 7 3 9 5 7 2 6 5<br>
2 3 9 5 7 2 6 5<br>
5 5 2 2 9 1 4 3;<br>
FDATA
RNDDATA
ENDDATA<br>
! The objective;<br>
[OBJECTIVE] MIN - @SUM(LINKS(I, J);<br>
COST(I, J) * VOLUME(I, J));<br>
! The demand constraints;<br>
@FOR(VENDORS(J); [DEMAND ROM]<br>
@SUM(VENDORS(J); [DEMAND ROM]<br>
@SUM(WAREHOUSES(I); VOLUME(I, J))<br>
. The
WIDGETS with Constraint Names
```
เม อทําการคํานวนและประมวลผลจะทําให้แสดงผลได้อย่างชัดเจนมากยิ่งข้ึน รายละเอียดด้านล่าง

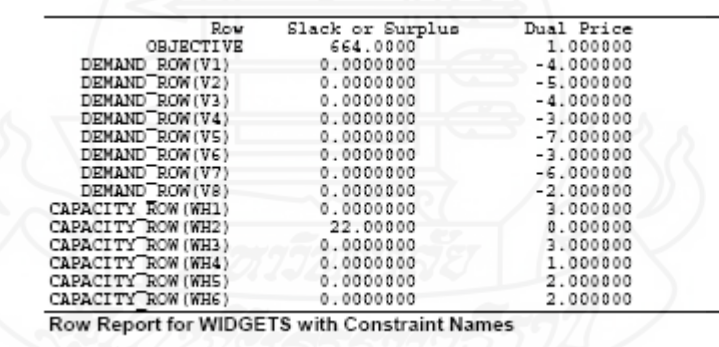

การเพิ่มชื่อเรื่องของตัวแบบ (MODEL TITLE) เราสามารถที่จะเพิ่มชื่อเรื่องของตัวแบบ โดยการ **:**<br>; ื่ เริ่มต้นด้วยการพิมพ์คำว่า TITLE และจบลงด้วยการพิมพ์ลงท้ายด้วยเครื่องหมายตัวอักษรอัฒภาค (Semicolon) ข้อความที่อยู่ระหว่างคำว่า TITLE และเครื่องหมายอัฒภาคจะถูกแสดงเป็นหัวเรื่อง ื่ ื่ ของตัวแบบงาน ดังตัวอย่าง ที่เราได้เพิ่มชื่อเรื่องของตัวแบบเข้าไปยังตัวอย่างของ WIDGET โมเดล ื่ ดังตัวอย่างด้านล่าง

49

```
MODEL:TITLE Widgets;
! A 6 Warehouse 8 Vendor Transportation Problem;
SETS:
   WAREHOUSES: CAPACITY;
```
**Excerpt from WIDGETS Model with a Title** 

Note that when we display the solution report, the title is now displayed along the top:

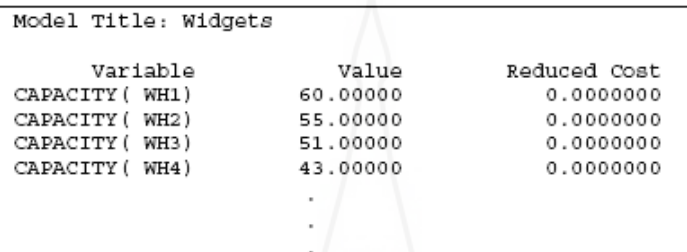

**Excerpt from Solution Report to WIDGETS Model with a Title** 

### **การใช้เซ็ท (Using Set)**

สิ่งที่เราจะกล่าวถึงในส่วนนี้คือเมื่อใคก็ตามที่เราสร้างตัวแบบขึ้นมาโดยตั้งอยู่บน  $\mathcal{L}^{\mathcal{L}}(\mathcal{L}^{\mathcal{L}})$  and  $\mathcal{L}^{\mathcal{L}}(\mathcal{L}^{\mathcal{L}})$  and  $\mathcal{L}^{\mathcal{L}}(\mathcal{L}^{\mathcal{L}})$ พื้นฐานความเป็นจริงก็จะมีข้อมูลหนึ่งกลุ่มหรือมากกว่านั้นมีความสัมพันธ์ซึ่งกันและกันเป็นกลุ่ม ึ่ ี่ เป็นพวกตัวอย่างเช่นกล่มของโรงงาน กล่มลูกค้า กล่มยานพาหนะ หรือกล่มคนงาน โปรแกรม LINGO ให้เรารวมเอากลุ่มซึ่งมีความสัมพันธ์ต่อกันรวมเข้าเป็นกลุ่มเป็นพวกโดยที่เรียกว่าเซ็ท ึ่ (Sets.)ในบทนี้เมื่อเราทำการศึกษาแล้วเราจะ ได้เข้าใจว่าการนำเซ็ท ไปประยุกต์ใช้ในโปรแกรม ี สามารถทำได้อย่างไร *่ ทำไมถึงต้องใช้เซ็ท Why Use Sets?* เซ็ทเป็นหลักของภาษาที่ใช้ในตัว แบบของโปรแกรม การสร้างบลือกของโปรแกรมจะทำให้มีความสามารถเพิ่มขึ้นโดยการทำให้ เข้าใจว่าเป็นเซ็ท ซึ่งเราสามารถเขียนอันดับของข้อกำหนดที่เหมือนหรือคล้ายคลึงกันในการกำหนด เพียงครั้งเดียวและแสดงความหมายที่ยาวออกไปทำสูตรต่างๆที่สัมพันธ์กันอยู่ให้รัดกุมขึ้นในที่นี้จะ ทำให้ตัวแบบที่มีขนาดใหญ่สามารถที่จะกำหนดได้กระชับสะดวกรวดเร็วและง่ายขึ้นโดยใช้เซ็ท ้ตัวอย่างเช่น การเตรียมคลังสินค้าสำหรับตัวแบบการขนส่ง 100 คลังสินค้าจะก่อให้เกิดความเบื่อ หน่ายและซ้ำซากหากต้องกำหนดข้อกำหนดที่ต้องการให้แก่ตัวแบบทั้หมด เช่น (กำหนดให้ คลังสินค้าที่1 ต้องไม่ส่งของมากกว่าคงคลังที่มีอยู่, กำหนดให้คลังสินค้าที่2 ต้องไม่ส่งของมากกว่า คงคลังที่มีอยู่ และ กำหนดไปเรื่อยๆจนครบข้อกำหนดของคลังสินค้าทั้งหมด) โปรแกรมLINGOให้ เราเขียนสูตรเพื่อกำหนดสิ่งต่างๆที่มีใด้ง่ายขึ้นต่อการอ่านและทำความเข้าใจ เช่น กำหนดว่า (ทุกคลังสินค้าต้องไม่ส่งของมากกว่าที่คงคลังมีอยู่) *เซ็ทคืออะไร What are Set*s? เซ็ทคือกลุ่มของ ้ วัตถุที่มีความสัมพันธ์กันอย่างแท้จริง เซ็ทอาจจะเป็นรายการของสินค้า การขนส่ง หรือ ลูกจ้างก็ได้

ทุกๆสมาชิกของเซ็ทอาจมีคุณลักษณะอย่างใดอย่างหนึ่งหรือมากกว่า มีความสัมพันธ์ซึ่งกันและกัน ี เราเรียกคุณลักษณะนี้ว่าคุณสมบัติ (Attribute) ตัวอย่างเช่น ทุกๆผลิตภัณฑ์ที่อยู่ในเซ็ทของ ผลิตภัณฑ์อาจจะมีคุณสมบัติเป็นราคา ทุกๆการขนส่งในเซ็ทของการขนส่งจะมีคุณสมบัติเป็น ้ ความสามารถในการขนส่ง และทุกๆลูกจ้างในเซ็ทของลูกจ้างอาจมีเงินค่าจ้างเป็นคุณสมบัติ หรือ วันเกิดเป็นคุณสมบัติ*ประเภทของเซ็ท Type of Sets*ในโปรแกรม LINGO จะจดจาเซํ ็ทไดสอง ้ ลักษณะคือ( Primitive และ Derived) Primitive Set คือเซ็ทที่ประกอบด้วยวัตถุประสงค์เท่านั้นซึ่งไม่ สามารถท จะลดจานวนลงต ํ ่อไปได้อีก เช่นในตวอย ั ่างของ Wireless Widgets เซ็ทของ WAREHOUSES ซึ่งประกอบไปด้วย 6 แห่งก็จะเป็น Primitive Set เช่นเดียวกับส่วนประกอบของ 8Vendor กคือ็ Primitive Set

A Derived set หมายถึงการใช้เซ็ทหนึ่งเซ็ทใดหรือเซ็ทอื่นๆ ดังในอีกตัวอย่างหนึ่งของ ึ่ Wireless Widget เซ็ทประกอบไปด้วยการเชื่อมโยง (LINKS) ของWarehouse6แห่งกับ8Vendor ซึ่งในส่วนน้ีเอง(LINKS) คือ Derived Set หมวดหมู่ของเซ็ทในโมเดล (A Sets Section of a Model) ก่อนที่เราจะใช้เซ็ทในโปรแกรม LINGO ตัวแบบของเราต้องกำหนดให้สิ่งทั้งหลายเหล่านั้นเป็น หมวดหม่ของเซ็ทเสียก่อน ซึ่งหมวดหม่ของเซ็ทกำหนดใด้โดยเริ่มต้นด้วยการพิมพ์ Keyword SETS: และจบลงด้วย Keyword ENDSETS

การกำหนด Primitive Sets เราต้องกำหนด

- ชื่อของเซ็ท
- สมาชิกที่ประกอบอยู่ในเซ็ท
- คุณสมบัติของสมาชิกเป็น Attributes ที่อาจจะมี

ดังนั้นรูปแบบในการกำหนดเซ็ทจะเป็นดังนี้

setname [/ member list /] [: attribute list];

เมื่อแสดงสมาชิกของเซ็ทออกมาใด้แน่นอนแล้ว ให้ใส่ชื่อของสมาชิกทั้งหมดแยกกัน ื่ โดยใช้เครื่องหมายจุลภาค ในตัวอย่างของตัวแบบ Wireless Widget เราสามารถที่ Widget เราสามารถที่จะแสดง รายละเอียดสมาชิกของเซ็ทในWAREHOUSES ได้ดังน้ี

WAREHOUSES / WH1 WH2 WH3 WH4 WH5 WH6/: CAPACITY;

เมื่อแสดงสมาชิกและรายละเอียดของเซ็ทแล้วแต่ยังไม่ได้กำหนดรายชื่อของสมาชิก ื่ ทุกตัวของเซ็ทดังนั้นเราต้องกำหนดรายชื่อโดยใช้ฟังค์ชั่นดังนี้

### setname / member1..member $N /$  [: attribute list];

ที่หมายเลข1ของเซ็ทคือชื่อของสมาชิกแรกในเซ็ทจนถึงสมาชิกที่ N คือสมาชิกตัว ื่ สุดท้ายของเซ็ท โปรแกรมจะสร้างชื่อของสมาชิกที่อยู่ระหว่างกลางสมาชิกตัวที่1ถึงNโคยอัตโนมัติ ซึ่งจะทำให้สะดวกในการสร้างเซ็ทขึ้นมา ตารางด้านล่างแสดงถึงตัวอย่างที่สามารถดำเนินการได้ เป็นแบบต่างๆได้

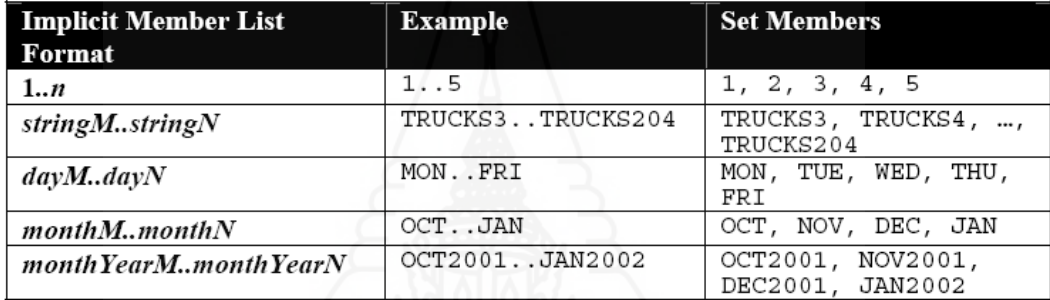

ในการแสดงออกมาของตัวแบบ Wireless ้<br>Widget สามารถที่จะกำหนดเซ็ทของ WAREHOUSES เป็น

WAREHOUSES / 1..6/: CAPACITY;

ถ้าหากเราใช้รูปแบบที่เป็น 1…n เราต้องกำหนดตำแหน่งและความยาวของเซ็ทใน ข้อมูลซึ่งกำหนดได้ดังนี้ ึ่

```
DATA:
   NUMBER OF WH = 6;
ENDDATA
SETS:
   WAREHOUSES / 1. NUMBER OF WH/: CAPACITY;
ENDSETS
```
การกำหนด Derived Sets เราต้องกำหนด

- ชื่อของเซ็ท
- มูลเหตุของเซ็ท
- $\bullet$  สมาชิกและคุณสมบัติของสมาชิกที่เป็น Attributes ที่อาจจะมี

โดยการกาหนดสามารถกระทํ ํ าได้ดังน้ี

setname(parent\_set\_list) [/member\_list/] [: attribute\_list];

้ตัวอย่างด้านล่างแสดงรายละเอียดของเซ็ท

```
SETS:rs:<br>PRODUCT / A B/;<br>MACHINE / M N/;<br>WEEK / 1..2/;
ALLOWED (PRODUCT, MACHINE, WEEK);<br>ENDSETS
```
เซ็ทที่เป็น PRODUCT,MACHINEและ WEEK เป็น Primitive เซ็ท ระหว่างที่ ALLOWED เกิดจากมูลเหตุของเซ็ทคือ PRODUCT,MACHINEและWEEK สิ่งท ี่ได้จาก ความสัมพันธ์ของทั้งสามส่วนของสมาชิกใน ALLOWED ได้ดังนี้

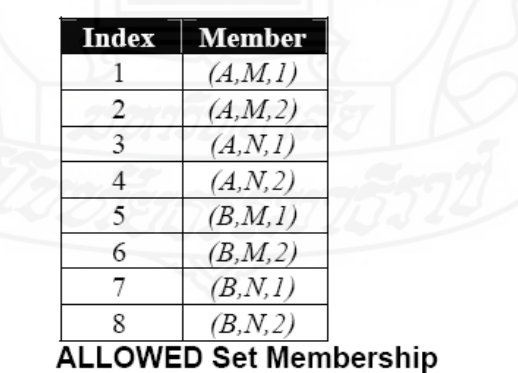

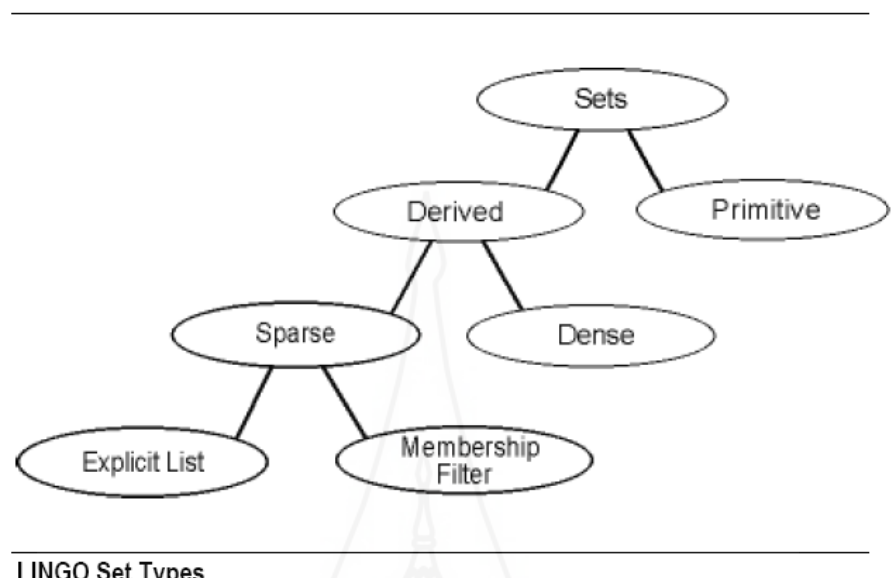

้ ความสัมพันธ์ต่างๆของเซ็ทแสดงออกมาเป็นกราฟด้านล่าง

**LINGO Set Types** 

### ภาพที่ 4.6 รูปแสดงความสัมพันธ์ของ Set

Primitive Set Examples ในการกำหนด แผนกำหนดการของ Staff โดยการใช้ .<br>Primitive เซ็ท โดยตัวแบบของงานมีความต้องการการทำงานล่วงเวลาของ Staff โดยเป้าหมายก็คือ การทำงานได้ตรงตามแผนโดยใช้Staff อย่างเหมาะสมและต้นทุนต่ำที่สุด

#### ตัวอย่างที่4.3 การสร้างตัวแบบปัญหาเรื่องการวางแผนการทำงานของพนักงาน **ื่**

#### **(The Staff scheduling Problem)**

สมมุติว่าเรากำลังคำเนินกิจการร้านขายฮอทดอกที่ได้รับความนิยมชื่อ Pluto dogโดย <u>เปิดขาย 7 วันต่อสัปดาห์โดยเราต้องจ้างพนักงานในการทำงาน 5วันทำงานและให้หยุด2วัน</u> พนักงานทุกคน ได้รับเงินเป็นรายสัปดาห์ งานบางวันของสัปดาห์จะยุ่งมากกว่าวันอื่นๆ โดย ประสบการณ์ที่ผ่านมาทําให้เราทราบว่าต้องการพนักงานในแต่ละวันของสัปดาห์เท่าไหร่ รายละเอียดในการคาดการณ์เพื่อใช้ Staffดังตารางด้านล่าง

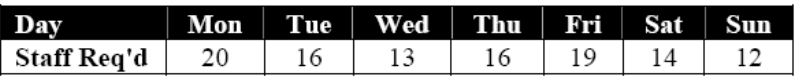

เราต้องการหาคำตอบว่าจำนวนพนักงานทั้งหมดน้อยที่สุดที่ต้องทำงานทุกวันใน ้ สัปดาห์ซึ่งจะต้องเพียงพอต่อความต้องการในแต่ละวันด้วย ในการสร้างสูตรคำนวนคำถามแรกที่ จะค้องคิดเมื่อสร้างเซ็ทนี้คือ อะไรคือความสัมพันธ์ของเซ็ทและคุณลักษณะของมัน?ในตัวแบบนี้ ื่ เรามีเซ็ทที่เป็น Primitive เพียงอย่างเดียวคือวันทำงานในสัปดาห์ ถ้าเราเรียกเซ็ทนี้ว่าDAYS เรา สามารถที่จะเริ่มเขียนเซ็ทของเราได้ดังนี้ (ในตัวอย่างนี้จะใช้คำสั่ง Set) ี่

> SETS: DAYS; **ENDSETS**

ต่อ ไปเราสามารถที่จะเพิ่มข้อมูลที่เป็นสมาชิกของDAYSเซ็ทดังรายละเอียดด้านล่าง

SETS: DAYS: **ENDSETS** DATA:  $DAYS = MON TUE WED THU FRI SAT SUN$ **ENDDATA** 

ทางเลือกอีกทางหนึ่งเราสามารถใช้โปรแกรม LINGO กำหนดคุณสมบัติของเซ็ทได้ ่ อย่างรวดเร็วมากขึ้นด้โดยเราใช้การเขียนตัวแบบทางด้านล่าง

```
SETS:
   DAYS;
ENDSETS
DATA:
   DAYS = MON \t, SUM:ENDDATA
```
เราจะพิจารณา2คุณสมบัติของเซ็ทDAYS อันดับแรกคือจำนวนStaff ที่ต้องการทุกวัน และ สองคือจำนวนStaffที่ต้องทำงานทุกวัน หากว่าเราเรียกคุณสมบัตินี้ว่า REQUIRED และ START ดังนั้นเราจะเพิ่มรายละเอียดเข้าไปในเซ็ทได้ว่า

```
SETS:
   DAYS: REQUIRED, START;
ENDSETS
```
ี่ หลังจากที่ได้กำหนดเซ็ทและคุณลักษณะของเซ็ทแล้ว ก็จะใช้ในการหาคุณสมบัติ ทั้งหมดของข้อมูล และ ตัวแปรที่ใช้ในการตัดสินใจ ในตัวแบบนี้ REQUIRED เป็นคุณลักษณะที่ ตัวอย่างให้มา ส่วนคุณลักษณะของ START เป็นสิ่งที่ต้องการเราต้องการหาคำตอบ และ ประกอบด้วยตัวแปรในการตัดสินใจ เมื่อเราได้กำหนดข้อมูลในตัวแบบของ เราต้องดำเนินการต่อ ตั้งแต่เริ่มแรกโดยการขยายส่วนของข้อมูลออกไปดังต่อไปนี้

> DATA:  $DAYS =$ MON TUE WED THU FRI SAT SUN: REOUIRED = 20 16 13 16 19 14 12: **ENDDATA**

ขณะนี้เราอยู่ที่จุดที่จะสามารถเริ่มเข้าสู่ความสัมพันธ์ทางด้านคณิตศาสตร์ เช่น จุดประสงค์ และคุณลักษณะใด้แล้วให้เริ่มต้นโดยการเขียนเครื่องหมายทางด้านคณิตศาสตร์สำหรับ ึ่งคประสงค์ซึ่งจุดประสงค์ของเราก็คือจำนวนพนักงานทั้งหมดที่น้อยที่สุดในระหว่างสัปดาห์ ใช้ ้ สัญลักษณ์มาตรฐานทางคณิตศาสตร์วัตถุประสงค์สามารถกำหนดได้ดังนี้

### Minimize:  $\Sigma_i$  START,

ความเหมือนของโปรแกรมLINGOในการกาหนดความหมายสามารถท ํ าได ํ โดยง ้ ่าย ตัวอย่างที่ใช้แทน"MIN=" สำหรับ "MINIMIZE" และ @SUM(DAY(I):" สำหรับ  $\Sigma_i$ จึงทำให้ เขียนเป็นวัตถประสงค์ที่เหมือนกันได้คือ

```
MIN = @SUM( DAYS( I): START( I));
```
เราก็จะได้ข้อกำหนดขึ้นมาหนึ่งกลุ่มของตัวแบบนี้ และ ต้องกำหนดให้มีสตาฟในการ ึ่ ้ ทำหน้าที่ทุกๆวันเพื่อให้สอดคล้องกับความต้องการในกรณีนี้สามารถเขียนออกมาเป็นรูปแบบได้คือ

Staff on duty today  $\geq$  Staff required today, for each day of the week

ทางด้านขวามือของรายละเอียด " Staff required today" เป็นการง่ายที่จะคำนวนหรือ อีกนัยหนึ่งก็คือจำนวนของ REQUIRE(I) ส่วนทางค้านซ้ายมือ"Staff on duty today" เป็นการพลิก ้ แพลงเล็กน้อยในการคำนวนโดยกำหนดให้พนักงานจะต้องทำงาน 5วันและหยุด2วัน ตารางการ ทำงานของพนักงานในการทำงานคือ

```
Number working today = Number starting today +
Number starting 1 day ago + Number starting 2 days ago +
 Number starting 3 days ago + Number starting 4 days ago.
```
่ ในอีกความหมายหนึ่ง การคำนวนจำนวนของพนักงานที่ทำงานในวันนี้ ก็คือผลรวม จำนวนของพนักงานที่ทำงานวันนี้และบวกกลับไปยัง4วันที่ผ่านมา จำนวนของพนักงานที่เริ่ม  $\,$  5  $\,$ ี และ 6 วันย้อนหลังจะไม่ถูกนำมารวมด้วยเพราะถือว่าเป็นวันหยุด ดังนั้นเราเขียนตัวแบบโดยใช้ สัญลักษณ์ทางคณิตศาสตร์ ที่เราต้องการเพิ่มเข้าไปในข้อกำหนดได้ดังนี้

 $\sum_{i=j-4, j} START_i \geq REQUIRED_j$ , for  $j \in DATS$ 

เปลี่ยนแปลงเป็นภาษาของโปรแกรม LINGO ได้ดังน้ี

```
@FOR( DAYS(J):
   @SUM(DAYS(I) | I #LE# 5: START(J - I + 1))
      >= REOUIRED (J)\rangle;
```
ในข้อความด้านบนโปรแกรม LINGO แจ้งว่าสำหรับทุกวันในสัปดาห์ผลรวมของ พนักงานเริ่มต้นเกินระยะเวลา 5 วัน โดยเริ่มจากเมื่อ 4 วันที่ผ่านมาจนถึงวันนี้ต้องมากกว่าหรือ เท่ากันกับความต้องการสตาฟในแต่ละวัน แต่ก็จะเกิดปัญหาขึ้นเล็กน้อย เมื่อทดลองเริ่มแก้ไขปัญหา ื่ โดยการRunโปรแกรมเราจะพบว่าเกิดข้อความเรื่องความผิดพลาดแจ้งเตือนขึ้นดังรูปแบบด้านล่าง

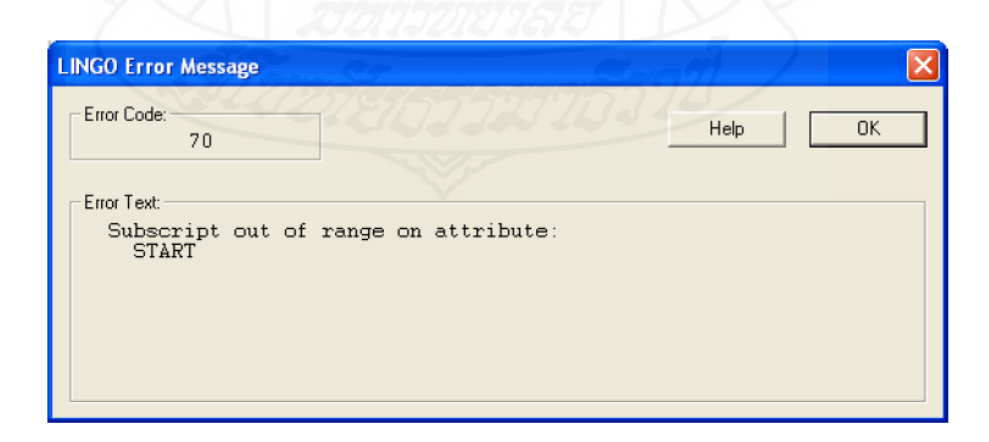

ภาพที่ 4.7 รูปแสดงการแจ้งเตือนเมื่อเกิดความผิดพลาด ื่

ี เราลองมาพิจารณาคคว่าทำไมถึงเกิดข้อความแจ้งเตือนเกิดขึ้น และลองพิจารณาคว่า เกิดอะไรขึ้นในวันพฤหัสบดี เนื่องจากในวันพฤหัสบดีมีเลขชี้กำลังคือ 4 ในDAYSเซ็ทของเรา ใน ึ การเขียน สตาฟของข้อกำหนดสำหรับวันพถหัสบดีกือ

> START  $(4 - 1 + 1) + START (4 - 2 + 1) +$ START  $(4 - 3 + 1) + START (4 - 4 + 1) +$ START( $4 - 5 + 1$ ) >= REQUIRED( $4$ );

อธิบายง่ายๆกคือ็

 $START(4) + START(3) +$  $START(2) + STRT(1) +$ START( $0$ ) >= REQUIRED( $4$ );

ในที่นี้ปัญหาเกิดจาก START(0) เน ื่องจากไม่มีค่าอยู่ทําใหอย้ นอกเหน ู่ ือค่าใน การพิจารณา เราจึงต้องการเครื่องบ่งชี้ค่าน้อยกว่าหรือเท่ากับศูนย์นั้น ให้ปิดบังและไม่นำมาคำนวน ไปจนถึงสุดสัปดาห์โดยโปรแกรม LINGO มีฟังค์ชั่นในการใช้คือฟังค์ชั่น @WRAP.ฟังค์ชั่น ของ@WRAP ให้เหตุผล 2 ส่วน เรียกว่า INDEX และ LIMITกล่าวง่ายๆก็คือ @WRAP return J จนถึง J = INDEX-K\* LIMIT โดยที่ K เป็นจำนวนเต็มจนกระทั่งระยะห่างถึง J[1,LIMIT]  $\oslash$ WRAP จะลบหรือเพิ่ม LIMIT ใน INDEX จนกระทั่งเข้าไปอยู่ในขอบเขตของ 1 ถึง LMIT ใน การใช้คำสั่ง @WRAP เราสามารถดำเนินการให้ถูกต้อง ตามแบบของข้อกำหนดได้ดังนี้

 $@FOR($  DAYS( $J)$ : @SUM(DAYS(I) | I #LE# 5: START ( $\omega$ WRAP ( $J - I + 1$ , 7)))  $>=$  REQUIRED( $J$ )  $)$ ;

สุดท้ายนี้เมื่อ ได้รายละเอียดครบแล้วในการใส่ค่าและเขียนโปรแกรมของตัวแบบนี้คือ

```
MODEL:
SETS:
   DAYS: REQUIRED, START;
ENDSETS
DATA:
    DAYS = MON TUE WED THU FRI SAT SUM;REQUIRED = 20 16 13 16 19 14 12;
ENDDATAMIN = \text{ @SUM( } DAYS ( I): \text{ START( } I));\circledast FOR(DAYS(J):<br>
\circledast SUM(DAYS(I) | I #LE# 5:<br>
START(\circledast VMRAP(J - I + 1, 7)))
           >= REQUIRED( J)
);
END
Model: STAFFDEM
```
ผลที่ได้ของการ RUN โปรแกรมจะได้คำตอบดังนี้

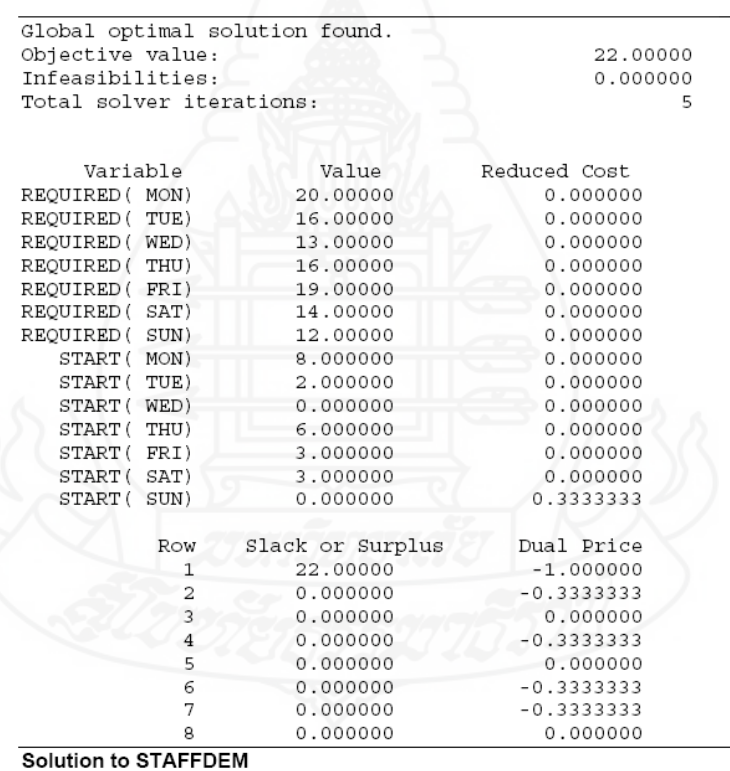

การแปลความหมายที่ได้จากคำตอบ ค่าของ Object Value หมายถึง ต้องจ้างพนักงาน ่ 22 คน โดยให้พนักงานดำเนินงานตามรูปแบบของแผนงานดังนี้

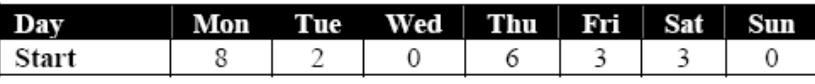

ถ้าเราดูที่ส่วนของ Surpluses ในช่องความต้องการของสตาฟในแถวที่ 2 จนถึง7 ค่า Slack ทั้งหมดน้ีมีค่าเป็น 0 ในทุกๆวัน นั้นหมายความว่าไม่มีพนักงานท วางแผนตามแผนงานน้ี ้ มากกว่าหรือเกินจากความต้องการในแต่ละวัน

#### **ตัวอย่างท4.4 ี่ การสร้างตัวแบบพิกัดน าหนักของส่วนผสมเมลดพ็ ืช ํ้**

#### **(Dense Derived Set Example)**

เป็นโมเคลซึ่งแสคงถึงความต้องการผสมกันของพันธุ์พืชเพื่อให้เกิดเป็นสินค้า โดย เป้าหมายเพื่อผสมวัตถุดิบหลักๆเข้าด้วยกันเพื่อให้เกิดคุณภาพและความประหยัดที่สุดที่ต้องการ ใน ื่ หนึ่งหรือหลายมิติ ปัญหาของตัวแบบคือบริษัท Chess Snackfoods มีตลาดของการผสมถั่วอยู่ 4 ประเภทสินค้าด้วยกันคือ Pawn.Knight.Bishop และ King ทุกตราสินค้ามีมาตรฐานในการกำหนด ส่วนผสมระหว่างถั่วลิสงและเม็ดมะม่วงหิมพานดังตารางด้านล่างจะแสดงถึงส่วนผสมแต่ละตรา สินค้าและราคาขาย

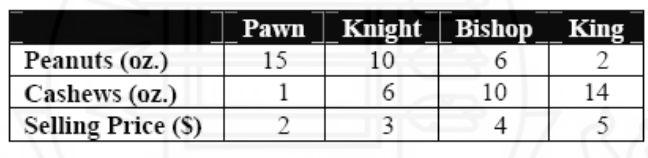

้บริษัทได้มีการติดต่อให้ผู้ส่งสินค้าจัดส่งถั่วลิสง 750 ปอนด์ต่อวัน และ เม็ดมะม่วงหิม ้ พาน250 ปอนด์ต่อวัน ปัญหาก็คือ การกำหนดจำนวนปอนด์ของแต่ละตราสินค้าในการผลิตแต่ละ วันเพื่อให้เกิดกำไรสูงสุดโดยปราศจากปัญหาการจัดส่งถั่วจากผู้จัดส่งสินค้า

สูตรในการสร้างตัวแบบ กลุ่มของตัวแบบในตัวอย่างน้ีคือ ประเภทของถั่ ว และ ประเภทของการผสมถั่ว เราสามารถที่จะเขียนออกมาในลักษณะของ SET ได้ดังนี้  $\mathcal{L}^{\mathcal{L}}(\mathcal{L}^{\mathcal{L}})$  and  $\mathcal{L}^{\mathcal{L}}(\mathcal{L}^{\mathcal{L}})$  and  $\mathcal{L}^{\mathcal{L}}(\mathcal{L}^{\mathcal{L}})$ 

```
SETS:NUTS / PEANUTS, CASHEWS/: SUPPLY;<br>BRANDS / PAWN, KNIGHT, BISHOP, KING/:<br>PRICE, PRODUCE;
ENDSETS
```
กลุ่มข้อมูลของถั่วเป็นตัวแปรของ SUPPLY ซึ่งเราใช้ในการกำหนดการจ่ายปริมาณ ี ของถั่วส่วนกลุ่มของ BRAND เป็นราคาของตัวแปรสินค้าซึ่งใช้ในการขาย และ PRODUCE เป็นค่า ของตัวแปรในการตัดสินใจปริมาณของน้ําหนักในแต่ละประเภทสินค้าท ผลิตในแต่ละวัน เราต้องการกลุ่มตัวแปรอีกกลุ่มหนึ่งซึ่งเป็นกลุ่มของพันธุ์พืชที่ได้สัญญาว่าจะทำการสั่งเข้ามาในสูตร ึ่ ของ Brand เราต้องการตารางแสดงมิติสองอย่างในการกำหนดประเภทของถั่วและประเภทสินค้า ในการทำนี้โดยเพิ่มเซ็ทของส่วนผสม NUT และ BRAND ดังตัวอย่าง

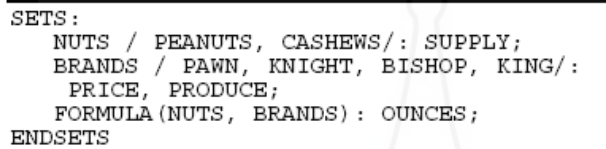

เซ็ทของถั่วนั้นมีคุณลักษณะเพื่อการจัดส่งซึ่งเราใช้การจัดเก็บถั่วประจำวันเป็นน้ำหนัก ปอนด์เซ็ทของตราสินค้าจะประกอบด้วยคุณลักษณะเร องราคา(PRICE) และการผลิตสินค้า ื่ (PRODUCE) ที่ซึ่ง PRICE เก็บข้อมูลของราคาการขายของแต่ละตราสินค้า และ PRODUCE นำเสนอตัวแปรในการตัดสินใจของปริมาณน้ำหนักของแต่ละตราสินค้าในการผลิตต่อวัน เราต้องการเซ็ทของข้อมูลเพิ่มเติม ซึ่งก็คือเซ็ทของการกำหนดส่วนผสมของเมล็ดพืช โดยใส่ค่าลง ในสูตรของแต่และตราสินค้า เราจึงต้องการมิติสองประเภทในตารางเพื่อที่จะกำหนดเรื่องชนิด ของถั่ว และ ประเภทของตราสินค้า ซึ่งการที่จะสร้างความสัมพันธ์ระหว่างถั่วและตราสินค้าของ เซ็ทดังกล่าวนี้ เราสามารถทำได้โดยการเพิ่มเงื่อนไขดังตัวอย่างด้านล่าง

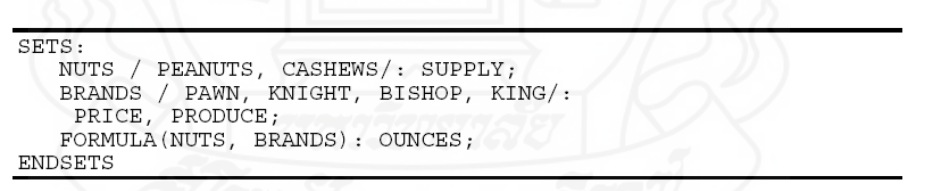

เรามีหัวข้อของ Derived set เป็นสูตรในการคำนวนซึ่งประกอบด้วยตัวแปรคือน้ำหนัก เป็นออนซ์ ซึ่งให้ใส่ค่าน้ำหนักของถั่วเป็นออนซ์ที่ใช้ต่อปอนด์ของทุกตราสินค้า เมื่อใด้กำหนด เซ็ทของเราเสร็จสิ้นก็จะใส่ค่าของ SUPPLY, PRICE และ OUNCES ดังข้อมูล

```
DATA:
        TA:<br>
SUPPLY = 750 250;<br>
PRICE = 2 3 4 5;<br>
OUNCES = 15 10 6 2<br>
----- 1 6 10 14;
ENDDATA
```
ต่อจากนั้นเราสามารถที่กำหนดฟังค์ชั่นวัตถุประสงค์ และ ข้อกำหนดฟังค์ชั่น วัตถุประสงค์กี้คือรายรับสูงสุดซึ่งกำหนดได้ดังนี้ ึ่

> $MAX = @SUM(BRANDS(I))$ :  $PRICE(I) * PRODICE(I));$ ้ และเราสามารถกำหนดให้เป็นในรูปแบบโปรแกรมได้ดังนี้

```
\mathcal{D}FOR (NUTS(I):
  \overline{\text{GSUM}}(BRANDS(J):<br>
OUNCES(I, J) * PRODUCE(J) / 16) <=<br>
SUPPLY(I)
\rightarrow
```
โดยตัวแบบของโปรแกรมทั้งหมดเมื่อสร้างข้อกำหนดได้เสร็จสิ้นจะเป็นดังนี้

```
SETS:.s:<br>NUTS / PEANUTS, CASHEWS/: SUPPLY;<br>BRANDS / PAWN, KNIGHT, BISHOP, KING/:<br>PRICE, PRODUCE;
     FORMULA (NUTS, BRANDS) : OUNCES;
ENDSETS
DATA:
    ENDDATA
MAX = @SUM(BRANDS(I):PRICE(I) * PRODUCE(I));@FOR(NUTS(I):\begin{array}{ll}\n & \text{GSUM}(\text{BRANDS (J)}: \\
 & \text{OUNCES (I, J)} * \text{PRODUCE (J)} / 16) <= \\
 & \text{SUPPLY (I)}\n \end{array}) ;
Model: CHESS
```
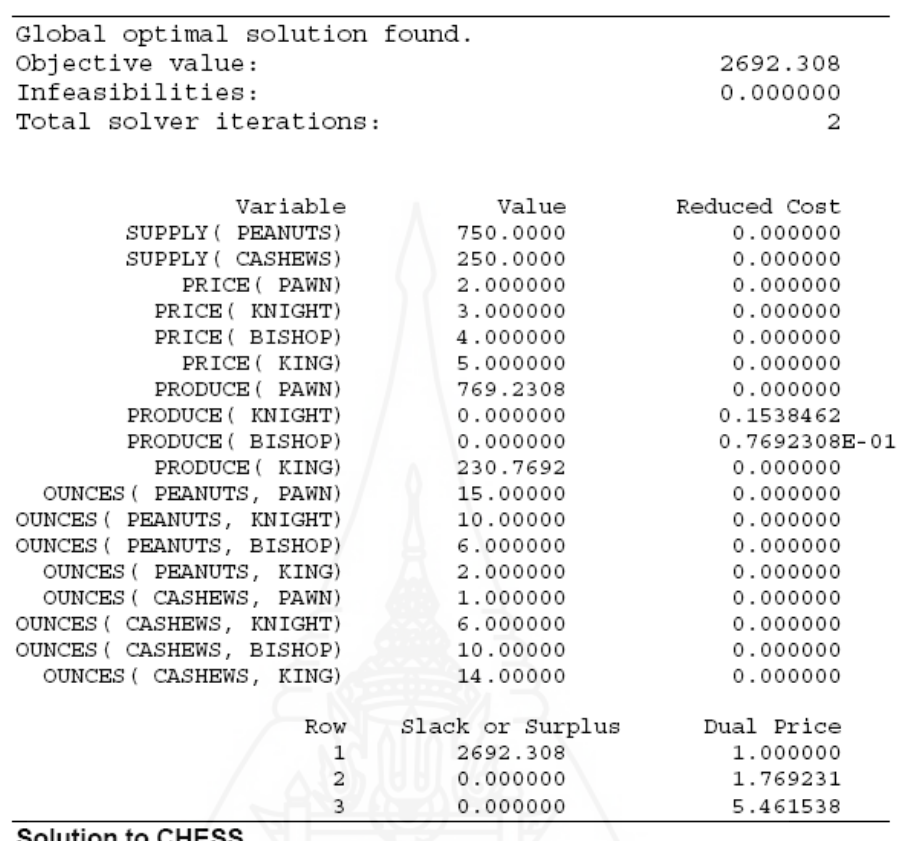

เมื่อทำการ RUN โปรแกรมแล้วโปรแกรมจะแสดงผลปรากฎดังรายละเอียดด้านล่าง ื่

ผลที่เกิดขึ้นแสดงให้ทราบว่าควรที่จะผลิต 769.2 ปอนด์ของประเภทสินค้า Pawn mix และ 230.8ของ King เพื่อที่จะให้ได้ผลตอบแทนสูงสุดที่ 2,692.30 เหรียญโดยมีข้อมูลที่น่าสนใจ เพิ่มเติมว่าบริษัทจะต้องจ่ายเพิ่มขึ้น1.77เหรียญในทุกๆน้ำหนักพิเศษที่ต้องการเพิ่มขึ้นของถั่ว และ 5.46เหรียญหากต้องการเพิ่มขึ้นของเมล็ดมะม่วงหิมพานต์ ในความหมายของด้านการตลาด บริษัท ตัดสินใจที่จะต้องไม่ผลิตสินค้าในตรา Knight และ Bishop เนื่องจากช่อง Reduce Cost แสดงให้เรา ทราบว่าผลตอบแทนจะลดลง 15.4 เซ็นต์หากผลิต Knight เพิ่มขึ้น และ ลดลง 7.7 เซ็นต์หากผลิต Bishop เพ่ มขิ ้ึนในแต่ละปอนด์

## **ตัวอย่างท ี่ 4.5 ตัวแบบของการกําหนดกําลังคนโดยแสดงออกมาเป็นรายการ (Sparse Derived Set Example-Explicit List)**

่ ในตัวอย่างนี้เราจะแนะนำในการใช้เซ็ทของการกำหนดกำลังคน โดยการแสดงออกมา ให้เป็นรายการ เมื่อเราใช้เทคนิคนี้ในการกำหนดเซ็ทของส่วนผสมเราต้องแสดงรายการของสมาชิก ทั้งหมดอยู่ในเซ็ท โดยปกติจะเป็นเซ็ทของกลุ่มย่อยของการผสมผสานกันจากCartesian Product

ี ของมลเหตุเซ็ท ในตัวอย่างเราต้องทำการเซ็ทอัพ PERT (เป็นเทคนิคการประเมินโครงการ) เป็นตัว ี แบบในการหาคำตอบที่เป็นสายงานวิกฤติในการคำเนินการผลิตภัณฑ์ใหม่ PERT เป็นรูปแบบที่ง่าย และ ทรงพลังในการดำเนินงาน เทคนิคนี้ได้ถูกสร้างขึ้นเมื่อปี 1950 ในการช่วยบริหารงานและ ติดตามผลของระยะเวลาในการคำเนินงานของโครงการซึ่ง PERT จะสามารถที่จะกำหนดกิจกรรม ที่เป็นสายงานวิกฤติภายในโครงการซึ่งหากเกิดความล่าช้าก็จะทำให้ทั้งโครงการล่าช้าออกไป ทั้งหมดเวลาที่เป็นสายงานวิกฤตินี้จะอ้างอิงถึงการเชื่อมโยงของส่วนต่างในโครงการที่ทำให้เกิด ี่ ความล่าช้าที่สุดหรือเรียกสายงานวิกฤติ ปัญหาในตัวแบบคือบริษัท Wireless Widget ได้ดำเนินการ เรื่องผลิตภัณฑ์ใหม่เรียกว่า Solar Widget ในการรับประกันโครงการนี้จะต้องดำเนินการเสร็จตาม แผนงาน Wireless Widget ต้องการนำ PERT มาเป็นเครื่องมือในการช่วยในการคำเนินงาน และ ใน ื่ การคำเนินงานต้องกำหนดส่วนที่ทำเกิดเป็นสายงานวิกฤติเพื่อทำให้การคำเนินงานตรงตามเวลาที่ ื่ ้กำหนดเวลาในส่วนต่างของการดำเนินงานแสดงไว้ดังตารางด้านล่าง

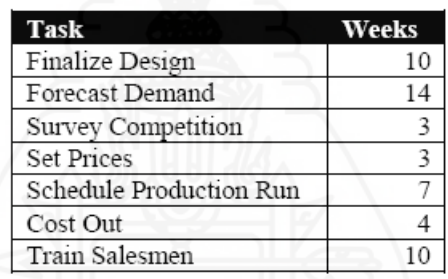

และความเชื่อมโยงของส่วนต่างในการคำเนินการแสดงให้ทราบเป็นดังรายละเอียดนี้

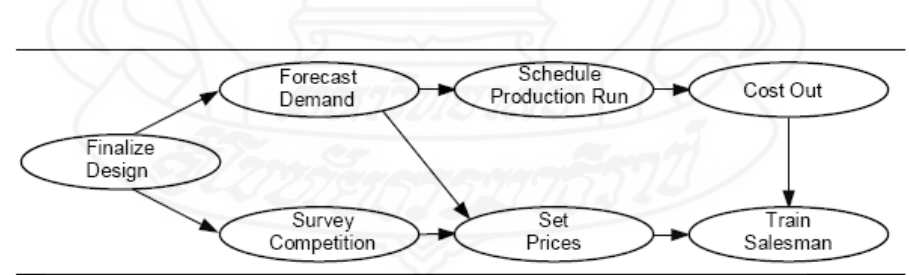

**Product Launch Precedence Relations** 

้เป้าหมายของเราก็คือกำหนดสายงานวิกถติที่เกิดขึ้นในตัวแบบนี้เริ่มโดยเราต้องการ Primitive เซ็ทในการแสดงส่วนต่างๆที่เชื่อมโยงของโครงการซึ่งกำหนดเป็นนิยามได้ดังนี้ ี่

> TASKS / DESIGN, FORECAST, SURVEY, PRICE, SCHEDULE, COSTOUT, TRAIN/: TIME, ES, LS, SLACK;

เรามีคุณสมบัติอยู่สื่อย่างในเซ็ทซึ่งก็คือ TIME เวลาที่ดำเนินการให้เสร็จในแต่ละส่วน ึ่

ES คือเวลาเริ่มต้นเร็วที่สุดที่สามารถดำเนินการได้ในแต่ละกิจกรรม, LS คือเวลาที่เป็นไปได้ใน การเริ่มงานแต่ละกิจกรรมน้อยที่สุด, SLACK คือความแตกต่างระหว่าง LS และ ES ในแต่ละ กิจกรรม รายละเอียดเรื่องเวลาการทำงานในแต่ละส่วนใด้ถูกกำหนดใว้ให้แล้วเราจะคำนวนค่าของ ึ คุณสมบัติที่เหลืออย่สามส่วนด้วยกันหากว่ากิจกรรมมีค่าของ Slack Time เป็น0 นั่นหมายความว่า กิจกรรมต้องเริ่มตรงเวลามิเช่นนั้น โครงการทั้งหมดจะเกิดความล่าช้า หรืออธิบาย ได้ว่าสายงานใดที่ มีกิจกรรมในสายงานนั้นค่า Slack เป็น 0 ทั้งหมดกี้คือสายงานวิกฤติในการออกคำสั่งให้คำนวนเวลา เริ่มงานของแต่ละกิจกรรมเราต้องกําหนดลําดับของความสัมพันธ์ลงในตัวแบบ ลําดับของ ความสัมพนธั ์สามารถพิจารณาจากรายละเอียดเช่นกิจกรรมของการDESIGN ต้องเสร็จสิ้นก่อน ้กิจกรรม FORECAST สร้างความสัมพันธ์ของรูปแบบลงในเซ็ทของ TASKS ได้ดังนี้

> PRED (TASKS, TASKS) / DESIGN, FORECAST, DESIGN, SURVEY, FORECAST, PRICE,<br>FORECAST, SCHEDULE, SURVEY, PRICE, SCHEDULE, COSTOUT, PRICE, TRAIN, COSTOUT, TRAIN /;

เซ็ท PRED เป็นเซ็ทของการผสมผสานกันซึ่งมีเซ็ทย่อยๆประกอบเข้าด้วยกัน โดยให้ รายละเอียดของข้อมูลในการดำเนินการก่อนและหลังดังที่ได้อธิบายไว้ตอนต้น ต่อมาเราต้องใส่ ้ค่าเวลาการดำเนินงานแต่ละกิจกรรม คือ

> DATA: TIME =  $10, 14, 3, 3, 7, 4, 10$ **ENDDATA**

เมื่อกำหนดเวลาดำเนินการของแต่ละกิจกรรมแล้ว เราก็สามารถเริ่มสร้างสูตรของตัว แบบได้ ซึ่งเรามีคุณสมบัติสามประการที่ต้องทำการคำนวนคือ การเริ่มกิจกรรมได้เร็วที่สุด (Earliest Start (ES)) การเริ่มกิจกรรม ได้ช้าที่สุด (Latest Start (LS)) และเวลา SLACK เทคนิคที่ใช้พลิกแพลง เพื่อใช้ในการคำนวนในเรื่องนี้คือการคำนวนเวลา ES,LS และ SLACK เริ่มต้นด้วยการคำนวนค่า ES ของกิจกรรมการทำงานในกิจกรรมนั้นๆจะยังไม่สามารถที่จะคำเนินงานใค้จนกระทั่งการ ทำงานในกิจกรรมก่อนหน้านี้ได้เสร็จสิ้นลง นั่นก็คือถ้าเราได้ดำเนินการหาเวลาเสร็จสิ้นท้ายสุดของ

ึกิจกรรมก่อนหน้า เราก็จะพบกับเวลาเริ่มต้นได้เร็วที่สดของกิจกรรมนั้นๆ หรือในความหมายก็คือ ี เวลาเริ่มต้นเร็วที่สุดของกิจกรรม t จะเท่ากับค่าของผลรวมของเวลาเริ่มต้นกิจกรรมกับเวลา ดําเนินการในกิจกรรมท มากที่สุดก่อนหนาก้ ิจกรรม t ในการกาหนดเป ํ ็นเคร ื่องหมายของโปรแกรม  $\mathcal{L}^{\mathcal{L}}(\mathcal{L}^{\mathcal{L}})$  and  $\mathcal{L}^{\mathcal{L}}(\mathcal{L}^{\mathcal{L}})$  and  $\mathcal{L}^{\mathcal{L}}(\mathcal{L}^{\mathcal{L}})$ LINGO คือ

```
\circFOR(TASKS(J) | J#GT# 1:
ES(J) = @MAX(PRED(I, J): ES(I) + TIME(I))
);
```
เราจะข้ามการคำนวนของกิจกรรมแรกโดยการเพิ่มข้อจำกัดว่า J#GT#1เป็นคำสั่งในโปรแกรม เนื่องจากว่าในกิจกรรมแรกเราไม่ต้องการการคำนวนและก็จะใช้เวลาในกิจกรรมแรกเป็นเพียงเวลา ี่ เริ่มต้นเท่านั้น ส่วนของการคำนวนเวลาของ LS ก็ค่อนข้างคล้ายคลึงกับการคำนวน ES ซึ่งใน ความหมายของ LS ก็คือเวลาเริ่มต้นช้าที่สุดของกิจกรรม t จะเท่ากับเวลาที่เริ่มต้น ได้เร็วที่สุดลบกับ ี เวลาปฏิบัติงานในกิจกรรม t หากกิจกรรม t เริ่มต้นช้ากว่านี้จะต้องห้ามกิจกรรมสุดท้ายก่อนหน้านี้ ให้เริ่มต้นเร็วขึ้นด้วยโดยกำหนดเป็นเครื่องหมายทางโปรแกรมว่า

```
\circFOR(TASKS(I) | I #LT# LTASK:<br>LS(I) = \circMIN(PRED(I, J): LS(J) - TIME(I))
\rightarrow ;
```
การคานวน ํ Slack Time ก็คือความแตกต่างระหว่าง LS และ ES เราจะเขียนเป็น ข้อกำหบดได้ว่า

 $\circ$ FOR(TASKS(I): SLACK(I) = LS(I) - ES(I));

ี่ เราสามารถกำหนดเวลาเริ่มต้นของกิจกรรมแรกได้โดยไม่คำนึงถึงกฎเกณฑ์ โดยใน จุดประสงค์เราจะกำหนดค่าเป็น 0 โดยเขียนว่า

```
ES(1) = 0;
```
้ เราได้กำหนดสตรสำหรับการคำนวนค่าของตัวแปรทั้งหมด โดยยกเว้นเวลาเริ่มต้นช้า ที่สุดของกิจกรรมสุดท้าย โดยความหมายของมันก็คือว่าเวลาที่เริ่มต้นช้าที่สุดของกิจกรรมสุดท้าย เท่ากับเวลาที่เริ่มต้น ได้เร็วที่สุดในกิจกรรมนี้โดยสามารถเขียนเป็นสมการของโปรแกรมดังนี้

 $LS(7) = ES(7):$ 

ในขณะนี้ก็สามารถที่จะเริ่มทำงานใด้แล้วแต่ก็ยังไม่ใช่หนทางที่เร็วที่สุดในการกำหนด ความสัมพันธ์ เราควรที่จะเพิ่มกิจกรรมลงในตัวแบบของเรา โดยการเปลี่ยนเลข7ในสมการเป็นตัว เลขที่กิจกรรมต้องการ ข้อมูลทั้งหมดที่ได้กล่าวไปแล้วข้างต้นนั้นสมการของโปรแกรมต้องการที่จะ แยกตัวแปรของสมการให้เป็นอิสระออกซึ่งสามารถทำได้โดยใช้คำสั่งในตัวแบบดังนี้ ึ่

> $LTASK = @SIZE(TASKS);$  $LS(LTASK) = ES(LTASK)$ ;

ฟังค์ชั่นของ  $\it \omega$ SIZE เป็นการย้อนกลับขนาดของเซ็ทเพื่อใช้ในกรณีนี้โปรแกรมจะ ย้อนกลับค่าของ7ในสมการเป็นค่าที่ต้องการ หากว่าเราเปลี่ยนตัวเลขของกิจกรรม @SIZE ก็จะ เปลี่ยนเป็นค่าใหม่ที่ถูกต้องตามด้วย ก็จะทำให้ข้อกำหนดที่ต้องการข้อมูลที่เป็นอิสระสามารถทำได้ ตามต้องการในสมการ ตัวแบบนี้สามารถที่จะคำเนินการเป็นตัวแบบทั้งหมดได้ดังนี้

```
SETS:
      ..<br>TASKS / DESIGN, FORECAST, SURVEY, PRICE,<br>SCHEDULE, COSTOUT, TRAIN/: TIME, ES, LS, SLACK;
     TASKS
     PRED(TASKS, TASKS) /
      DESIGN, FORECAST,
       DESIGN, SURVEY,
       FORECAST, PRICE,<br>FORECAST, PRICE,
      SURVEY, PRICE,<br>SCHEDULE, COSTOUT,<br>PRICE, TRAIN,
       COSTOUT, TRAIN /;
ENDSETS
DATA:
TIME = 10, 14, 3, 3, 7, 4, 10;<br>ENDDATA
@FOR \texttt{(TASKS (J) | J #GT# 1: } \\ BS (J) = @MAX \texttt{(PRED(I, J): ES (I) + TIME (I))}\overline{)}@FOR(TASKS(I) | I #LT# LTASK:
 LS(I) = \text{gMIN}(\text{PRED}(I, J) : LS(J) - \text{TIME}(I));\rightarrow\texttt{@FOR}(\texttt{TASKS}(\mathbf{I}):\texttt{SLACK}(\mathbf{I}) = \texttt{LS}(\mathbf{I}) - \texttt{ES}(\mathbf{I}));ES(1) = 0;LTASK = @SIZE(TASKS)LS (LTASK) = ES (LTASK) ;Model: PERT
```
้ คำตอบของตัวแบบที่ได้ก็จะแสดงผลออกมาดังนี้

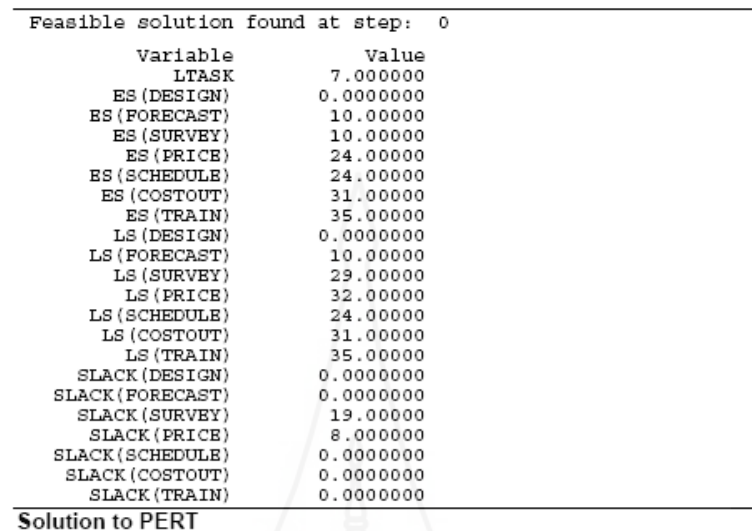

ึ จากคำตอบของตัวแบบนี้ตัวแปรที่น่าสนใจก็คือ Slacks ในแต่ละกิจกรรม ทั้ง SURVEY และ PRICE มี Slack ในเวลาเริ่มของสัปดาห์ที่19และสัปดาห์ที่8โดยลาดํ ับ กิจกรรมการ ออกแบบ (DESIGN) ,การพยากรณ์(FORECAST),การวางแผน (SCHEDULE),การนาเสนอราคา ํ (COST OUT)การอบรม(TRAIN)มีค่า Slack เวลาเป็น 0 ดังนั้นมันจึงเรียกได้ว่าเป็นสายงานวิกฤติ ี สำหรับกิจกรรมนี้ การจัดการจำต้องให้ความสำคัญกับสายงานวิกฤตินี้ต้องเริ่มและเสร็จตรงตาม ี เวลาสุดท้ายนี้ค่าของ ES(TRAIN) คือ 35 บอกว่าเวลาในการดำเนินการ35สัปดาห์ในการเริ่มการ อบรมและใช้เวลาในการอบรมก่อนเสร็จสิ้นอีก 10สัปดาห์

การใช้ตัวแปรขอบเขตของฟังค์ชัน่ (Using Variable Domain Function)นอกเหนือจาก การชี้เฉพาะ อีกนัยหนึ่งตัวแปรในโปรแกรม LINGO เป็นตัวเลือกแบบไม่เป็นค่าติดลบและ ึ่ ต่อเนื่องกัน โดยเฉพาะตัวแปรสามารถสมมุติฐานถึงค่าจริงจากศูนย์ถึงอนันต์ อีกหลายกรณีค่า ขอบเขตที่กำหนดสำหรับตัวแปรอาจไม่สมควร ยกตัวอย่างคุณอาจต้องการตัวแปรที่สมมุติขึ้นเป็น ้ ค่าศูนย์ หรือต้องการจำกัดค่าจริงเป็นจำนวนเต็ม โปรแกรม LINGO เปิดช่องให้สำหรับเจ็ดลักษณะ ที่เป็นตัวแปรขอบเขตของฟังค์ชั่น ซึ่งยอมให้เราสามารถที่จะข้ามขอบเขตสมมุติฐานของตัวแปรได้ ชื่อของฟังค์ชันท่ ี่ใช้ทั้ งหมดมีดังต่อไปน้ี

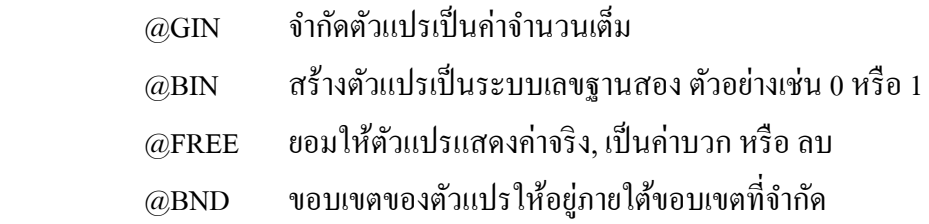

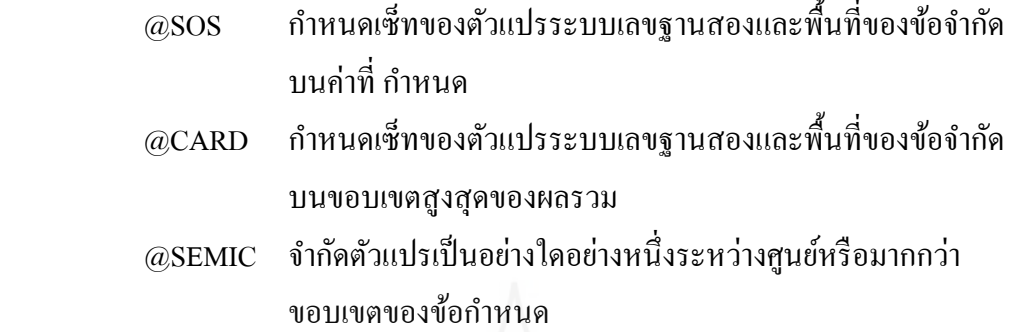

ี ตัวแปรที่เป็นจำนวนเต็ม (Integer | Variable) โปรแกรม LINGO | ให้ผู้ใช้งานสามารถ ึ กำหนดจำนวนเต็มได้สองประเภท คือ จำนวนเต็มธรรมดา และ จำนวนเลขฐานสอง ตัวแปรที่เป็น ี เลขจำนวนเต็มปกติแล้วจะกำหนดให้กับตัวเลขทั้งหมดส่วนตัวเลขที่เป็นเลขฐานสองเป็นความ ต้องการเพิ่มเพื่อกำหนดค่าที่เป็นศูนย์หรือหนึ่งอย่างใดอย่างหนึ่งเพื่อใช้งาน บางตัวแบบจะ ึ่ ึ่ ประกอบด้วยตัวแปรที่เป็นจำนวนเต็มหนึ่งหรือมากกว่า การใช้งานนั้นก็จะอ้างอิงไปยังตัวแบบ ึ่ โปรแกรมที่เป็นจำนวนเต็ม Integer Programming (IP)ในตัวแบบของหลายๆ โครงการเราจะพบการ ้ตัดสินใจแบบที่มีลักษณะ ใช่และไม่ใช่ บางตัวอย่างก็จะเป็นในลักษณะว่าจะดำเนินการหรือไม่ ดำเนินการ, เปิดหรือปิดโรงงาน, ส่งหรือไม่ส่งสินค้าจากโรงงานของผู้ส่งมอบรายหนึ่งไปยังลูกค้า, ึก่อให้เกิดค่าใช้จ่ายตายตัวหรือไม่เกิด,ตัวแปรที่เป็นเลขฐานสองจะเป็นวิธีมาตรฐานในการตัดสินใจ ใช่หรือไม่ใช่

โปรแกรม LINGO ไม่สามารถดำเนินการได้ง่ายในการปัดค่าของการแสดงผลให้อยู่ใน รูปจำนวนเต็ม การปัดค่าของคำตอบจะนำไปสู่ผลที่เป็นไปไม่ได้หรือได้ผลของความคุ้มค่าที่รองลง ี่ ไป ในการทำความเข้าใจกรณีนี้แสดงให้เห็นได้โดยตัวแบบนี้

MAX = X;<br>X + Y = 25.5;

การพิจารณาตัวแบบนี้สามารถที่จะนำไปสู่ผลลัพธ์ที่ว่า X=Y=12.75  $\;$  สมมุติว่าเรา ต้องการคำตอบที่เหมาะสมของค่า $\, {\bf x} \,$  เป็นจำนวนเต็ม การปัดค่าของ $\, {\bf x} \,$  เป็นค่า 13นั้นจะทำให้ตัว แบบนี้เป็นไปไม่ได้เพราะว่าจะไม่มีค่าสำหรับ Y ที่เหมาะสมสำหรับข้อกำหนดทั้งสอง หรืออธิบาย ได้โดยกระจ่างก็คือผลลัพธ์ที่เหมาะสมของ X=12, Y=13.5 นั้นไม่เกิดผล หรือผลลัพธ์ที่เหมาะสม ในตัวแบบขนาดใหญ่ซึ่งตัวแปรเป็นจำนวนเต็มหลายตัวนั้นโดยแท้จริงเป็นไปไม่ได้ ในการ แก้ปัญหานี้โปรแกรม LINGO นำเสนอวิธีแบบอัลกอริทึมซึ่งเรียกว่า Branch-and-bound ซึ่งระบุ ึ่

ความสัมพันธ์ของตัวแปรที่เป็นจำนวนเต็มที่เชื่อถือใด้เพื่อหาคำตอบดีที่สุดที่เป็นไปใด้ยังตัวแบบ **:** ี ของ IP เพราะเวลาการคำนวนที่พิเศษนี้ต้องการดำเนินการแบบอัลกอริทึม เกณฑ์ของปัญหา หลีกเลี่ยงที่จะใช้ตัวแปรที่เป็นจำนวนเต็มและมีการแนะนำเมื่อใดก็ตามที่เกิดกรณีเช่นนี้ขึ้นเนื่องจาก ี่ ื่ เวลาในการคำนวนจะต้องใช้เพิ่มขึ้นโดยกระทันหันเมื่อได้ดำเนินการเพิ่มตัวแปรที่เป็นจำนวนเต็ม เข้าไป ทำให้เข้าใจได้อย่างสม่ำเสมอถึงการถามของโปรแกรม LINGO สำหรับผลลัพธ์ที่อยู่ใน รูปแบบจำนวนเต็มเมื่อค่าเศษส่วนมีน้อยมากหรือมิได้ใช้

ี ตัวแปรที่เป็นจำนวนเต็มธรรมดา (General Integer Variable) โปรแกรม LINGO สมมติ ให้ตัวแปรทั้งหมดในตัวแบบเป็นแบบต่อเนื่องในหลายๆประโยชน์การใช้สอยค่าที่เป็นเศษส่วนไม่ เป็นที่ต้องการ เราไม่สามารถที่จะจ้างคนสองส่วนสามคน หรือ ขายรถจักรยานยนต์ครึ่งคันได้ ใน กรณีนี้เราต้องการใช้ฟังค์ชั่นตัวแปรที่เป็นจำนวนเต็มธรรมดาคือฟังค์ชั่น @GIN การสร้าง ความสัมพันธ์ของฟังค์ชั่น@GINคือ @GIN (Variable\_name): หรือ @GIN (ชื่อของตัวแปร) ซึ่งชื่อ ของตัวแปรนี้คือสิ่งที่เราหวังให้เป็นจำนวนเต็มแบบธรรมดา ตัวอย่างการใช้งานฟังค์ชั่น @GIN เช่น ี่

> Example 1:  $@GIN(X);$ makes the scalar variable  $X$  general integer. Example 2: @GIN(PRODUCE(5)); makes the variable  $PRODUE(5)$  general integer,

 $\circ$ FOR(DAYS(I):  $\circ$ GIN(START(I))); Example 3: makes all the variables of the START attribute general integer.

ตัวอย่างของการใช้จํานวนเต็มแบบธรรมดาน้ันคือเริ่มจากตัวแบบ CompuQuick Product-Mix หรือส่วนประสมผลิตภัณฑ์ในตัวอย่างที่1โดยเพิ่มเติมการใช้คำสั่ง@GINเข้าไปใน ตัวอย่างนี้จะแสดงให้เห็นการใช้งานฟังค์ชั่น@GINได้แบบเต็มรูปแบบ ซึ่งเริ่มต้นด้วยโปรแกรมตัว แบบของ Computer Ouick นั้นได้ผลสำเร็จในการดำเนินการประกอบคอมพิวเตอร์ในไลน์ให้ เหมาะสม มีการกำหนดให้ผลิตคอมพิวเตอร์สองชนิดในไลน์การผลิตทุกวัน เพื่อให้ได้การผลิต คอมพิวเตอร์ที่ได้ผลกำไรสูงสุดแต่มีการปรับเปลี่ยนข้อกำหนดของการประกอบ Computer รุ่น Standard ใหม่เป็นมีกำลังการผลิตสูงสุดที่ 103 เครื่องต่อวันเมื่อเขียนนรูปแบบโปรแกรมได้ใหม่ว่า

 $STANDARD \leq 103;$ 

นำข้อกำหนดนี้ใส่เข้าไปในตัวแบบ Computer Quick เดิมที่เรามีอยู่จะได้

```
! Here is the total profit objective function;
MAX = 100 * STANDARD + 150 * TURBO;! Constraints on the production line capacity;
STANDARD <= 103;TURBO \le = 120;
! Our labor supply is limited;
STANDARD + 2 * TURBO <= 160;
```
ี และเมื่อ Run โปรแกรมที่ได้ดำเนินการแก้ไขแล้วผลลัพธ์ที่ได้คือ

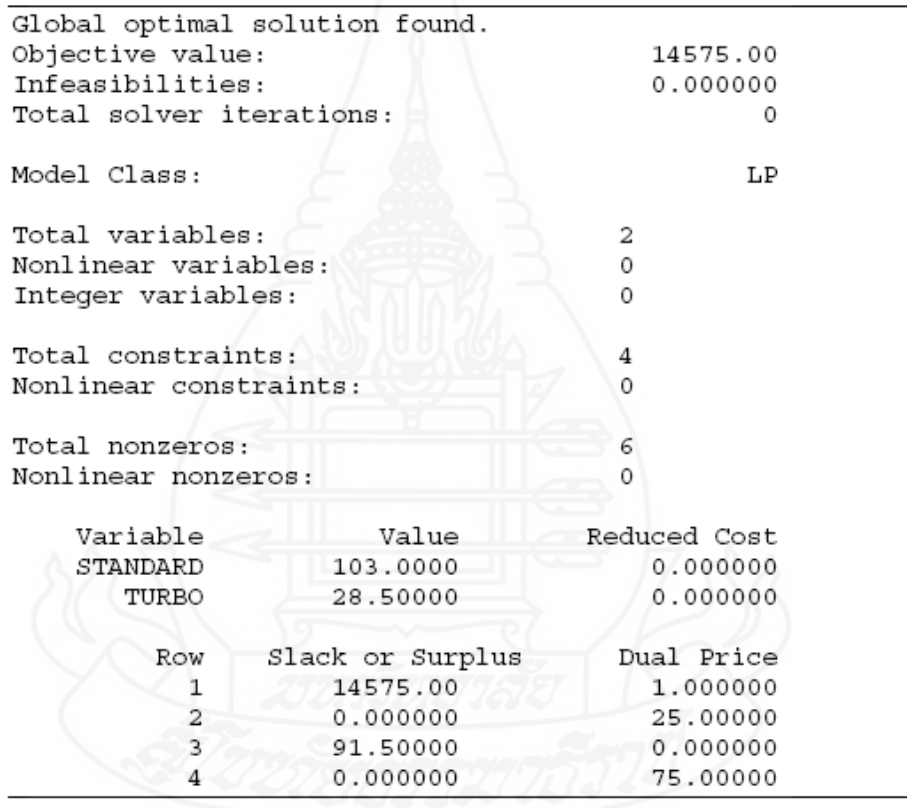

ตัวเลขที่เหมาะสมใหม่สำหรับผลิตคอมพิวเตอร์รุ่น Turbo คือ 28.5 ซึ่งไม่เป็นจำนวน เต็ม เราควรเพิ่มฟังค์ชั่น@GIN ในการกำหนดค่าตัวแปรทั้งคอมพิวเตอร์รุ่น STANDARDและ TURBOให้เป็นจำนวนเต็ม โดยการแก้ไขตัวแบบให้เป็นดังนี้

```
! Here is the total profit objective function;
MAX = 100 * STANDARD + 150 * TURBO;! Constraints on the production line capacity;
STANDARD \le 103;
TURBO \leq 120;
! Our labor supply is limited;
STANDARD + 2 * TURBO <= 160;
! Integer values only;
@GIN(STANDARD); @GIN(TURBO);
```
และเมื่อทำการ Run โปรแกรมอีกครั้งจะได้ผลลัพธ์ที่เปลี่ยนไปดังนี้ ื่

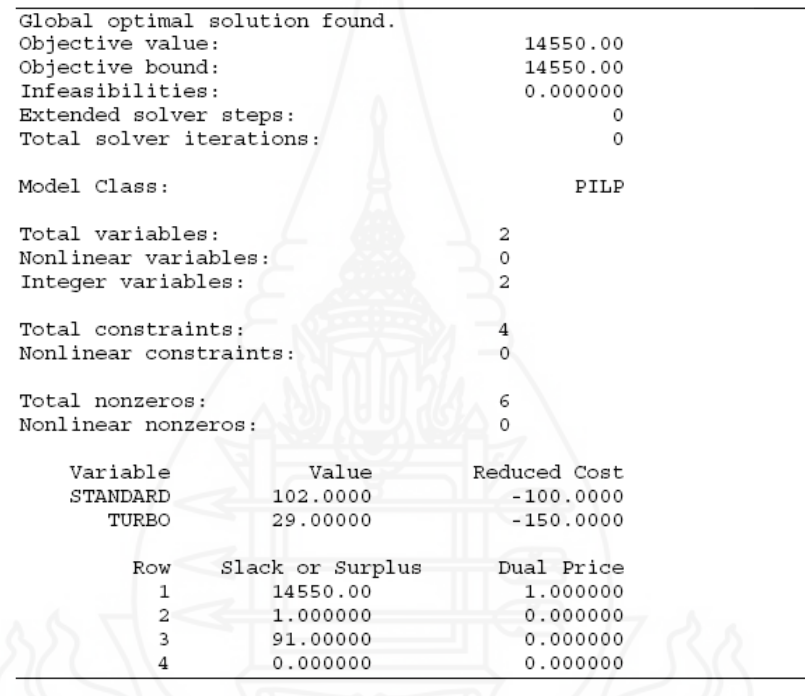

ค่าที่ได้หลังจากที่กำหนด@GINแล้วนั้นก็จะได้ค่าที่เป็นจำนวนเต็มทั้งหมดตามที่ ี ต้องการตัวแปรที่เป็นจำนวนเต็มระบบเลขฐานสอง (Binary Integer Variables) ตัวแปรที่เป็น จำนวนระบบเลขฐานสองหรือที่เราเรียกว่าตัวแปรเลข 1/0 (หนึ่งและศูนย์) เป็นกรณีพิเศษของ ึ่ จำนวนเต็มที่ความต้องการค่าศูนย์หรือหนึ่ง ใช้บ่อยในการที่ต้องการตัดสินใจของตัวแบบว่าใช่/หรือ ี ไม่ใช่ การสร้างความสัมพันธ์ของฟังค์ชั่นใช้ฟังค์ชั่น@BINคือ

@BIN(variable name);

เมื่อ Variable Name คือตัวแปรที่คาดหวังให้เป็นระบบเลขฐานสอง ฟังค์ชั่น $\textcircled{a}\text{BIN}}$ อาจจะใช้ในตัวแบบ และอย่างไรก็ตามโดยปกติก็ใส่ค่าของข้อกำหนดใน ฟังค์ชั่น@BINสามารถที่

ตรึงให้อยู่ได้ในการกำหนดฟังค์ชั่น@FOR ร่วมด้วยเพื่อให้ใช้งานได้ง่าย ตัวอย่างของคำสั่ง@BIN คือ

> Example 1:  $@BIN( X):$ makes the scalar variable,  $X$ , a binary integer, Example 2: @BIN(INCLUDE(4)); makes the variable *INCLUDE*(4) binary. Example 3: @FOR(ITEMS: @BIN(INCLUDE));

makes all variables in the INCLUDE attribute binary.

**ตัวอย่างท ี่ 4.6 การสร้างตัวแบบของจํานวนเต็มเลขฐานสองกรณีปัญหาของ Knapsack (Binary Integer Example-The Knapsack Problem.)** 

กรณีนี้คือตัวอย่างปัญหาของ Knapsack นั้นนับเป็นตัวอย่างที่ดีสำหรับกรณีศึกษาเรื่อง **!**<br>| ึ การใช้ตัวแปรที่เป็นเลขฐานสอง ในตัวแบบของปัญหานี้คือเรามีกลุ่มของสิ่งของที่ต้องการจัดใส่ เพื่อบรรจุเข้าไปในกระเป๋าบรรจุสัมภาระ โชคร้ายที่ว่ากระเป๋าสัมภาระของเรานั้นมีขอบเขตจำกัดใน ื่ การที่จะด้องรองรับของที่จะใส่เข้าไปดังนั้นจึงไม่สามารถที่จะจัดใส่ของทั้งหมดเข้าไปใด้ ทุก ประเภทของสิ่งของนั้นมีคุณค่าของตัวเองและแน่นอนที่ต้องการจะนำมาใส่รวมกันในกระเป๋า สัมภาระนี้ปัญหาก็คือว่าต้องดำเนินการกำหนดกลุ่มย่อยของสิ่งของที่จะบรรจุลงในกระเป๋าสัมภาระ เพื่อที่จะทำให้เกิดผลรวมคุณค่าของสิ่งของที่จะบรรจุได้มากที่สุดโดยไม่เกินต่อความสามารถของ ื่ ี่ กระเป๋าที่บรรจุได้ ในตัวแบบของปัญหานี้สามารถที่จะดำเนินการปรับเปลี่ยนเพื่อประยุกต์ใช้ได้กับ ี่ เรื่องการวางแผนกลยุทธ์, ต้นทุนของเงินทุน เป็นต้น

ในตัวแบบของปัญหาคือให้เราวางแผนเพ ื่อการไปปิคนิค และได้ทําการกําหนด รายละเอียดของสิ่งของที่เราต้องนำติดตัวเพื่อการปิกนิกด้วยซึ่งสิ่งของทุกๆสิ่งนั้นมีน้ำหนักสิ่งของๆ ตัวเองและน้ำหนักสิ่งของทั้งหมดที่ต้องการนำติดตัวไปนั้นต้องไม่เกิน 15 ปอนด์ ดังนั้นเราจึงต้อง ดำเนินการกำหนดค่าของความสำคัญของสิ่งของเป็นค่าตั้งแต่ 1ถึง10 ให้กับสิ่งของทั้งหมดเพื่อช่วย ในการตัดสินใจและกำหนดสิ่งของที่จะต้องนำไปบรรจุลงในกระเป๋าสัมภาระโดยมีรายละเอียด ทั้งหมดดังต่อไปนี้

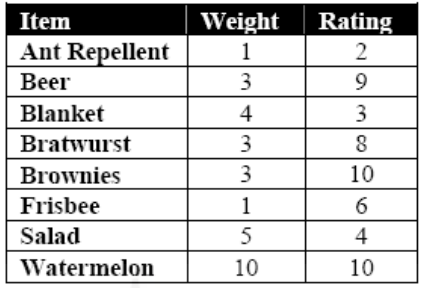

ของทั้งหมดแยกออกเป็นรายการคือ ยาที่ใช้ไล่มด (Ant Repellent), เบียร์ (Beer), ผ้าห่ม(Blanket),ใส้ กรอกเยอรมัน (Bratwurst), บราวนี่ย์ (Brownies), จานพลาสติก (Frisbee), ผักสลัด (Salad),แตงโม (Watermelon)

ในการเริ่มเขียนสูตร เราจะมีรายละเอียดประกอบไปด้วยเซ็ทเพียงเซ็ทเดียวในตัวแบบ นี้ซึ่งคือสิ่งที่เราพิจารณาเพื่อที่จะบรรจุลงในกระเป๋าสัมภาระซึ่งเราพิจาณณาเป็น Primitive เซ็ทซึ่ง ี่ ี่ ึ่ กาหนดได ํ โดย ้

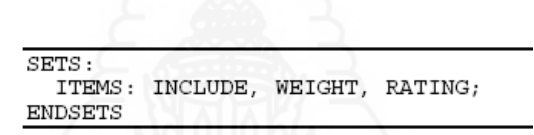

ซึ่งเรามีตัวแปรอยู่สามประเภทที่มีความสัมพันธ์ต่อกันนั่นก็คือ INCLUDE ,WEIGHT, RATING ประกอบอยู่ในเซ็ทเดียวกัน INCLUDEนั้นจะเป็นตัวแปรเลขฐานสองเพื่อใช้ในการ กำหนดรายการเพื่อรวมลงในกระเป๋าสัมภาระ WEIGHT เอาไว้ใช้ใส่ก่าตัวแปรเรื่องน้ำหนักของ รายการทั้งหมด ส่วนRATINGนั้นไว้ใส่ค่าน้ำหนักความสัมคัญของสิ่งของ ต่อไปเราต้องการสร้าง โครงสร้างของรายละเอียดในตัวแบบเพื่อใส่ก่าสมาชิกของเซ็ทซึ่งประกอบด้วยรายละเอียด,น้ำหนัก และ ความสำคัญ โดยรายละเอียดทั้งหมดเขียนเป็นโปรแกรมดังนี้

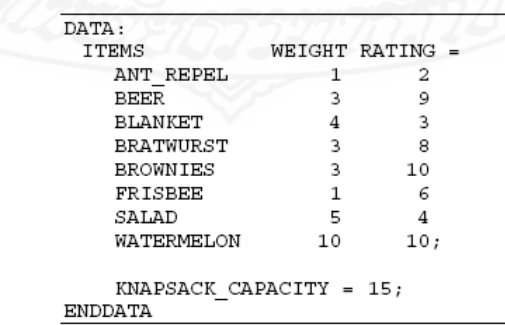

้ และเราได้กำหนดความสามารถในการบรรจุของสัมภาระสูงสุดลงไปในโปรแกรมด้วย ซึ่งจะทำให้รายละเอียดในโปรแกรมสมบูรณ์มากยิ่งขึ้น เมื่อรายละเอียดครบแล้วเราก็กำหนด ฟังค์ชั่นของวัตถุประสงค์ก็จะสามารถสร้างตัวแบบนี้ได้เสร็จสิ้นดังรายละเอียดด้านล่าง

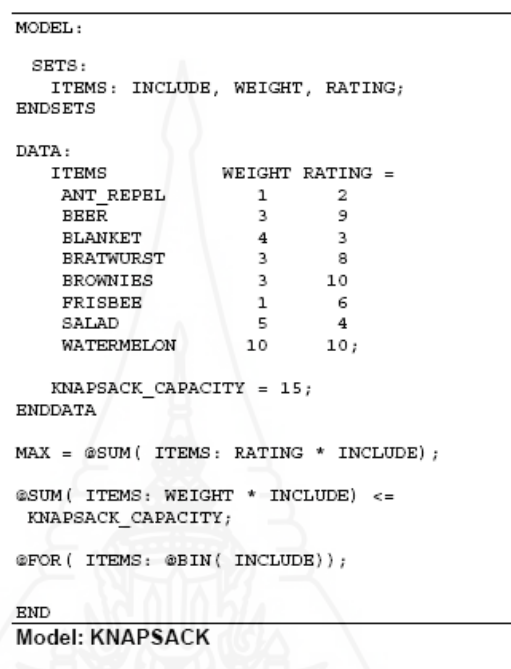

เมื่อทำการ RUN โปรแกรมเสร็จเรียบร้อยแล้ว จะแสดงผลออกมาในลักษณะนี้ ื่

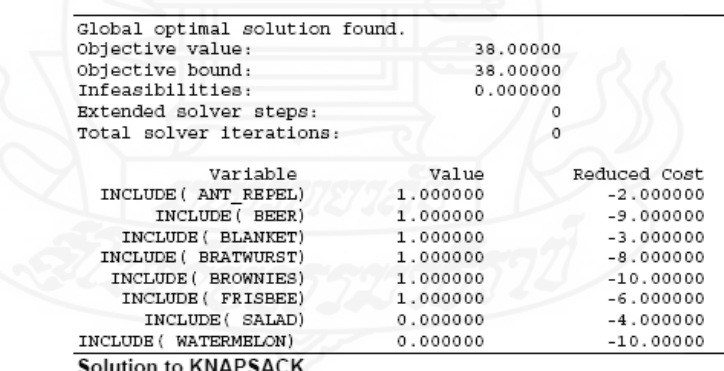

รายละเอียดคือกระเป๋าสัมภาระน้ีจะใส่ของไดเต้ ็ม 15 ปอนด์เราสามารถขนสัมภาระ ทุกสิ่งไปได้ยกเว้นสลัดและแตงโม อาหารกลางวันก็คือเบียร์, ใส้กรอกเยอรมัน และบราวนี่ย์ ซึ่งไม่ ้ ค่อยจะเป็นประโยชน์มากนักแต่ท้ายที่สุดก็จะทำให้เราพึงพอใจได้

**ตัวอย่างท ี่ 4.7 การสร้างตัวแบบของจํานวนเต็มเลขฐานสองกรณีปัญหาของส่วนผสม ของผลตภิ ัณฑ์กับต้นทุนคงท (Binary Integer Example- Product Mix with Fixed Cost.) ี่**

ในหลายๆสถานการณ์ของกิจกรรมเฉพาะที่ก่อให้เกิดต้นทุนคงที่ ตัวอย่างเช่นการเปิด บริษัท การผลิตสินค้า การจ่ายค่านายหน้า การทำเครื่องมือและทำไลน์การผลิตในตัวอย่างต่อไปนี้ ี เราจะนำตัวแบบส่วนผสมของผลิตภัณฑ์คล้ายกับตัวอย่างของComputer Ouick ที่ได้ทำผ่านมาแล้ว มาปรับใช้การนำเสนอปัญหามีอยู่ว่า สมมุติให้เราเป็นผู้จัดการโรงงานผลิตเครื่องบินโดยเราต้องการ หาผลลัพธ์ที่ดีที่สุดในการผลิตแบบผสมผสานระหว่างเครื่องบินหกรุ่นด้วยกันซึ่งประกอบด้วย Rocket,Meteor,Streak,Comet,Jet และ Biplane ทุกๆรุ่นเราทราบผลกำไรและต้นทุนคงที่ของ ผลิตภัณฑ์ ซึ่งแสดงให้ทราบดังตารางด้านล่าง

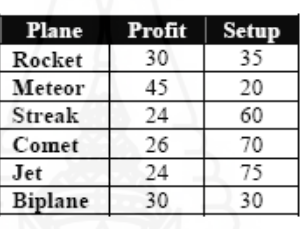

เครื่องบินทุกลำต้องใช้วัสดุหกชนิดด้วยกันคือ เหล็ก,ทองแดง,พลาสติก,ยาง,แก้ว และ สี ปริมาณวัสดุที่เครื่องบินแต่ละประเภทต้องการใช้ทั้งหมดแสดงดังตารางด้านล่าง

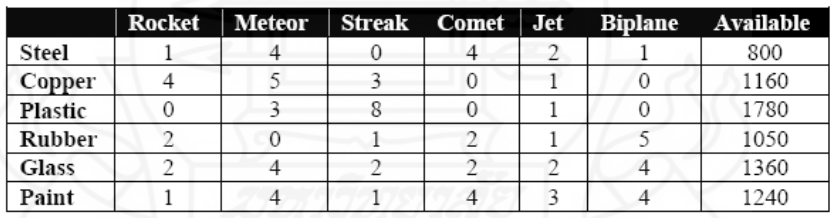

้ ปัญหาของตัวแบบนี้ก็คือให้หาส่วนผสมของผลิตภัณฑ์ที่ทำให้ได้กำไรสุทธิสูงสุดโดย ึ่ จะต้องไม่เกินปริมาณของวัสดุแต่ละชนิดที่มีอยู่ สูตรในการคำนวน เราต้องการPrimitive เซ็ทอยู่ สองอย่างในตัวแบบนี้ หนึ่งเพื่อเสนอโมเคลของเครื่องบิน และ อีกหนึ่งนำเสนอวัตถุดิบซึ่งสามารถ ึ่ ึ่ ึ่ เขียนออกมาเป็นรูปแบบได้ดังน้ี

```
PLANES:
  PROFIT, SETUP, QUANTITY, BUILD;
RESOURCES: AVAILABLE;
```
#### เราเพิ่มการคำเนินการเรื่องคุณสมบัติของเซ็ทของเครื่องบิน ื่

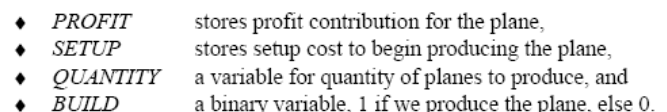

โดยรายละเอียดมีดังนี้ กำไร : เก็บค่ากำไรสะสมของเครื่องบิน เซ็ทอัพ : เก็บราคาค่า เซ็ทอัพในการเริ่มดำเนินการของเครื่องบิน ปริมาณ : ตัวแปรสำหรับปริมาณของเครื่องบินในการ ื่ สร้าง และการสร้าง : ตัวแปรเลขฐานสอง 1 แทนค่าหากว่าเราดำเนินการสร้างเครื่องบินส่วนถ้าหาก **!** ไม่ใช่ให้มีค่าเป็นศูนย์ เราต้องการสมมติจานโดยใช้ให้เซ็ท RESOURCE และ เซ็ท PLANE ่ใบว้กัน โดยเราต้องการให้เซ็ทดังกล่าวกำหนดค่าของตัวแปร USAGE เพื่อกำหนดแหล่งที่ใช้ของเครื่องบิน ทุกเครื่อง เราเรียกว่า เซ็ทRXPหลังจากกำหนดได้แล้วข้อมูลจะเป็นดังนี้

> SETS: PLANES: PROFIT, SETUP, QUANTITY, BUILD; RESOURCES: AVAILABLE; RXP ( RESOURCES, PLANES) : USAGE; **ENDSETS**

ในรายละเอียดในข้อมูลของเราน้ัน จะเริ่มต้นด้วยสมาชิกของเซ็ท PLANE และ RESOURCE ตามด้วยข้อมูล PROFIT, SETUP, AVAILABLE และUSAGE ดังนั้นเราจะ ได้ข้อมูล ดังต่อไปน้ี

```
DATA:
   PLANES
             PROFIT
                     SETUP =ROCKET
                30
                        35
     METEOR
                45
                        20
     STREAK
                24
                        60
     COMET
                26
                        70
     JET
                24
                        75
     BIPLANE
                30
                        30;RESOURCES AVAILABLE =
     STEEL, 800 COPPER, 1160 PLASTIC, 1780
     RUBBER, 1050 GLASS, 1360 PAINT, 1240;
           1 4 0 4 2 0
   USAGE =4 5 3 0 1 0
            0380102 0 1 2 1 5
            2 4 2 2 2 4
            1 4 1 4 3 4;
ENDDATA
```
หลังจากนั้นเราก็กำหนดฟังค์ชั่นวัตถประสงค์ โดยวัตถประสงค์ของเรานั้นต้องการ กำไรสูงสุด ในการคำนวนผลรวมกำไร ระยะเวลา การสร้างเครื่องบินแต่ละประเภท หักออกจากค่า ื่ ูเซ็ทอัพคุณกับ การสร้างตัวแปรของเลขฐานสอง โปรแกรมสามารถสร้างวัตุประสงค์ได้ดังนี้

```
MAX = @SUM(PLANES:PROFIT * OUANTITY - SETUP * BUILD);
```
ี สำหรับข้อกำหนดแรกของเซ็ทนี้เราต้องการความแน่ใจว่าวัตถดิบจะต้องไม่ถกส่งมอบ เกินต่อความต้องการโดยใช้ความหมายทางภาษาได้ว่า ทุกๆ Source ของ i ผลรวมทุกๆปริมาณของ Plane j สร้างโดยตัวคูณ โดยแหล่งที่ใช้ Source i กับ Plane j ต้องน้อยกว่าหรือเท่ากับแหล่งที่มาของ ี่ วัสดุเท่าที่จะหาใด้ของ Source i โดยเราแปลงเป็นภาษาทางโปรแกรมใด้ว่า

```
@FOR(RESOURCES(I):
 @SUM(PLANES(J):
   \mathtt{USAGE( I, J)} \;\star\; \mathtt{QUANTITY( J)}\; \texttt{~} \LongleftrightarrowAVAILABLE(I)
\,, \,
```
เซ็ทของขอก้ าหนดต ํ วตั ่อไปกคือ็ เราใช้ตัวแปรเลขฐานสองให้ชื่อวา่ BUILD ใน การนำเสนอหากเครื่องบินจะต้องสร้างขึ้น ดังนั้นเราสามารถกำหนดค่าใช้จ่ายคงที่สำหรับการสร้าง เครื่องบินในฟังค์ชั่นวัตถุประสงค์ สิ่งที่ต้องการก็คือคุณลักษณะของข้อกำหนดในการผลักดัน BUILD (I) ให้เป็นค่า1เมื่อเราผลิตปริมาณของเครื่องบิน (I) ที่ไม่เท่ากับศูนย์ โดยกำหนดกังนี้ ื่

```
@FOR(PLANES:
  QUANTITY <= 400 * BUILD;
   @BIN(BUILD)
\rightarrow:
```
สูตรในการคำนวนทั้งหมดแสดงให้เห็นเป็นตัวอย่างดังรายละเอียดด้านล่าง

```
MODE1.
SETS:
   PLANES:
     PROFIT, SETUP, QUANTITY, BUILD;
   RESOURCES: AVAILABLE;
   RXP ( RESOURCES, PLANES) : USAGE;
ENDSETS
DATA:
   ....<br>PLANES
             PROFIT SETID -
     ROCKET
                 30
                        35
     METEOR
                 45
                        20
     STREAK
                 2460
     COMET
                 2670JET
                 \overline{24}75
     BIPLANE
                 30
                        30:RESOURCES AVAILABLE =
     STEEL, 800 COPPER, 1160 PLASTIC, 1780
     RUBBER, 1050 GLASS, 1360 PAINT, 1240;
   USAGE = 1 4 0 4 2 04 5 3 0 1 0
            0380102012152 4 2 2 2 4
            1 4 1 4 3 4;
ENDDATA
MAX = @SUM(PLANBS:PROFIT * QUANTITY - SETUP * BUILD);
@FOR(RESOURCES(I):
 @SUM(PLANES( J): UBAGE( I, J) * QUANTITY( J)) <=AVAILABLE( I);η.
@FOR(PLANES:
  QUANTITY \leq 400 * BULLD;@BIN(BUILD);
λ,
@FOR( PLANES: @GIN( QUANTITY));
END
Model: PRODMIX
```
ผลลัพธ์เมื่อทำการ RUN โปรแกรมจะแสดงออกมาดังนี้ ื่

| Global optimal solution found. |          |              |
|--------------------------------|----------|--------------|
| Objective value:               |          | 14764.00     |
| Objective bound:               |          | 14764.00     |
| Infeasibilities:               |          | 0.000000     |
| Extended solver steps:         |          |              |
| Total solver iterations:       |          | 296          |
| Variable                       | Value    | Reduced Cost |
| OUANTITY (ROCKET)              | 96.00000 | $-30.00000$  |
| OUANTITY ( METEOR)             | 0.000000 | $-45.00000$  |
| <b>QUANTITY (STREAK)</b>       | 195.0000 | $-24.00000$  |
| <b>QUANTITY ( COMET)</b>       | 0.000000 | $-26.00000$  |
| QUANTITY ( JET)                | 191,0000 | $-24.00000$  |
| QUANTITY ( BIPLANE)            | 94,00000 | $-30.00000$  |
| BUILD ( ROCKET)                | 1.000000 | 35,00000     |
| BUILD ( METEOR)                | 0.000000 | 20.00000     |
| BUILD (STREAK)                 | 1.000000 | 60.00000     |
| BUILD ( COMET)                 | 0.000000 | 70.00000     |
| BUILD ( JET)                   | 1.000000 | 75.00000     |
| BUILD ( BIPLANE)               | 1.000000 | 30.00000     |

Solution to PRODMIX

จากคำตอบที่ได้เป็นที่แปลกใจอย่างมากที่เราทราบว่าผลลัพธ์ที่ได้นั้นเราจะไม่สามารถ ทำกำไรจาก Metiors ได้ทั้งที่มีกำไรมากต่อเครื่องมากที่สุด แต่ในทางตรงกันข้ามกำตอบที่ได้ให้ผลิต Rocket,Streak,Jet และ Biplane ถึงจะ ได้กำไรสูงสุดตามเราได้กาดการณ์ไว้ล่วงหน้าตัวแปร BUILD สําหรับทุกๆชนิดของเคร องบินที่ถูกต้องเซ็ทเป็นค่า 1

ี ตัวแปรอิสระ Free Variables ด้วยค่าที่กำหนด ไว้ในโปรแกรมผูกมัดว่าค่าตัวแปรที่ ต่ำสุดคือศูนย์และมากที่สุดที่ค่าอนันต์คำสั่ง @FREEจะปรับค่าต่ำสุดที่ค่าศูนย์เป็นค่าติดลบ โครงสร้างของการใช้คําสงคั่ ือ

@FREE(variable name);

โดยที่ตัวแปรที่ในวงเล็บก็คือตัวแปรที่ เราต้องการให้เป็นอิสระ ตัวอย่างของการ ใช้@FREEมีแสดงให้เห็นดังตัวอย่างด่านล่าง

> Example 1:  $@$ FREE $(X)$ ; makes the scalar variable,  $X$ , free, Example 2: @FREE( QUANTITY(4)); makes the variable *QUANTITY*(4) free, Example 3: @FOR(ITEMS: @FREE(QUANTITY)); makes all variables in the *QUANTITY* attribute free.

#### **ตัวอย่างท 4.8 ี่ การสร้างตัวอย่างของตัวแปรอิสระเร องการพยากรณ์ ื่**

#### **(FREE Variable Example-Forecasting)**

ในตัวอย่างสมมุติว่าเราเป็นผู้ควบคุมสินค้าคงคลัง ขายปลิก Shack4Shades ธุรกิจของ ี่ เรานี้ค่อนข้างที่จะเฉพาะเจาะจงในการขายแว่นกันแดดให้กับสมาชิกที่รักการทำกิจกรรมกลางแจ้ง เราต้องการที่จะสร้างตัวแบบการพยากรณ์การขายของแว่นกันแดดที่กำลังจะมาถึงในช่วงควอเตอร์ ถัดไปเพื่อใช้ในการกําหนดระดับของสินค้าคงคลัง เราได้สร้างแผนภูมิเพ ื่อแสดงให้เห็นถึง รายละเอียดของแปดควอเตอร์สุดท้ายดังรูป

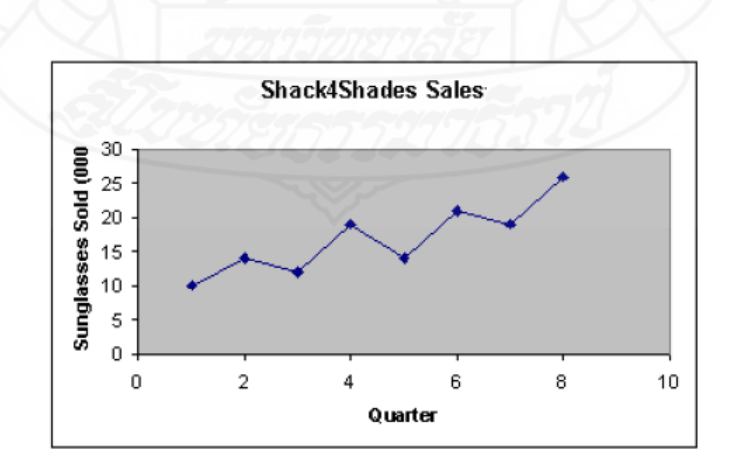

ภาพท 4.8 กราฟแสดงรายละเอียดของการพยากรณ์ในช่วงควอเตอร์ต่อไป

ิดูที่แผนภาพนี้เราคาดหวังว่าการขายของเรานั้นจะเติบโตขึ้นในสภาพที่มีแนวโน้มเป็น ี่ เส้นตรง แต่ว่าการประมาณค่อนข้างที่จะแปรปรวนไปในรูปแบบของฤดูกาล เช่นในหน้าร้อนเมื่อ ผู้คนต้องเดินทางไปชายหาด และในหน้าหนาวท คนเดินทางเพ ื่อไปเล่นสกีว่าจะทําให้เกิด สภาวะการณ์เกิดขึ้นในลักษณะดังแผนภาพนี้ เรานำเสนอทฤษฎีของฟังค์ชั่นการประมาณ ึการยอดขาย และ ฟังค์ชั่นของเวลาไว้ดังนี้

Predicted Sales(t) = Seasonal Factor(t) \* (Base + Trend \* t)

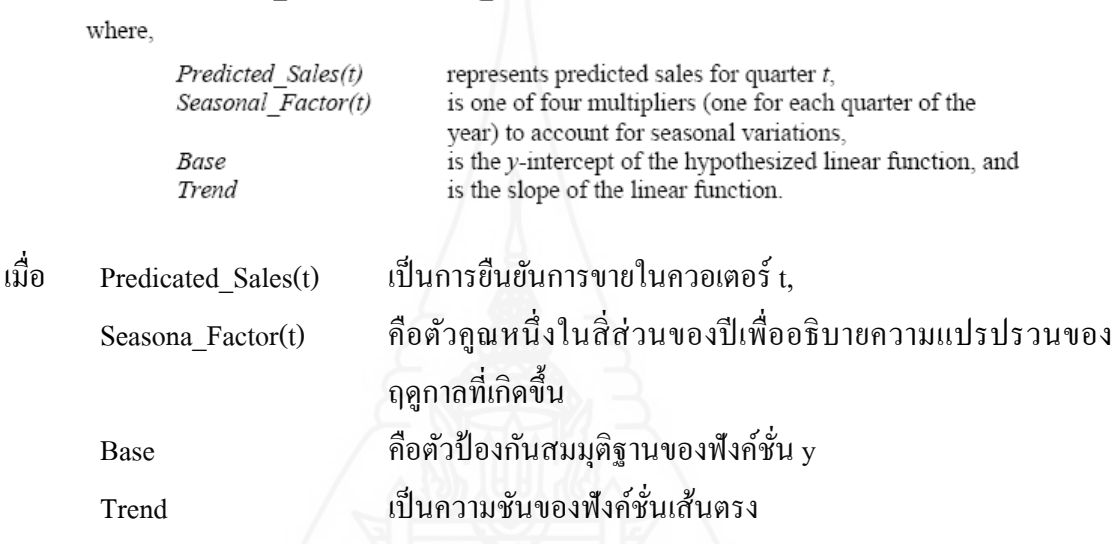

เมื่อเราต้องการดำเนินการใช้โปรแกรม LINGO ในตัวแบบข้างต้นนี้โดยเริ่มจาก การกำหนดค่าตัวแปรหกตัวในฟังค์ชั่น (เช่น แฟคเตอร์ของฤดูกาลทั้งสี่, แนวโน้มพื้นฐาน,ความชัน และแนวโน้มของความชัน) เพื่อที่จะคำเนินการในสิ่งนี้เราต้องเลือกค่าสำหรับตัวแปรเพื่อผลรวม น้อยที่สุดของพื้นที่แตกต่างระหว่างการคาดการณ์และยอดขายที่ได้ปฏิบัติเป็นข้อมูลเพื่อแสดง เรื่องราว การสร้างสูตร เราต้องการสองPrimitiveเซ็ทในตัวแบบของเรา ตัวแรกนั้นต้องประกอบด้วย สมาชิกแปดตัวด้วยกันเพื่อนำเสนอข้อมูลหนึ่งในสี่ส่วน ส่วนที่สองจะประกอบไปด้วยสมาชิกสี่ตัว ที่มีลักษณะเดียวกันเพื่อนำเสนอสี่ส่วนในหนึ่งปี ในเซ็ทที่สองนี้ใช้เพื่อกำหนดแฟกเตอร์ของฤดูกาล ทั้งสี่ทั้งหมดนี้คือรายละเอียดของเซ็ททั้งสอง

```
SETS:
  PERIODS: OBSERVED, PREDICT, ERROR;
   OUARTERS: SEASFAC:
ENDSETS
```
คุณสมบัติทั้งสามส่วนของ PERIODเซ็ท OBSERVED, PREDICTและERROR มี ลักษณะที่ตรงกันในการพิจารณาคุณค่าของการขาย ทำนายปริมาณขาย และทำนายความผิดพลาด ี่ ึ กล่าวง่ายๆคือการทำนายความผิดพลาดคือการทำนายการขายลบกับยอดขาย คุณสมบัติSEASFAC ในเซ็ทของ SEASONS มีลักษณะเดียวกันกับแฟกเตอร์ยอดขายตามฤดูกาลซึ่งจะคำนวนโดย ึ่ โปรแกรม เราต้องการที่จะเพิ่มส่วนของข้อมูลเพื่อให้พร้อมที่จะทำงานของสมาชิกในเซ็ทและ ึ คุณสมบัติของOBSERVED กับข้อมูลด้านการขายเราสามารถดำเนินการโดยเขียนเป็นโปรแกรม ดังน้ี

```
DATA:
  PERIODS = P1..P8;QUARTERS = Q1. . Q4;OBSERVED = 10 14 12 19 14 21 19 26;
ENDDATA
```
ต่อไปเราต้องเพิ่มสูตรในการคำนวนส่วนที่ผิดพลาด คือความแตกต่างระหว่างการ คาดการณ์และยอดขายท เกิดข้ึนจริงเราสามารถเขียนเป็นโปรแกรมได้ดังน้ี ี่

> $@FOR$  ( PERIODS: ERROR = PREDICT - OBSERVED);

ต่อไปในส่วนของวัตถุประสงค์เราต้องการผลรวมที่น้อยที่สุดของพื้นที่ส่วนที่ผิดพลาด โดยเขียนเป็นฟังค์ชั่นวัตถุประสงค์ดังนี้

MIN = @SUM( PERIODS: ERROR  $^2$  2):

ในการสั่งให้คำนวนส่วนที่เกิดความผิดพลาด คือเราต้องการคำนวนยอดขายที่เกิดขึ้น โดยการใช้สูตรดงนั ้ี

> $@FOR( PERIODS( P): PREDICT( P) =$ SEASFAC(@WRAP(P, 4))<br>\* (BASE + P \* TREND));

83

ฟังค์ชั่น @WRAPที่นำมาใช้นี้เพื่อประยุกต์ใช้สำหรับแฟกเตอร์ของฤดูกาลทั้งสี่เราทำ <sup>'</sup>ได้โดยเพิ่มคุณสมบัติดังต่อไปนี้

```
@SUM(QUARTERS: SEASFAC) = 4;
```
สุดท้ายนี้เพื่อให้ส่วนที่เกิดความผิดพลาดที่เป็นค่าลบให้แสดงเป็นค่าบวก เราต้องใช้  $\mathcal{L}^{\text{max}}_{\text{max}}$ คำสั่ง ฟังค์ชั่น @FREE เพื่อยอมให้ส่วนของการผิดพลาดให้ไปเป็นค่าติดลบ โดยการเพิ่มฟังค์ชั่น  $\hat{\mathcal{A}}$ FREEที่ loop ของ $\hat{\mathcal{A}}$ FOR โดยเขียนเป็นโปรแกรมดังนี้

@FOR( PERIODS: @FREE( ERROR));

ตัวแบบของโปรแกรมทั้งหมดที่เสร็จสมบูรณ์จะแสดงใว้ด้านล่าง

```
MODEL:
SETS:
   PERIODS: OBSERVED, PREDICT, ERROR;
   QUARTERS: SEASFAC;
ENDSETS
DATA:
  PERIODS = P1..P8;QUARTERS = Q1. . Q4;OBSERVED = 10 14 12 19 14 21 19 26;
ENDDATA
MIN = @SUM( PERIODS: ERROR ^4 2);
@FOR(PREIODS: ERROR =PREDICT - OBSERVED):
@FOR( PERIODS( P): PREDICT( P) =
SEASFAC( @WRAP( P, 4))
  * ( BASE + P * TREND) );
@SUM( OUARTERS: SEASFAC) = 4:
@FOR( PERIODS: @FREE( ERROR);
@BND( -1000, ERROR, 1000));
END
```

```
Model: SHADES
```
และเมื่อ Run โปรแกรมจะแสดงผลดังนี้

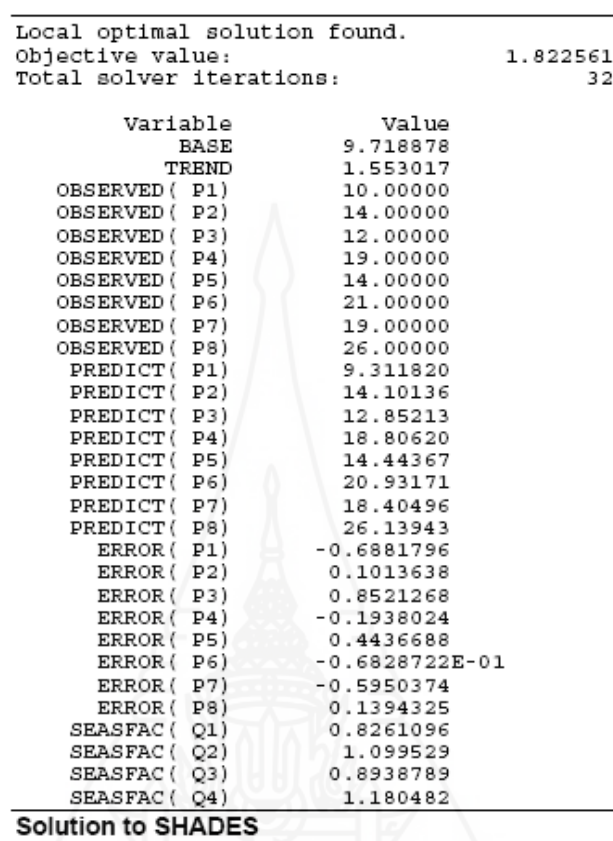

เมื่อได้ข้อมูลแล้วสามารถแสดงออกมาเป็นกราฟได้ดังนี้

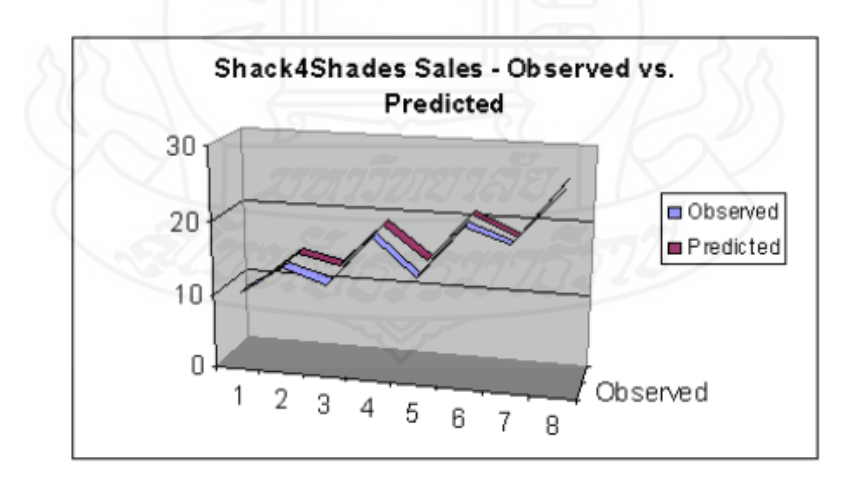

่ ในการใช้ฟังค์ชั่นนี้เราสามารถคำนวนการคาดการณ์ขอดขายในควอเตอร์ที่กำลังจะ

มาถึงได้วา่

```
= Seasonal_Factor(1) * (Base + Trend * 9)<br>= 0.826 * (9.72 + 1.55 * 9)
Predicted Sales(9)
                                    = 19.55
```
ทั้งหมดนี้คือรายละเอียดของส่วนของเนื้อหาที่ผู้ทำการศึกษาได้ทำการศึกษาและได้ทำการเรียบเรียง เนื้อหาออกมาเป็นส่วนๆเพื่อให้ง่ายต่อการศึกษาค้นคว้าต่อไป

**ตัวอย่างท ี่4.9 ตัวอย่างของตัวแบบที่นําไปประยุกต์ใช้งานจริงของแผนกวิศวกรรม บริษัท วายเอส ภัณฑ์**

ตัวอย่างปัญหาของตัวแบบมีอยู่ว่าทางบริษัทคาดการณ์ว่าต้องการผลิตสินค้าสอง ประเภทคือสินค้าAและBโดยที่ทั้งสินค้าประเภท AและBจะต้องผ่านกรรมวิธีการผลิตอยู่สาม กระบวนการคือกระบวนการดัด, กระบวนการข้ึนรูป และกระบวนการประกอบโดยคาดการณ์ว่า ีหากผลิตสินค้าประเภท Aจะได้กำไรต่อหน่วย300บาทและผลิตสินค้าBได้กำไรต่อหน่วย400บาท โดยมีข้อกำหนดเรื่องเวลาที่ใช้ในแต่ละกระบวนการมีดังนี้

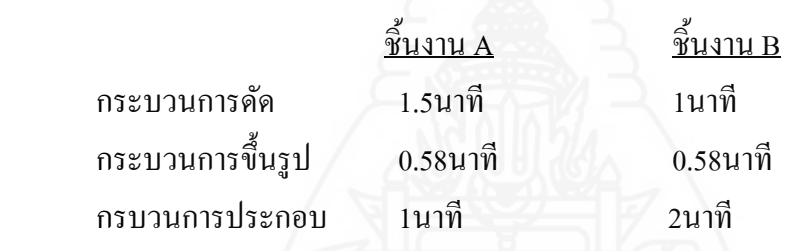

และในแต่ละกระบวนการผลิตมีข้อจำกัดเรื่องเวลาการผลิตรวมเท่ากันคือ 1200 นาที จากรายละเอียดดังกล่าวต้องการทราบการวางแผนการผลิตเพื่อให้ได้กำไรสูงสุด ้ จากข้อมูลดังกล่าวสามารถเขียนฟังค์ชั่นวัตถุประสงค์ใด้ดังนี้  $MAX = 300X1 + 400X2$ 

โดยที่ $\boldsymbol{\mathrm{x}}$ 1 แทนผลิตภัณฑ์ $\boldsymbol{\mathrm{A}}$ และ $\boldsymbol{\mathrm{x}}$ 2 แทนผลิตภัณฑ์ $\boldsymbol{\mathrm{B}}$ 

พึงค์ชั่นข้อกำหนดคือ

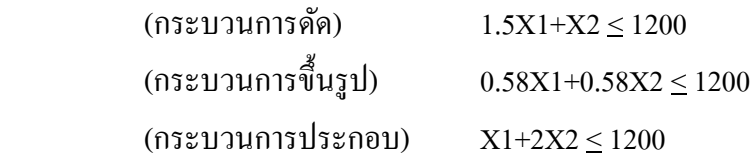

ี ทดลองนำไปเขียนในโปรแกรม LINGO ได้ดังตัวแบบด้านล่างนี้

85

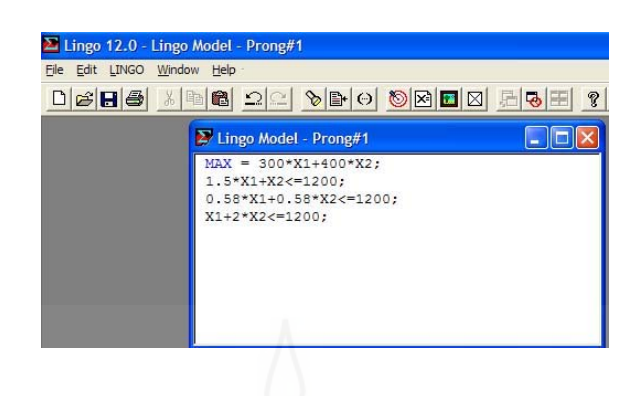

#### เมื่อทดลอง RUN โปรแกรมแล้วแสดงผลออกมาใด้ดังรายละเอียดดังนี้ ื่

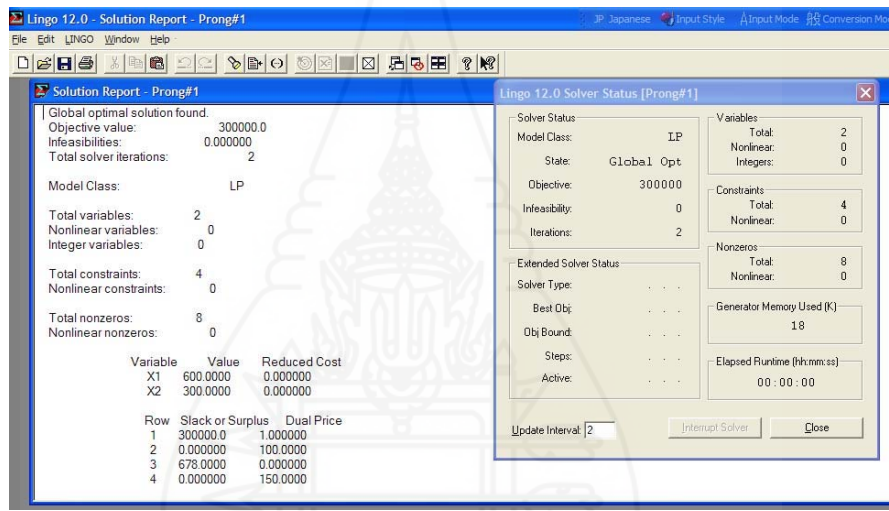

จากตัวแบบปัญหาแสดงผลออกมาได้ว่า มีกำไรสูงสุดที่ 300,000 บาท โดยต้องทำการ ผลิตสินค้า Aที่600ชิ้น และสินค้า $\mathbf B$ ที่ 300ชิ้นโดยข้อมูลในแถวที่2แสดงให้ทราบว่าเวลาของ กระบวนการดัดถูกใช้จนหมดและถ้าหากเพิ่มเวลาให้แก่กระบวนการนี้ได้จะทำให้กำไรต่อหน่วย เพิ่มขึ้น 100บาท ส่วนในแถวที่3แสดงให้ทราบว่าเวลาของกระบวนการขึ้นรูปถูกใช้ใม่หมดยังคง เหลืออยู่678นาที และแถวสุดท้ายแสดงให้ทราบว่าเวลาของกระบวนการประกอบถูกใช้จนหมด และถ้าหากเพิ่มเวลาให้แก่กระบวนการนี้ได้จะทำให้กำไรต่อหน่วยเพิ่มขึ้น 150บาท

86

ส่วนที่2 เป็นส่วนของการประเมินคู่มือซึ่งได้ข้อมูลจากการให้กลุ่มตัวอย่างประเมินผล ี่ คู่มือหลังจากที่ได้ทดลองศึกษารายละเอียดของคู่มือที่ได้จัดทำขึ้นใหม่โดยมีเกณฑ์การให้คะแนน

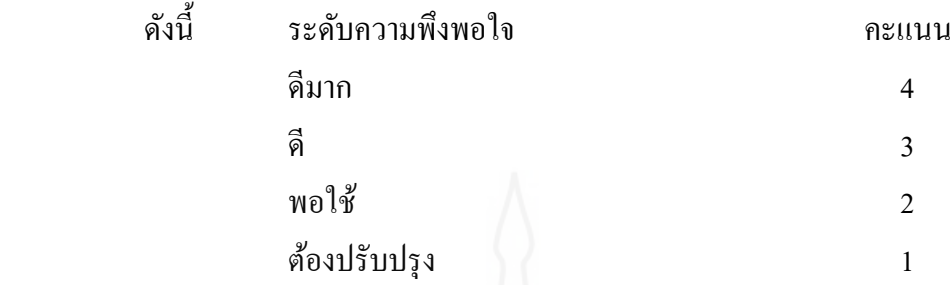

เกณฑ์การประเมินค่าที่ใช้ประกอบกับการวัคระดับความพึงพอใจ คือ

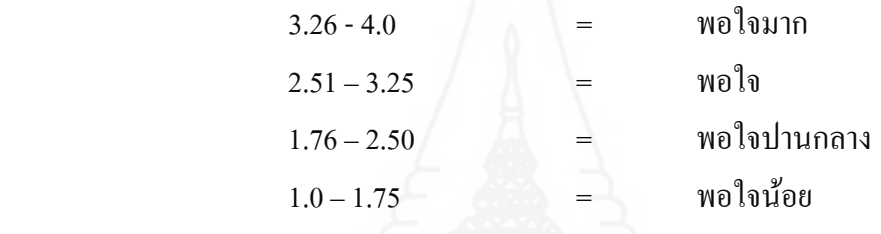

**การประเมินค่มือู** ประกอบไปด้วยส่วนต่างๆดงตั ่อไปน้ี

# **7. ส่วนการวเคราะห ิ ์ข้อมูลทวไปของค ั่ ่มือู**

ตารางที่ 4.1 แสดงส่วนของผลการวิเคราะห์ข้อมูลทั่วไปของแบบประเมินคู่มือ

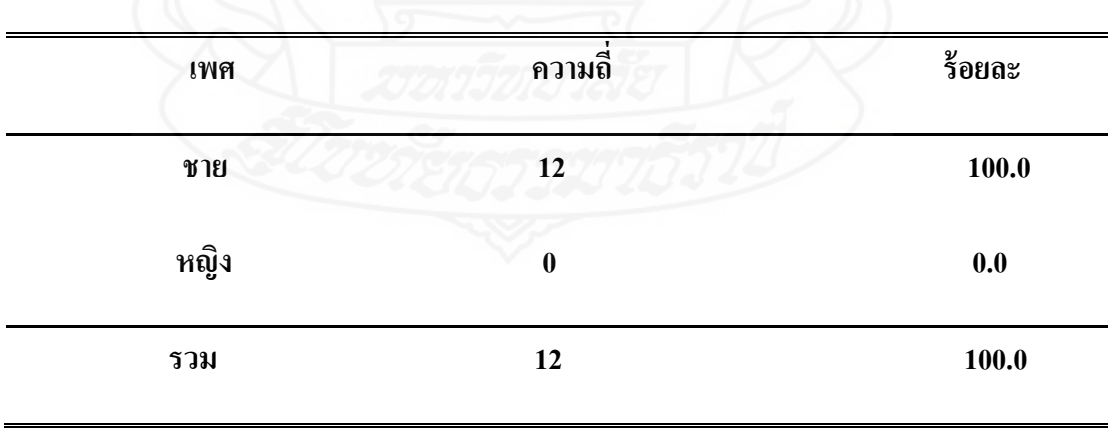

จากตารางที่ 4.1 พบว่าผู้ตอบแบบประเมินคู่มือทั้งสิ้น 12 ราย พบว่าผู้ตอบแบบ ประเมินเป็นเพศชายท้ งหมด ั คิดเป็นร้อยละ 100.0

| อายุ      | ิความถึ่                | ร้อยละ |
|-----------|-------------------------|--------|
| $20 - 25$ | $\mathbf{1}$            | 8.3    |
| $25 - 30$ | $\overline{\mathbf{4}}$ | 33.3   |
| $30 - 35$ | $\overline{7}$          | 58.4   |
| รวม       | 12                      | 100.0  |

ตารางที่ 4.2 ส่วนของผลการวิเคราะห์ข้อมูลร้อยละของผู้ตอบแบบประเมินโดยจำแนกตามอายุ

จากตารางที่ 4.2 พบว่าผู้ตอบแบบประเมินทั้งสิ้น 12 ราย พบว่าผู้ตอบแบบประเมิน ้มากที่สุดมีอายุอยู่ในช่วง 30-35 ปี คิดเป็นร้อยละ 58.4 หรือเท่ากับ 7 คน ลำดับถัดมาเป็นระดับอายุ 25-30 ปี เท่ากับร้อยละ 33.4 คิดเป็นประชากรเท่ากับ 4 คน ลำดับรองลงมาเป็นระดับอายุ 20-25 ปี คิดเป็นร้อยละ 8.3 หรือเท่ากับ 1 คน

ตารางที่ 4.3 ส่วนของผลการวิเคราะห์ข้อมูลร้อยละของผู้ตอบแบบประเมิน โดยจำแนกตามการศึกษา

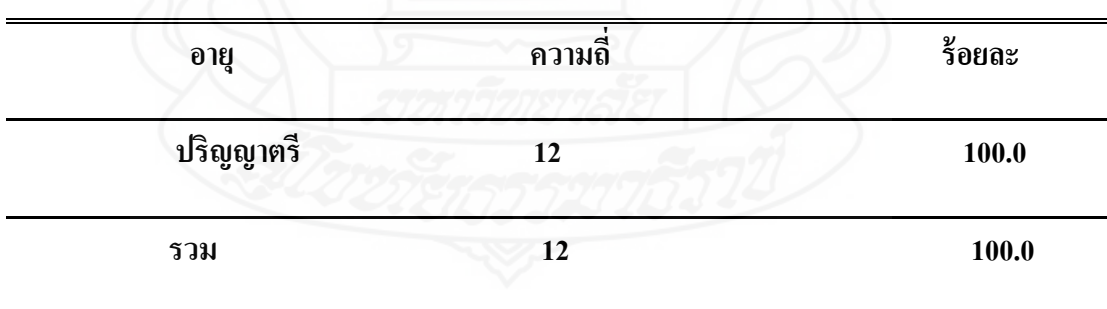

จากตารางที่ 4.3 พบว่าผู้ตอบแบบประเมินทั้งสิ้น 12 ราย เป็นผู้สำเร็จการศึกษาระดับ ปริญญาตรีทั้ งหมด หรือคิดเป็นร้อยละ 100.0

**8. ผลการวเคราะห ิ ์ข้อมูลของผู้ตอบแบบประเมินในส่วนของเน อหาค่มือู ื้**

ผลการวิเคราะห์ข้อมูลของผู้ตอบแบบประเมินในส่วนของเน้ ือหาคู่มือซ ึ่งการแปล ้ ความหมายการประเมินคู่มือมีหลักเกณฑ์ดังต่อไปนี้คือ

เกณฑ์การประเมินค่าที่ใช้ประกอบกับการวัคระดับความพึงพอใจ คือ

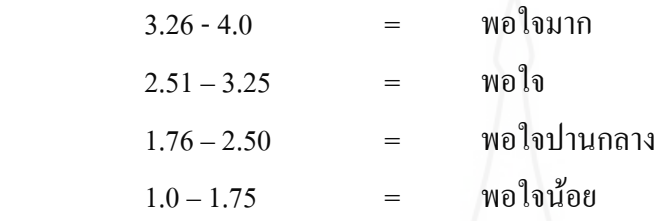

ตารางที่ 4.4 แสดงผลการวิเคราะห์ข้อมูลของผู้ตอบแบบประเมินในส่วนของเนื้อหาคู่มือ

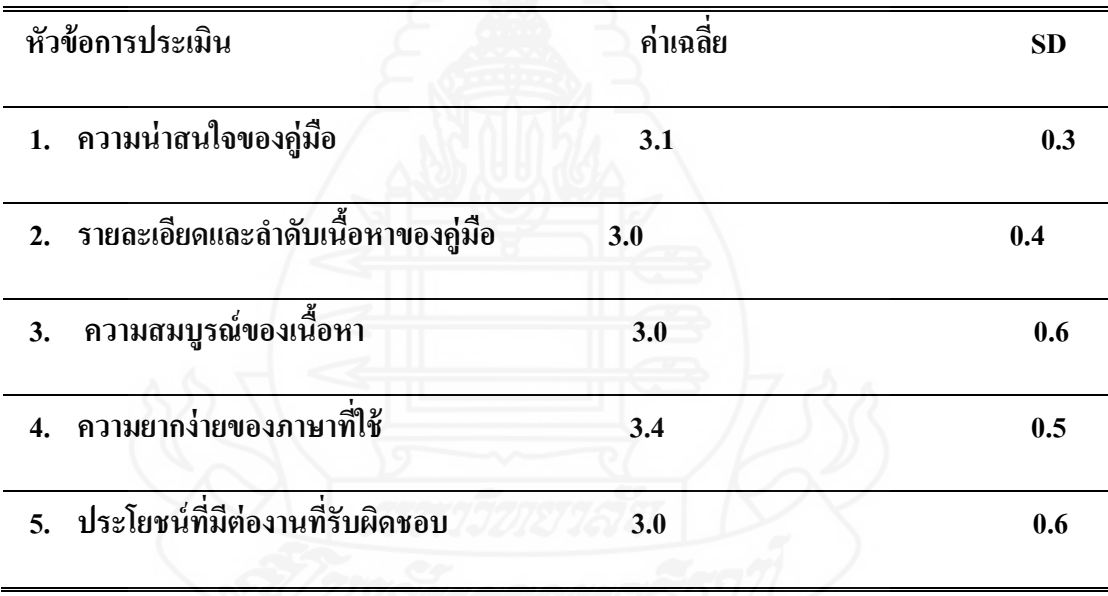

จากตารางที่ 4.4 พบว่าผู้ประเมินประเมินคู่มือเรื่องความน่าสนใจของคู่มือ มีค่าเฉลี่ยที่ 3.1 แสดงว่าคู่มืออยู่ในเกณฑ์การประเมินที่ระดับพอใจ ต่อมาในหัวข้อของรายละเอียดและลำดับ เนื้อหาของคู่มือความสมบูรณ์ของเนื้อและประโยชน์ที่มีต่องานที่รับผิดชอบหามีค่าเฉลี่ยที่ 3.0 แสดงว่าอยู่ในเกณฑ์การประเมินที่ระดับพอใจ ส่วนความยากง่ายของภาษาที่ใช้มีค่าเฉลี่ยที่ 3.4 แสดงว่าอยู่ในเกณฑ์การประเมินที่ระดับพอใจมาก ี่

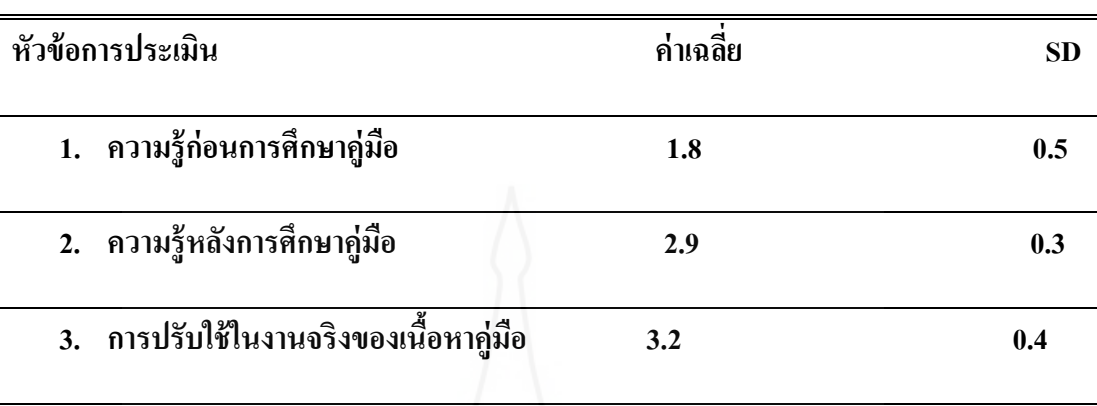

ตารางที่ 4.5 แสดงผลการวิเคราะห์ข้อมูลของผู้ตอบแบบประเมินในส่วนของระดับความรู้

จากตารางที่ 4.5 พบว่าผู้ประเมินประเมินคู่มือเรื่องของระดับความรู้ก่อนการศึกษาคู่มือ มีค่าเฉลี่ยที่ 1.8 แสดงว่ามีความรู้อยู่ในเกณฑ์ที่พอใจน้อย เมื่อได้ศึกษาคู่มือปรากฎว่าระดับความรู้ และความพอใจเพิ่มขึ้นเป็น 2.9 คืออยู่ในระดับที่พอใจ และหัวข้อการนำไปปรับใช้ในงานจริงนั้นมี ค่าเฉลี่ยที่ 3.2 แสดงว่าผู้ประเมินพอใจอย่างมากในการที่จะนำไปประยุกต์ใช้ ี่

## **9. ผลการวเคราะห ิ ์ข้อมูลของผู้ตอบแบบประเมินในส่วนของข้อเสนอแนะ**

จากส่วนรายละเอียดของข้อเสนอแนะที่ได้จากผู้ประเมินโดยรวมพบว่า

- 1. ผู้ที่ศึกษาคู่มือต้องการให้เพิ่มเติมตัวแบบของปัญหาให้มากขึ้นกว่าที่มีอยู่
- 2. ต้องการรรูปแบบการนำเสนอทีเป็นแบบ Presentation เพื่อเพิ่มความเข้าใจ
- 3. อยากทดลองใช้ร่วมกับโปรแกรมจริงๆ

### **บทท 5 สรุปการวิจัยอภิปรายผลและข อเสนอแนะ ้**

การคำเนินการจัดทำคู่มือการใช้โปรแกรม LINGO เพื่อหาคำตอบที่เหมาะสมของ โมเดลทางคณิตศาสตร์มีวัตถุประสงค์ในการดำเนินการจัดทำดังต่อไปนี้คือ

> 1) เพื่อจัดทำคู่มือของโปรแกรม LINGO และ รายละเอียดของโปรแกรมเพื่อนำไปใช้งาน ื่

2) เพื่อประเมินผลคู่มือการใช้โปรแกรม LINGO โดยให้พนักงานของแผนกวิศวกรรม ี ของบริษัท วาย เอส ภัณฑ์เป็นกลุ่มตัวอย่างในการประเมินผลคู่มือ

# **1. สรุปผลการศึกษาวิจัย**

โดยเมื่อใด้ทำการศึกษาแล้วนั้นสามารถที่จะจำแนกเนื้อหาออกมาใด้เป็นส่วนของ ทฤษฎี ส่วนของคำสั่งของโปรแกรมที่ใช้ร่วมกับ WINDOW และสุดท้ายในส่วนของเนื้อหาซึ่งก็ ึ่ สามารถที่จะรวบรวมข้อมูลออกมาแสดงเป็นตัวแบบของปัญหาออกมาใด้เป็น 8 ตัวแบบด้วยกัน  $\mathcal{L}^{\mathcal{L}}(\mathcal{L}^{\mathcal{L}})$  and  $\mathcal{L}^{\mathcal{L}}(\mathcal{L}^{\mathcal{L}})$  and  $\mathcal{L}^{\mathcal{L}}(\mathcal{L}^{\mathcal{L}})$ ประกอบดวย้

- 1. ตัวแบบปัญหาเรื่องส่วนประสมของผลิตภัณฑ์
- 2. ตัวแบบปัญหาเรื่องการขนส่ง
- 3. ตัวแบบปัญหาเรื่องการวางแผนการทํางานของพนักงาน
- ี่ 4. ตัวแบบปัญหาเรื่อง พิกัดน้ำหนักส่วนผสมของเมล็ดพืช
	- 5. ตัวแบบปัญหาเรื่อง การกำหนดกำลังคนโดยแสดงออกเป็นรายการ
	- 6. ตัวแบบปัญหาเรื่องจำนวนเต็มเลขฐานสอง
	- 7. ตัวแบบปัญหาเรื่องจำนวนเต็มเลขฐานสองกรณีส่วนผสมผลิตภัณฑ์
	- ี่ 8. ตัวแบบปัญหาเรื่องตัวแปรอิสระของการพยากรณ์
	- ๋ 9. ตัวแบบปัญหาในการนำมาประยุกต์ใช้งานจริงของแผนกวิศวกรรม

บริษัท วาย เอส ภัณฑ์

จากการประเมินผลของคู่มือพบว่ามีผู้ประเมินคู่มือทั้งสิ้น 12 ราย โดยทั้งหมดเป็นเพศ ชาย มีการศึกษาระดับปริญญาตรีมีอายุอยู่ในช่วง 30-35 ปี คิดเป็นร้อยละ 58.4 หรือเท่ากับ 7 คน ้ ลำดับถัดมาเป็นระดับอายุ 25-30 ปี เท่ากับร้อยละ 33.4 คิดเป็นประชากรเท่ากับ 4 คน ลำสุดท้ายเป็น ระดับอายุ 20-25 ปี คิดเป็นร้อยละ 8.3 หรือเท่ากับ 1 คน พบว่าผู้ประเมินประเมินคู่มือเรื่องความ ื่

น่าสนใจของคู่มือ มีค่าเฉลี่ยที่ 3.1 แสดงว่าคู่มืออยู่ในเกณฑ์การประเมินที่ระดับพอใจ ต่อมาใน หัวข้อของรายละเอียดและลำดับเนื้อหาของคู่มือความสมบูรณ์ของเนื้อหาและประ โยชน์ที่มีต่องาน ที่รับผิดชอบมีค่าเฉลี่ยที่ 3.0 แสดงว่าอยู่ในเกณฑ์การประเมินที่ระดับพอใจ ส่วนความยากง่ายของ ภาษาที่ใช้มีค่าเฉลี่ยที่ 3.4 แสดงว่าอยู่ในเกณฑ์การประเมินที่ระดับพอใจมาก ส่วนเรื่องของระดับ **!**<br>|<br>| ความพอใจของความรู้ก่อนการศึกษาคู่มือมีค่าเฉลี่ยที่ 1.8 แสดงว่ามีความรู้อยู่ในเกณฑ์ที่พอใจน้อย ี่ เมื่อใด้ศึกษาคู่มือปรากฎว่าระดับความรู้และความพอใจเพิ่มขึ้นเป็น 2.9 คืออยู่ในระดับที่พอใจ และ หัวข้อการนำไปปรับใช้ในงานจริงนั้นมีค่าเฉลี่ยที่ 3.2 แสดงว่าผู้ประเมินพอใจอย่างมากในการที่จะ นำไปประยุกต์ใช้

### **2. อภปรายผล ิ**

จากการศึกษาเน้ ือหาของโปรแกรม LINGO นั้นพบว่าเป็นโปรแกรมที่ เช ื่อมโยง เกี่ยวข้องต่อการช่วยในการตัดสินใจโดยมีข้อดีคือ สามารถที่จะลดเวลาที่จะต้องใช้การคำนวนหา คำตอบเนื่องจากเมื่อใช้จริงแล้วรายละเอียดของตัวแบบและรูปแบบของสมการที่สร้างขึ้นหากมี รายละเอียดมากจะทำให้การคำนวนทำได้ยากและใช้เวลานาน ดังนั้นหากเราได้ใช้โปรแกรมเพื่อหา คำตอบก็จะช่วยให้สะดวกรวดเร็วขึ้นได้ จากตัวอย่างของตัวแบบก็สามารถที่จะนำไปประยุกต์ใช้ใน ส่วนของการทำงานในบริษัทยกตัวอย่างเช่นการตัดสินใจในการผลิต การวางแผนการขนส่งเพื่อให้ ใด้ต้นทุนที่ต่ำสุดรวมถึงการวางแผนกำลังคน เป็นต้น เมื่อพิจารณาเพิ่มเติมจากเนื้อหาของคู่มือ พบว่าผู้ที่จะใช้งานควรมีพื้นฐานเบื้องต้นโดยควรผ่านการศึกษาในรายวิชาการวิเคราะห์เชิงปริมาณ การวิจัยเชิงปฏิบัติการ หรือ การวิจัยคำเนินการมาแล้วจะทำให้การศึกษาเนื้อหาในคู่มือนั้นเข้าใจได้ ง่ายขึ้น ส่วนเนื้อหาในคู่มือนั้นก็มีรายละเอียดของตัวอักษรที่มากควรที่จะนำเสนอเป็นรูปภาพ เพ่ มขิ ้ึนเพื่อประกอบความเข้าใจ

### **3. ข้อเสนอแนะ**

เนื่องจากระยะเวลาและการคำเนินการศึกษาค้นคว้านั้นมีขอบเขตที่จำกัดจึงทำให้คู่มือ ที่รวบรวมมานี้นั้นมีเนื้อหาเป็นแต่เพียงพื้นฐานเพื่อให้ผู้สนใจที่จะทำการสามารถเข้าใจและทำงาน ใด้สะดวกโดยที่รายละเอียดนั้นใม่ยากจนเกินไป ซึ่งอันที่จริงแล้วความสามารถของโปรแกรมยังมี อีกหลากหลาย เช่นสามารถทำงานและแสดงผลร่วมกับ โปรแกรม Microsoft Excel ใด้อีกหลาย

รูปแบบ และ ด้วยขอบเขตที่กว้างของงานก็สามารถที่จะใช้ประยุกต์ใช้กับโปรแกรมเป้าหมาย Goal Programming ได้อีกด้วย

จากเนื้อหาในคู่มือนี้ผู้ที่จะใช้งานควรมีพื้นฐานเบื้องต้นโดยควรผ่านการศึกษาใน รายวิชาการวิเคราะห์เชิงปริมาณ การวิจัยเชิงปฏิบัติการ หรือ การวิจัยดำเนินการมาแล้วจะทำให้ การศึกษาเนื้อหาในคู่มือนั้นเข้าใจได้ง่ายขึ้น และ ผลจากการศึกษาคู่มือเห็นควรว่าต้องเพิ่มเติมตัว แบบของปัญหาให้มากขึ้นกว่าที่มีอยู่อีกทั้งต้องการการนำเสนอที่เป็นแบบ Presentation เพื่อเพิ่ม ความเข้าใจนอกเหนือจากการให้อ่านจากคู่มือที่เป็นตัวอักษรและรูปภาพประกอบ และ สุดท้ายหาก ้ ได้ใช้งานโปรแกรมควบคู่กับการศึกษาคู่มือด้วยก็จะทำให้ใช้งานได้เร็วมากขึ้น

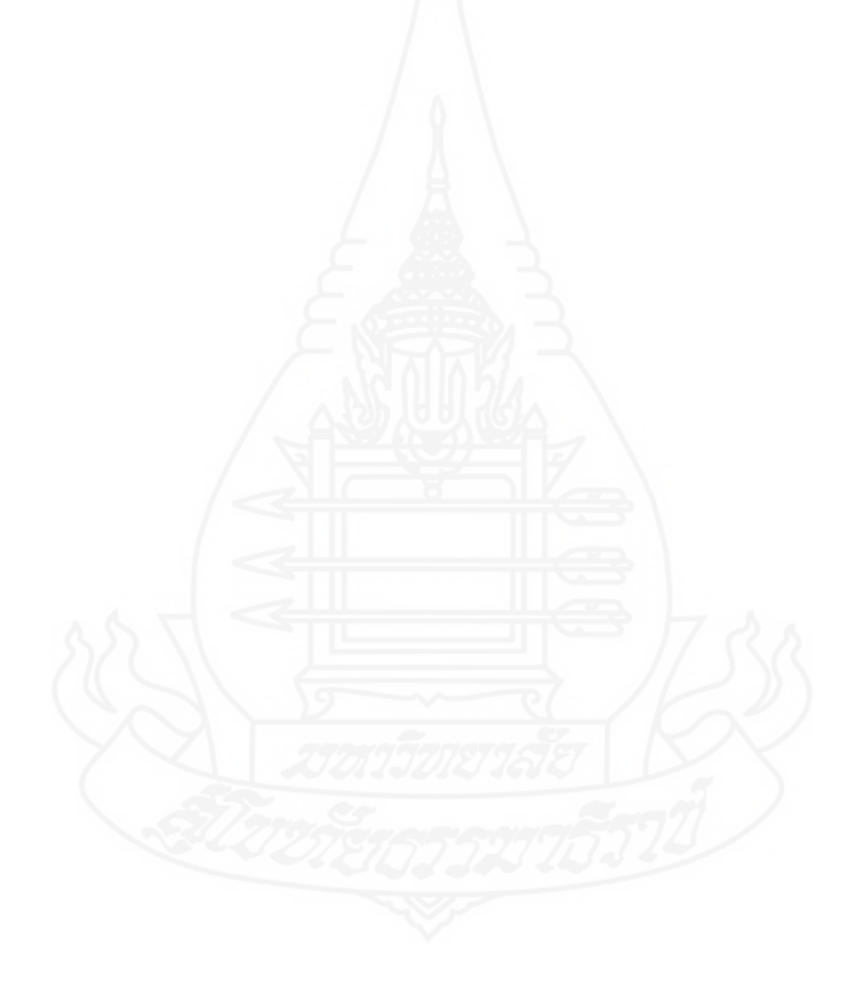

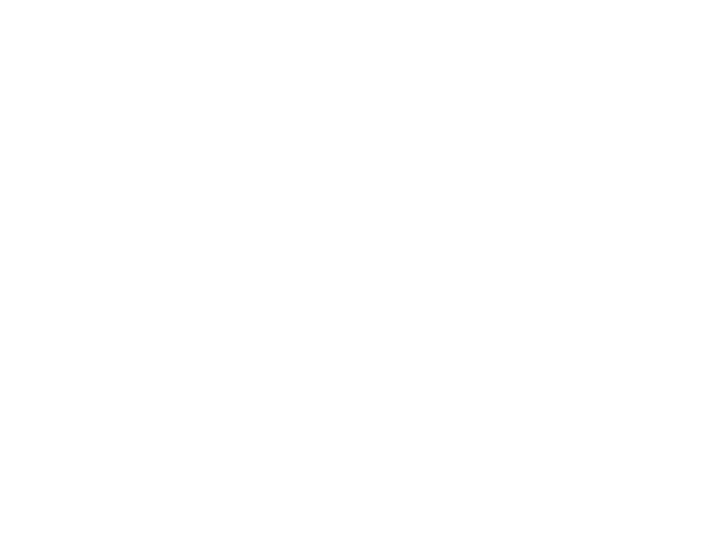

**บรรณานุกรม**

#### **บรรณานุกรม**

ิมหาวิทยาลัยสุโขทัยธรรมาธิราช (2551) ประมวลสาระชุดวิชาการวิเคราะห์เชิงปริมาณและ ึ การจัดการการดำเนินงาน นนทบุรี สำนักพิมพ์มหาวิทยาลัยสุโขทัยธรรมาธิราช วิจิตร ตัณฑสุทธิ์,วันชัย ริจิรวนิช และ ศิริจันทร์ ทองประเสริฐ (2539) การวิจัยคำเนินงาน กรุงเทพมหานคร บริษัทซีเอ็ดยูเคชั่น จำกัด สิน พันธุ์พินิจ (2553) เทคนิคการวิจัยทางสังคมศาสตร์ กรุงเทพมหานคร บริษัทวิทยพัฒน์ จำกัด Frederick S, Hiller.,Gerald J. Lieberman. (1995) Introduction to Operation Research. New York:McGrew-Hill.

LINDO SYSTEM INC. (2010) LINGO USER'S GUIDE CHICAGO: LINDO SYSTEM INC.

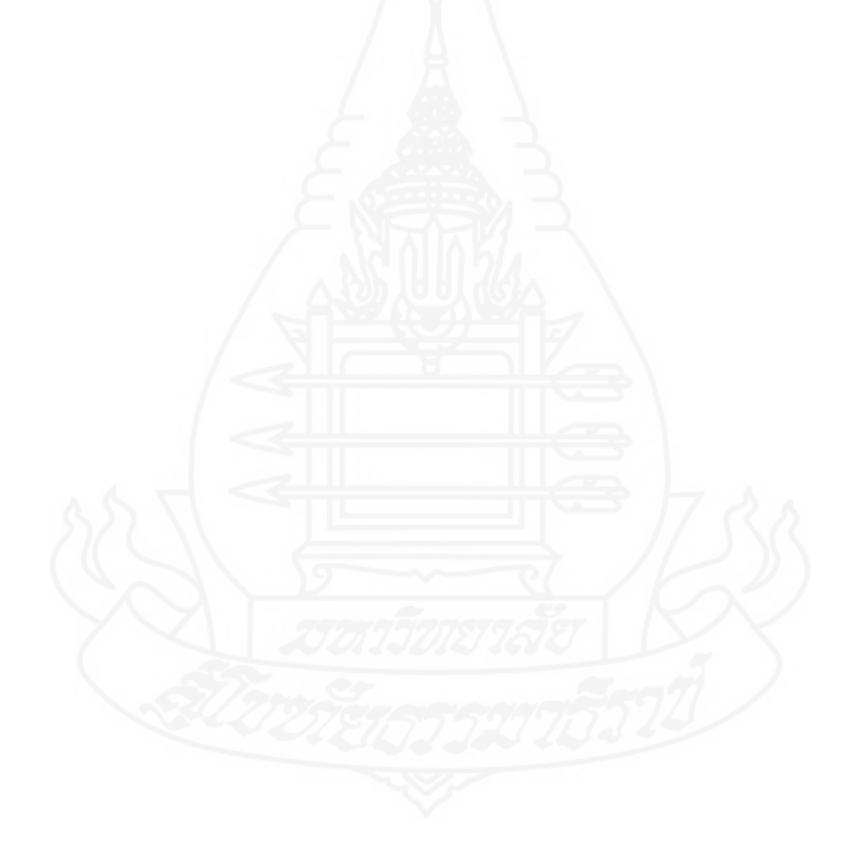

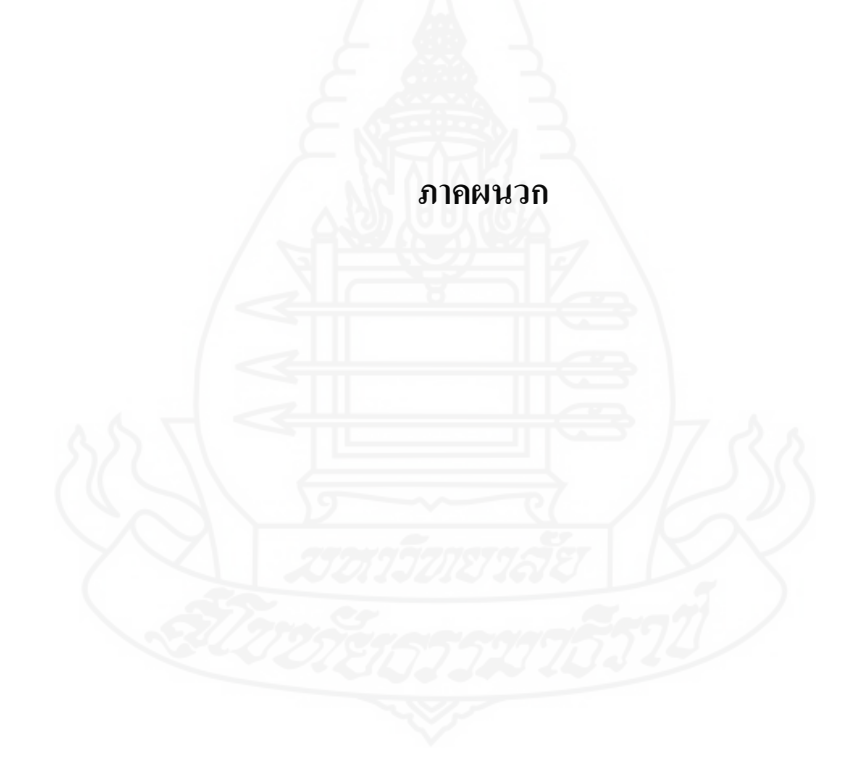

**ภาคผนวกก** ตัวอย่างของตัวแบบประเภทต่างๆ ที่มีเพิ่มเติมในโปรแกรม LINGO

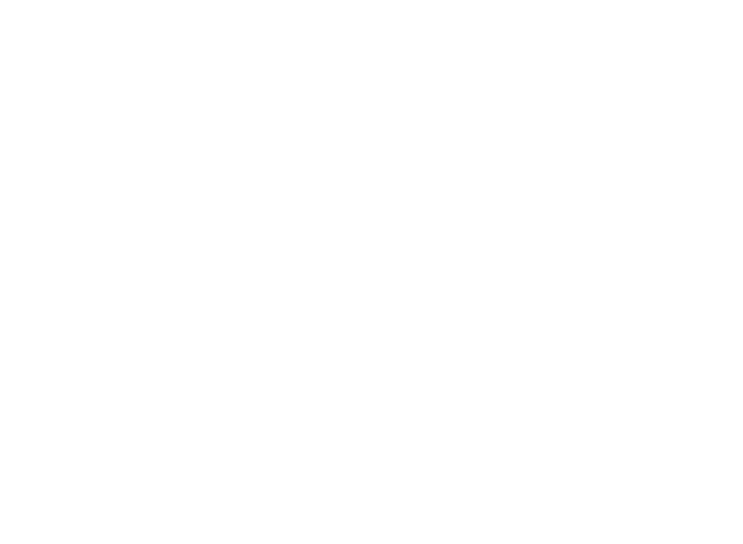

#### **Assembly Line Balancing**

#### Model: ASLBAL

The following model illustrates how to balance an assembly line in order to minimize its total cycle time. A detailed discussion of this model may be found in Chapter 12, Developing More Advanced Models.

```
MODEL:%West:<br>! Assembly line balancing model;<br>! This model involves assigning tasks to<br>stations in an assembly line so bottlenecks<br>are avoided. Ideally, each station would be<br>assigned an equal amount of work.;
    SETS:
       ...<br>I The set of tasks to be assigned are A through<br>K, and each task has a time to complete, T;<br>TASK/A B C D E F G H I J K/: T;
       ! Some predecessor, successor pairings must be<br>observed(e.g. A must be done before B, B<br>before C, etc.);<br>FRED(TASK, TASK)/A,B B,C C,F C,G F,J G,J<br>J,K D,E E,H E,I H,J I,J /;
       ! There are 4 workstations;<br>STATION/1..4/;
       TXS (TASK, STATION) : X;
          X is the attribute from the derived set TXE<br>that represents the assignment. X(I,K) = 1<br>if task I is assigned to station K_iENDSETS
 DATA:
     ! Data taken from Chase and Aquilano, PCM;
     : Each task has an estimated time required:<br>
A B C D E F G H I J K;<br>
T - 45 11 9 50 15 12 12 12 12 8 9;
  ENDOATA
   ! The nodel;<br>! *Warning* may be slow for more than 15 tasks;
   ! For each task, there must be one assigned
       station;
   \texttt{GFCR}(\texttt{TASK}(1): \texttt{GSUM}(\texttt{STATCON}(K): X(I, K)) = 1);! Precedence constraints:
   Por each precedence pair, the predecessor task<br>I cannot be assigned to a later station than
       its successor task J;
   @FOR(PRED(I, J):
     eSUM (STATION (K):
      K * X(J, K) - K * X(I, K)) > 0;
   ! For each station, the total time for the
      assigned tasks must be less than the maximum<br>cycle time, CYCTIME;
   @FOR(STATION(K):
     esum(TXS(I, K): T(I) * I(I, K)) <= CYCTIME);
   ! Minimize the maximum cycle time;
   MIN - CYCTINE;: The X(I,J) assignment variables are binary integers;
   @FOR(TXS: @BIN(X));
END
Model: ASLBAL
```
## **Plant Location**

#### Model: CAPLOC

In this example, we build a model to help decide what plants to open and how much product to ship from each plant to each customer. A detailed discussion of this model may be found in Chapter 12, Developing More Advanced Models.

```
MODEL:
        NODEL:<br>! Capacitated Plant Location Problem;<br>SETS:<br>FLANTS: FCOST, CAP, OPEN;<br>CUSTOMERS: DEM;<br>ARCS( PLANTS, CUSTOMERS) : COST, VOL;<br>ENDSETS
           DATA:
             "<br>! The plant, their fixed costs<br>and capacity;<br>PLANTS, FCOST, CAP -
                     \begin{array}{c} \mathbf{p}_1 \\ \mathbf{p}_2 \\ \mathbf{p}_3 \end{array}\frac{91}{70}39<br>35
                                         24
                                                        31;Proposed and their demands;<br>CUSTOMERS, DEM -<br>C1 15<br>C2 17<br>C3 22<br>The let \frac{12}{12}! The plant to cust cost/unit
                 \overline{7}\overline{3}\mathsf{s}ENDDATA
           ! The objective;<br>[TTL COST] MIN = @SUM( ARCS: COST * VOL) +<br>@SUM( PLANTS: PCOST * OPEN);
           ! The demand constraints;<br>
@FOR( CUSTOMERS( J): [DEMAND]<br>
@SUM( PLANTS( I): VOL( I, J)) >= DEM( J)
                  ,! The supply constraints;<br>
@FOR( PLANTS( I): [SUPPLY]<br>
@SUM( CUSTOMERS( J): VOL( I, J)) <-<br>
CAP( I) * OPEN( I)
                  \rangle ;
! Make OPEN binary(0/1);<br>ePOR( PLANTS: eBIN( OPEN));
END
Model: CAPLOC
```
## **Generating Random Numbers**

Model: DEMRND

In cases where you are modeling under uncertainty, it is useful to have a random number generator to help simulate a situation. LINGO supports the @RAND function, which can be used to generate sequences of pseudo random numbers with uniform distribution between 0 and 1. By using the same seed value, you can recreate a series of numbers. In this example, we generate 15 random numbers, and then use them with the  $@PSN$  and  $@PTD$  functions to generate observations from both the unit Normal and T distributions.

```
MODEL:
 ! Generate a series of Normal and T distributed
       random variables ;
    SETS:
       SERIES/1..15/: U, ZNORM, ZT;
    ENDSETS
! First uniform is arbitrary;<br>U(1) = eRAND(.1234);
! Generate the rest recursively;<br>
\texttt{\&POR}(\texttt{SERIES}(I) \mid I \# \texttt{GTV} \mid I \mid \texttt{\&} \texttt{\&} \\} :
! Generate some...;<br>@POR(SERIES(I):
         @POR(SERIES(I):<br>Normal deviates...;<br>@BSN(ZNORM(I)) - U(I);<br>and t deviates(2 degrees of freedom);<br>@PTD(2, ZT(I)) - U(I);<br>ZNORM and ZT may take on negative values;<br>@PREE(ZNORM(I)); @PREE(ZT(I));
 \mathbf{I}\begin{array}{c} \hline \end{array}\mathbf{I});
END
```
Model: DEMRND

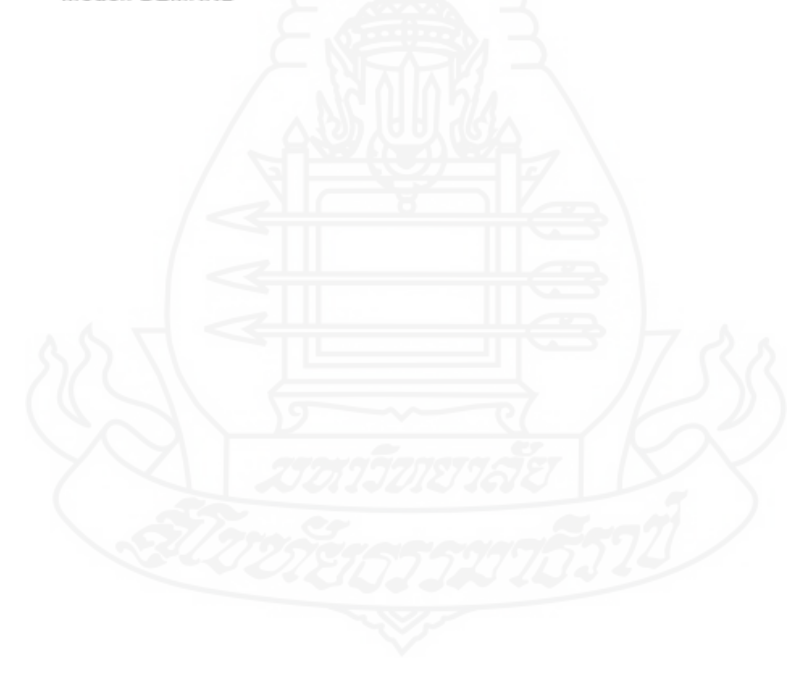

## Scenario-based Portfolio Model

Model: DNRISK

In this model, we are attempting to come up with an optimal portfolio that meets a certain level of return while minimizing downside risk. Downside risk is a measure of the risk of falling below our target return. An additional feature of this model is it is scenario-based. More specifically, we have seven scenarios that will each occur with a given probability. The model incorporates this distribution of predicted outcomes in deriving the optimal portfolio.

```
NODEL: : (dnrisk.lng);<br>! Downside risk portfolio model;
   SETS:
        ASSET: INVEST; ! Amount to invest in each asset;
         SCENARIO:
        SUBRANTON, I Return under this scenario;<br>
TRETRN, I Downside risk under this scenario;<br>
TABLE( SCENARIO, ASSET):<br>
ARETRN; I Return in scenario I of asset J;
   ENDSETS
   DATA:
 : Number of scenarios;<br>SCENARIO = 1..7;
 ! The available assets in which to invest;<br>ASSET - ATT GMC USX;<br>ARETRN -
        ASSE:<br>ARETRN -<br>- 071 - 144 .169<br>- 056 .107 - 035<br>.038 .321 .133<br>.039 .305 .732<br>.021
                    - 105<br>- 195<br>- 196
           .090.021.083
                                  .131
           .035-.072.006;! Desired return;
        DRETURN - .13;! Threshold, below which we are unhappy;<br> \texttt{TRRSH} = .11;Power to use for risk(1 or 2);<br>When NPOW - 1, it is a linear program;<br>When NPOW - 2 and threshold - desired return;
        it is the semi-variance:
        NPOW = 2;ENDDATA
        NSCEN - @SIZE( SCENARIO);
 ! Minimize average downside risk;<br>MIN = @SUM( SCENARIO: DRISK ^ NPOW)/ NSCEN;
 ! Compute return for each scenario;<br>
@POR( SCENARIO( I):<br>
TRETRN( I) = @SUM( ASSET( J):<br>
ARETRN( I, J) * INVEST( J));
 1 + 1and how much we fall short of threshold ;<br>DRISK( I) >= THRESH - TRETRN( I);
 ! Return in a period could be negative;
         @FREE(TRETRN(I)):
             \rightarrow! Our budget constraint (divided by a billion);<br> \mbox{(BUDGET)} \mbox{sSW( ASSET: INVEST)} - 1;
! Our desired return;<br> \texttt{[PRICER]} \texttt{dSUM}(\texttt{SCRNARIO}(\texttt{I}) : \texttt{TRETRN}(\texttt{I})) / \texttt{NSCEN} > \texttt{DRETURN}; <br> \texttt{END}Model: DNRISK
```
#### Dynamic Programming

#### Model: DYNAMB

Dynamic programming (DP) is a creative approach to problem solving that involves breaking a large, difficult problem into a series of smaller, easy to solve problems. By solving this series of smaller problems, we are able to assemble the optimal solution to the initial large problem. A detailed discussion of this model may be found in Chapter 12, Developing More Advanced Models.

```
MODEL:
SETS:
  Els.<br>! Dynamic programming illustration (see Anderson, Sweeney &<br>Williams, An Intro to Mgt Science, 6th Ed.). We have a network of<br>10 cities. We want to find the length of the shortest route from
  10 cities. We want to find the length of the shortest route from<br>
city 1 to city 10.;<br>
Fere is our primitive set of ten cities, where F(i) represents the<br>
shortest path distance from city i to the last city;<br>
CITIES /1..1
    and roads are assumed<br>ROADS (CITIES) /<br>1,2 1,3 1,4<br>2,5 2,6 2,7<br>3,5 3,5 3,7
      4,6<br>5,9<br>6,9<br>7,99, 10<br>9, 10/: D;
DATA:
   \mathsf IThe distances corresponding to the links;
     D
         \blacksquare\begin{smallmatrix} &5\\12\\12\\10\\14\end{smallmatrix}\overline{1}\overline{2}ıĩ
         1\overline{3}\frac{6}{12}\Delta\frac{1}{3}<br>10
            3
            6
            8
            5
            5
ENDDATA
       If you are already in City 10, then the cost to travel to City 10 is \overline{0}:
\mathbf{I}F(0SIZE(CITIES)) = 0;First-Lairy of the classic dynamic programming recursion. In<br>words, the shortest distance from City i to City 10 is the minimum<br>over all cities j reachable from i of the sum of the distance from<br>i to j plus the minimal di
END
```
Machine Repair Problem

## Model: EZMREPAR

This model analyzes a queuing system with a fixed population of members that periodically require servicing. Although we model a computer timesharing system in this example, this model is typically referred to as the machine repair problem, because one can think of it as applying to a group of machines periodically requiring repair by a number of service personnel. A detailed discussion of this model may be found in Chapter 12, Developing More Advanced Models.

MODEL: ! Model of a computer timesharing system; ! The mean think time for each user (more generally, Mean Time Between Failures in a<br>repair system);<br>MTBF - 40; ! The mean time to process each compute request<br>(more generally, Mean Time To Repair in (noil);<br>seconds);<br>\*\*\*\*\*\*\*\*\*\*\*\*\*\*\*\*\*\*\*\*\*\*\*\*\*\*\*\*\*\*\*\*\*\*\* ! The number of users;  $NUSER = 32;$ ! The number of servers/repairmen;  $NREPR - 1$ ! The mean number of users waiting or in service<br>(nore generally, the mean number of machines down): NDOWN . @PFS(MTTR \* NUSER/ MTBF, NREPR, NUSER); ! The overall request for service rate (nore generally, overall failure rate), FR, nust satisfy:  $FR =$  (NUSER - NDOWN) / MTBF; ! The mean time waiting for or in service (nore<br>generally, the mean time down), MTD, must satisfy;<br>NDOWN - FR \* MTD; END Model: EZMREPAR

#### Simple Queuing Example

#### Model: EZQUEUE

Given a queue with a certain arriving load and number of servers, the @PEL function determines the fraction of customers lost due to all servers being busy. In this example, we use @PEL to solve for the number of servers that limit customer loss to 5%.

```
MODEL:
! Arrival rate of customers/ hour:
AR = 25;<br>1 Service time per customer in minutes;
STM = 6;<br>
STM = 6;<br>
! Service time per customer in hours;<br>
STM = STM/ 60;<br>
! Fraction customers finding all servers busy;
FB = .05;<br>The PEL function finds number of servers needed, NS;<br>FB = .05;<br>FB = @PEL(AR * STH, NS);
END
Model: EZQUEUE
```
## Markowitz Portfolio Example

## Model: GENPRT

In the March, 1952 issue of Journal of Finance, Harry M. Markowitz published an article titled Portfolio Selection. In the article, he demonstrates how to reduce the risk of asset portfolios by selecting assets whose values aren't highly correlated. The following model implements these ideas in constructing a simple portfolio with three assets. A detailed discussion of this model may be found in Chapter 12, Developing More Advanced Models.

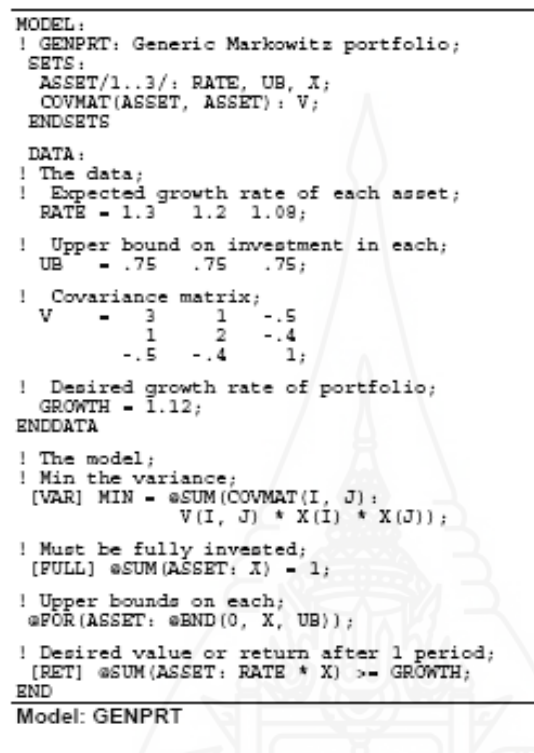

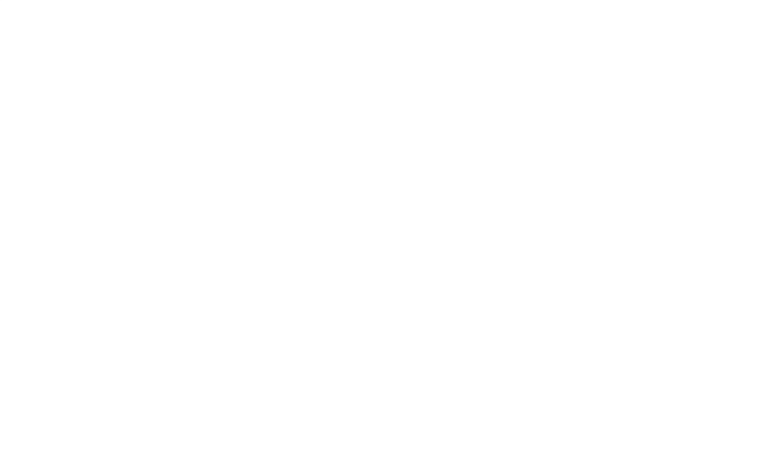

Job Shop Scheduling

#### Model: JOBSLT

In this model, there are six jobs that can be done on one machine. The machine can only work on one job at a time. Each job has a due date. If we can't complete a job by its due date, we do not take the job. Our objective is to maximize the total value of the jobs selected.

Although we have based this model on a job shop scenario, the basic principles should be applicable in any area where time is the limiting factor in deciding what projects to undertake.

```
MODEL:
   ! One machine job selection;
   SETS:
   Some that is proposed to find the a Due Date,<br>There are six jobs each of which has a Due Date,<br>Theodosing if the job has been selected.;<br>JOB/1..6/: ! Each job has a...;<br>DD, ! Due date;<br>FT, ! Processing time;<br>VAL, ! Value i
   ENDSETS
      DATA:
      VAL = 9<br>DD = 9<br>PT = 5
                           \begin{smallmatrix}2\3\3\2\end{smallmatrix}\begin{array}{cccc} 4 & 2 & 4 & 6 \, ; \\ 6 & 5 & 7 & 2 \, ; \\ 4 & 3 & 1 & 2 \, ; \end{array}ENDDATA
       ! Maximize the total value of the jobs taken;
     \begin{array}{lll} \mathtt{MAX} & = \mathtt{TVAL}\,; \\ \mathtt{TVAL} & = \mathtt{eSUM}(\mathtt{JOB} \, ; \, \mathtt{VAL} \; * \; \mathtt{Y})\; ; \end{array}! For the jobs we do, we do in due date order; \mathfrak{a} \mathtt{FOR}(\mathtt{JOB}(J)) :
            ! Only jobs with earlier due dates can
           proced pob J, and jobs must be completed<br>by their due dates;<br>sCUM(JOB (I) DD(I) #DT# DD(J) #OR#<br>(DD(I) #DQ+ DD(J) #DT# DD(J) #OR#<br>(DD(I) #DQ+ DD(J) #AND+ I #LE# J);<br>PT(I) * Y(I)) \leftarrow DD(J);
         ! Make the Y' s binary;<br>eBIN(Y);
      \mathbf{1}:
END
Model: JOBSLT
```
Matching Model

Model: MATCHL

Pair-matching problems require a number of objects be grouped into pairs subject to some criteria. The objective may be to minimize cost, to group like objects, etc. As an example, the following matching model pairs workers into offices to minimize total incompatibilities between paired individuals. A detailed discussion of this model may be found in Chapter 2, Using Sets.

```
MODEL:
SETS:
         LE:<br>ANALYSTS / 1..8/;<br>PAIRS(ANALYSTS, ANALYSTS) | 62 #GT# 61:<br>RATING, MATCH;
ENDSETS
        RATING \n 9 \n 3 \n 1DATA:
                                              \begin{array}{ccc} 2 & 1 \\ 3 & 5 \\ 4 & 2 \\ 1 & 5 \end{array}\frac{4}{7}5<br>2<br>5<br>7
                                                                          61226\Deltaē
                                                                  2
                                                                           3
                                                                            ā,
ENDDATA
\begin{array}{lll} \texttt{MIN} = \texttt{GSUM}(\texttt{PAIRS}(\texttt{I}, \texttt{J}) : \\ \texttt{RATING}(\texttt{I}, \texttt{J}) * \texttt{Mظ}(\texttt{I}, \texttt{J})) \; ; \end{array}@FOR(ANALYSTS(I):
   \begin{array}{lll} \texttt{GSUM}(\texttt{PAIRS}(\texttt{J}, \texttt{K}) &\mid \texttt{J} \texttt{#EQ\# I} \texttt{ \#OR\# K} \texttt{ \#EQ\# I} : \\ \texttt{MATICH}(\texttt{J}, \texttt{K}) &\mid = 1 \end{array}\rangle ;
\circ FOR (PAIRS (I, J): \circ BIN (MATCH(I, J)));
END
```
Model: MATCHD

## Optimal Airline Overbooking

### Model: OBOOKO

Closely related to the newsboy problem (in a mathematical sense) is the airline-overbooking problem. Given that a certain percentage of fliers with reservations will not show up for a flight, airlines that don't overbook will be sending most planes up with empty seats. Assuming the penalty cost for overbooking is not too high, an airline that hopes to maximize revenue should overbook its flights. The following model determines the optimal number of reservations to allow on a flight, and assumes the number of no-shows on a flight has a binomial distribution.

```
MODEL.
 :<br>This overbooking model determines the number of<br>reservations, M, to allow on a flight if the
  no-show distribution is binomial;
! Some available data ;<br>N - 16; ! total seats available;
      N = 16;\tilde{v} = 225;<br>P = 100;
                               !Revenue from a sold seat;
                             Penalty for a turned down customer;<br>!Penalty for a turned down customer;
       Q = .04;The probability to turn down dustomer is<br>
\PhiFBN(Q, M, M - N), therefore the corresponding<br>
expected loss due to imperfect information is:<br>
(V + P) * \PhiFBN(Q, M, M - N), and we want the<br>
loss to equal the revenue V on the m
                                                                                                            -<br>اه
the break-even equation is:<br>
(V + P) * @PBN(Q, M, M - N) - V;<br>
(V + P) * @PBN(Q, M, M - N) - V;<br>
(Note, you should round up if M is fractional;
END
```
#### Model: OBOOKO

#### Minimal Spanning Tree

#### Model: MSPAN

In the minimal spanning tree, we need to find a set of links (a tree) in a network that connects all cities. Furthermore, the sum of the distances over all the links in the tree should be minimized. Among other things, this application is useful in constructing communications networks at minimal cost.

It turns out that this becomes a very difficult problem to solve using optimization as the number of nodes grows. For large versions of this problem, the optimization techniques provided by LINGO are not the appropriate tool. One would be wise to pursue alternatives such as heuristics or dynamic programming.

```
MODEL:
MODEL:<br>
Science the number of nodes and the distance<br>
Science between then, finding the shortest total distance<br>
of links on the network to connect all the nodes<br>
is the classic problem called minimal spanning tree (MST).<br>
     SETS
         CITY / 1.. 6/: U; \frac{1}{1} U(I) - level of city I;<br>\frac{1}{1} U(1) - 0;
         LINK(CITY, CITY):
                    DIST, ! The distance matrix;<br>X; ! X(1, J) - 1 if we use link I, J;
                         X;
     ENDSETS
           : 1 Distance matrix need not be symmetric;<br>
1 However, city 1 is base of the tree;<br>
1to, Atl Chi Cin Hou LA Mon;<br>
IST = 0 702 454 842 2396 1966 ifrom Atl;<br>
702 0 324 1093 2136 764 ifrom Chi;<br>
454 324 0 1137 2180 798 ifrom 
DATA -
       DIST -
                    842 1093 1137 0 1616<br>2396 2136 2180 1616 0<br>1196 764 798 1857 2900
                                                                          0.2900If <math>x \in \mathbb{R}^n</math>0: !from Mon:
     ENDDATA
! The model size: Warning, may be slow for N = 9; N = \emptysetSIZE(CITY);
     ! Minimize total distance of the links;<br>MIN = @SUM(LINK: DIST * X);
     ! For city K, except the base, ...;<br>\circFOR(CITY(K)| K #GT# 1:
         ! It must be entered;<br>@SUM(CITY(I) | I #NE# K: X(I, K)) = 1;
```

```
! If there are 2 disjoint tours from 1 city to
                    If there are 2 disjoint tours from 1 city<br>another, we can remove a link without<br>breaking connections. Mote: These are not<br>very powerful for large problems;<br>aPOK(CITI(J)) = J*GTA + AKND + J *NEF + K:<br>U(J) > = U(K) + X (K, J) +<br>(M - 2) * (1 - X(K, J)) +<br>
           \mathcal{E}! There must be an arc out of city 1;<br> \texttt{sSUM}(\texttt{CITY}(J) \mid J \# \texttt{GT#} 1: X(1, J)) \rightarrowtail 1;! Make the X's 0/1;<br>eFOR(LINK: eBIN(X); );
       ! The level of a city except the base is at<br>least 1 but no more than N-1, and is 1 if it<br>links to the base;<br>\text{aPOR}(\text{CITY}(K)) K \text{AGT}\neq 1:<br>\text{aPMC}(\text{CITY}(K)) K \text{AGT}\neq 1:<br>\text{U}(K) \leftarrow \text{N} - 1 - (\text{N} - 2) \times \text{X}(1, K););
RND
Model: MSPAN
```
#### Material Requirements Planning

Model: MRF

Material Requirements Planning, or MRP, is used to generate production schedules for the manufacture of complex products. MRP takes the demand schedule for a finished product and the lead times to produce the finished product and all the various subcomponents that go into the finished product, and then works backwards to come up with a detailed, just-in-time production schedule that meets the demand schedule. A detailed discussion of this model may be found in Chapter 12, Developing More Advanced Models.

```
MODEL:
........<br>! Data for this model is read from MRP.LDT;<br>SETS:
   The set of parts;
 PART: LT;<br>! LT(i) - Lead time to produce part i;
 ! The set of time periods;
  TIME:
 % A relationship called USES between pairs of parts;<br>USES( PART, PART): NEEDS;<br>! Parent part i needs NEEDS(i, j) units of
      child part j;
Por each part and time period we're interested in;<br>PAT( PART, TIME): ED, TD;<br>! ED(i, j) = External demand for part i at time j;<br>! TD(i, j) = Total demand for part i at time j;<br>ENDSETS
DATA -
! Load the data from an external file;
  ! Parts list;<br>PART = @FILE( 'MRP.LDT');
  ! Time periods;<br>TIME = @FILE( 'MRP.LDT');
  ! Get the parent child relations and the<br>number of parts required;<br>USES, NEEDS - @FILE( 'MRP.LDT');
 ! Get the lead times from the file;<br>LT - @FILE( 'MRP.LDT');
 ! Get the external demands<br>over time for each part;<br>ED = @FILE( 'MRP.LDT');
ED - @FILE( 'MRP.LDT');<br>ENDDATA<br>! Set NP - no. of time periods in the problem;<br>NP - @SIZE( TIME);
 ! For each part P and period T, the total demand -<br>external demand + demand generated by parents<br>one lead time in the future;
```

```
@{\rm FOR} (PXT (P, T) | T + LT (P) #LE# NP : TD (P, T) = ED (P, T + LT (P)) +<br>\n@SUM (USES (P2, P): TD (P2, T + LT (P)) *<br>\nWEEDS (P2, P));\mathcal{E}DATA:
! Display a table showing the production schedule;<br>\texttt{qTEXT}() = 'The production schedule:';<br>\texttt{qTEXT}() = \texttt{qTABLE}() TD);
ENDDATA
END
Model: MRP
```
### **Product-Mix with Setup Costs**

#### Model: PRODMIX

In a product-mix model, the decision is how much of a number of different products should be produced to maximize total revenue. Each product competes for a number of scarce resources. In this example, we produce six different flying machines from six different raw materials. This model also has the feature that, should we produce a given product, we incur a fixed setup cost.

```
MODEL:
 SETS:
        TS:<br>
FLANES/ ROCKET, METEOR, STREAK,<br>
COMET, JET, BIPLANE /:<br>
PROPIT, SETUP, QUANTITY, BUILD;<br>
PROPICES /STEEL, COPPER, PLASTIC,<br>
RUSSER, GLASS, PAINT/: AVAILABLE;<br>
RIPROPICES, PLANES): USAGE;<br>
RATER (RESOURCES, PLANES): U
 ENDSETS
DATA:
          PROFIT SETUP -
                \frac{30}{45}\frac{35}{20}\frac{24}{26}<br>\frac{26}{24}\frac{60}{70}<br>75
       \begin{array}{r} \text{30} \\ \text{AVATIABLE} \\ \text{OO 1160 1780 1050 1360 1240} \text{;} \\ \text{USAGE} = \begin{array}{r} 1 & 4 & 0 & 4 & 2 & 0 \\ 4 & 5 & 3 & 0 & 1 & 0 \\ 0 & 3 & 8 & 0 & 1 & 0 \\ 2 & 0 & 1 & 2 & 1 & 5 \\ 2 & 4 & 2 & 2 & 2 & 4 \\ 1 & 4 & 1 & 4 & 3 & 4 \end{array} \end{array}3.0
                                       30;ENDDATA
MAX - @SUM(PLANES: PROFIT*QUANTITY - SETUP*BUILD);
 \circ FOR (RESOURCES (I) :
   \begin{array}{lll} \texttt{GSUM}(\texttt{FLANES}(J)) : & \\ \texttt{GSUM}(\texttt{FLANES}(J)) & \\ \texttt{USAGE}(I,J) & * \texttt{QUANTITY}(J)) & \texttt{<= AVAILABLE}(I) \end{array}\mathbf{1}@POR(PLANES:
   QUANTITY <= 400 * BUILD;<br>@BIN(BUILD)
 \mathbf{1}@POR (PLANES
   @GIN(QUANTITY)
 \cdotEND
Model: PRODMIX
```
## **ภาคผนวก ข**

ตัวอย่างของแบบใบประเมินคู่มือ

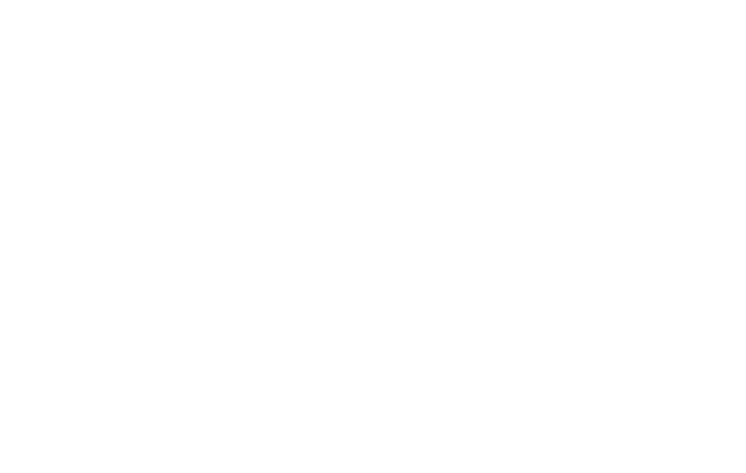

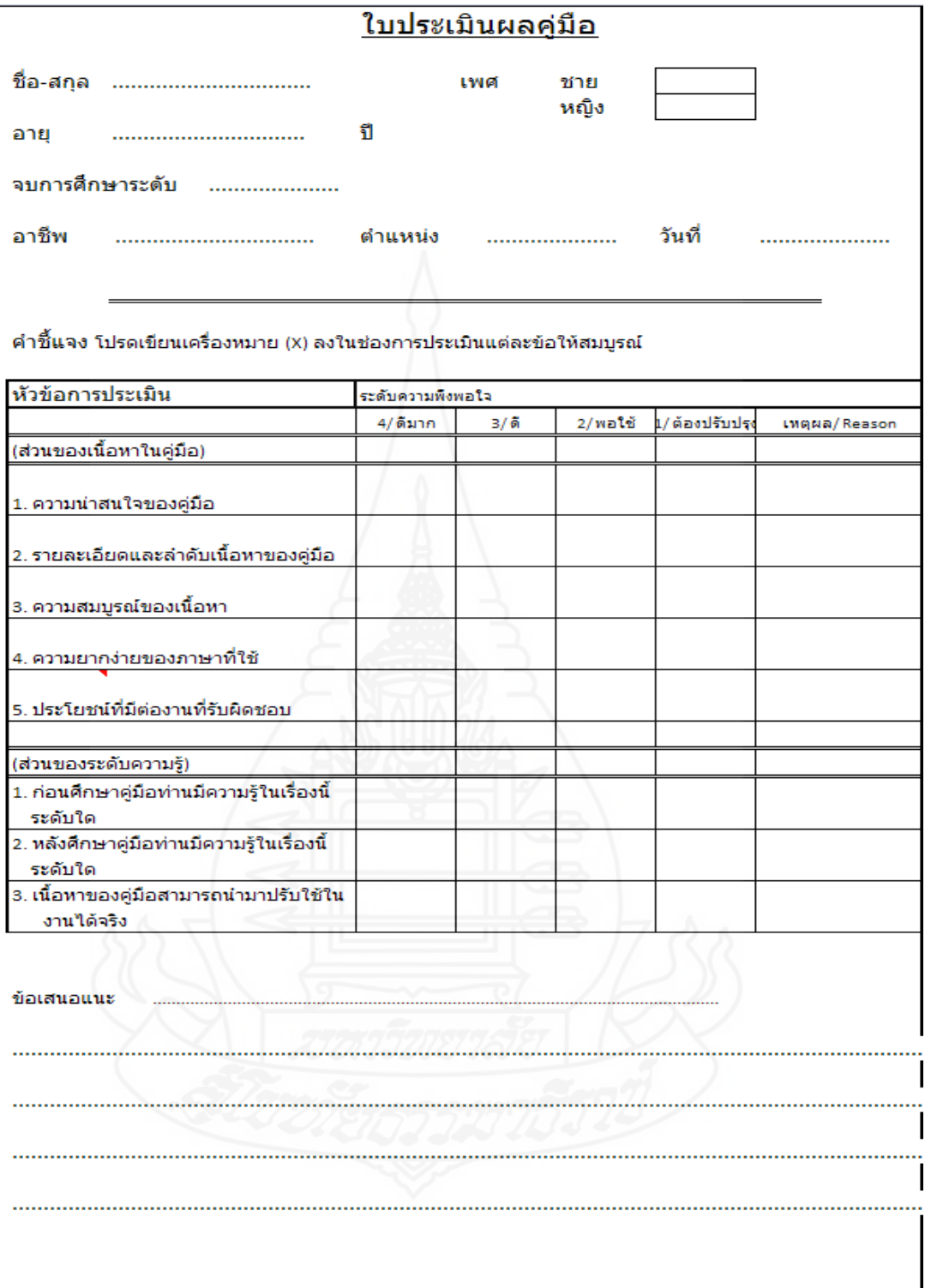

## ภาคผนวก ค เอกสารการประเมินคู่มือจากผู้ทำการประเมิน

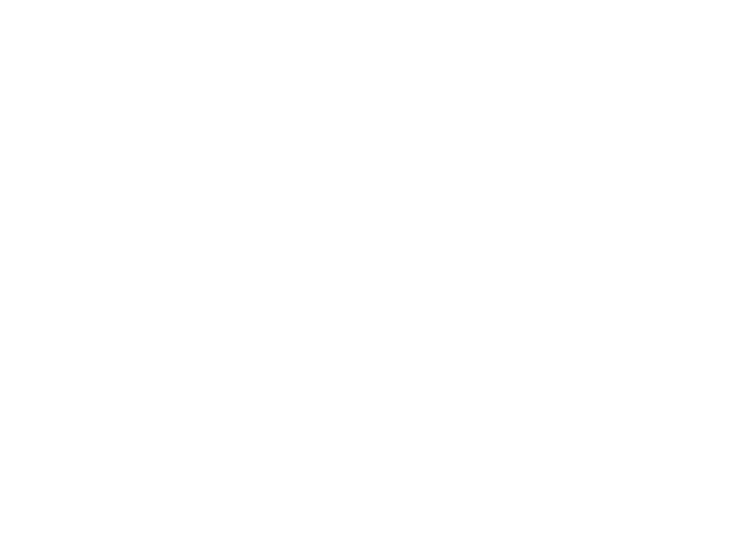

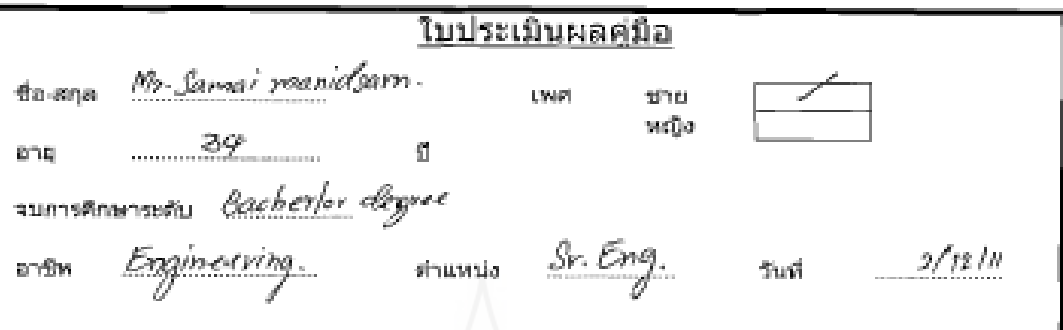

ดำขึ้นจง โปรดเขียนเครื่องหมาย (x) ลงในช่องการประเมินแต่ละข้อให้สบบูรณ์

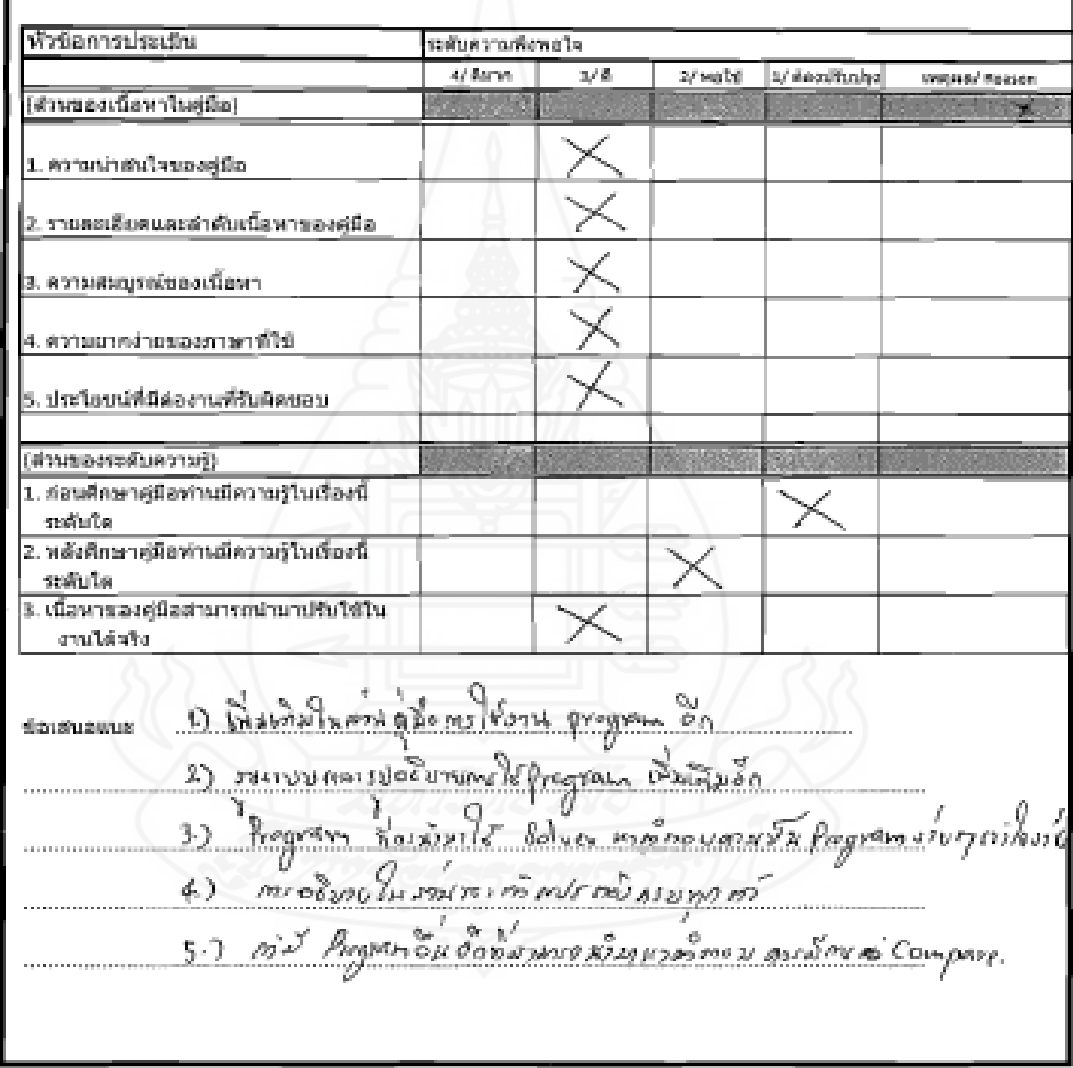

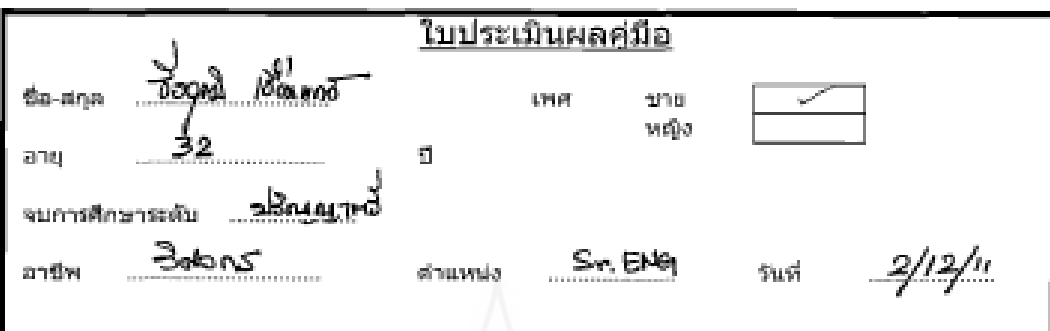

คำขึ้นจง โปรคเขียนเครื่องพมาย (X) ลงในช่องการประเมินแต่ละขังให้สมบูรณ์

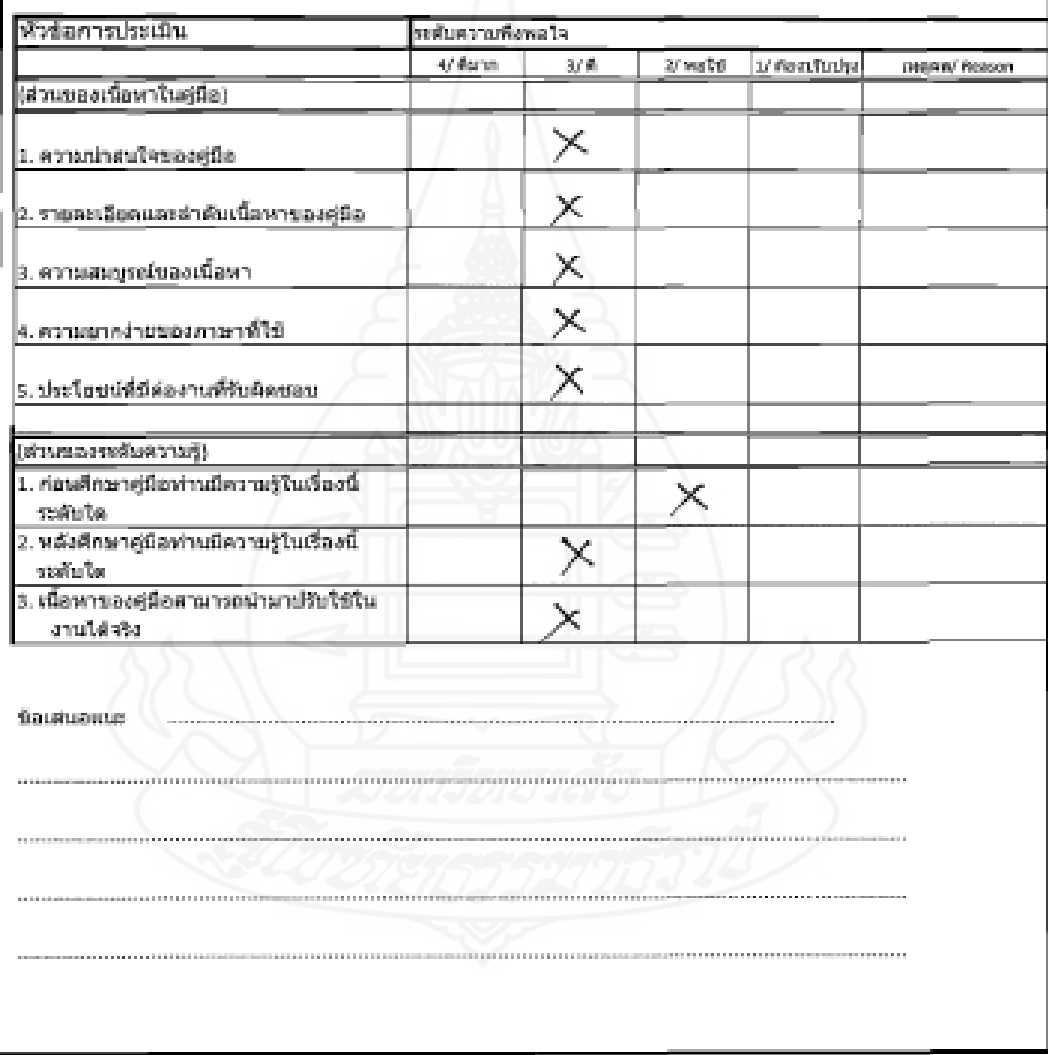

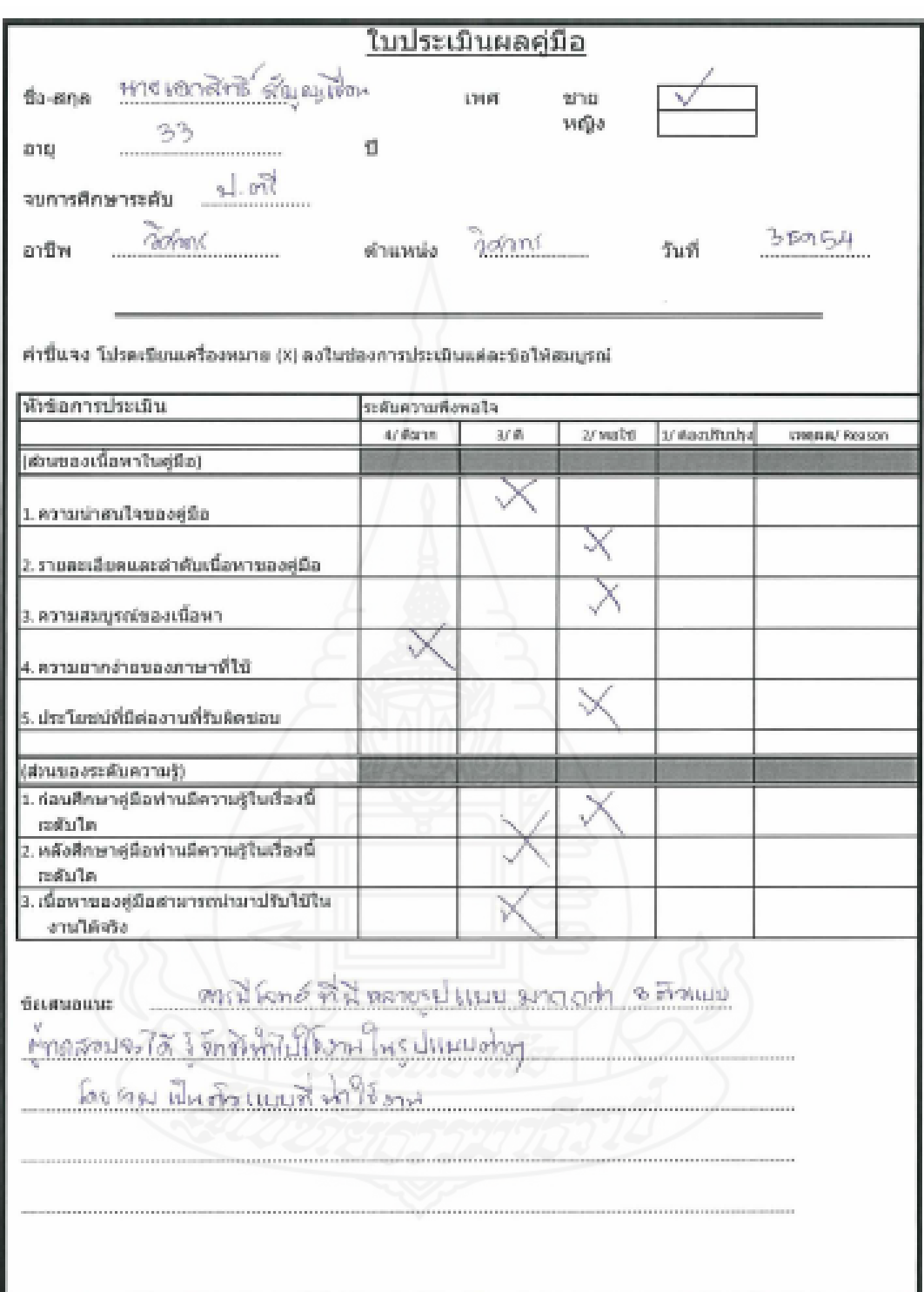

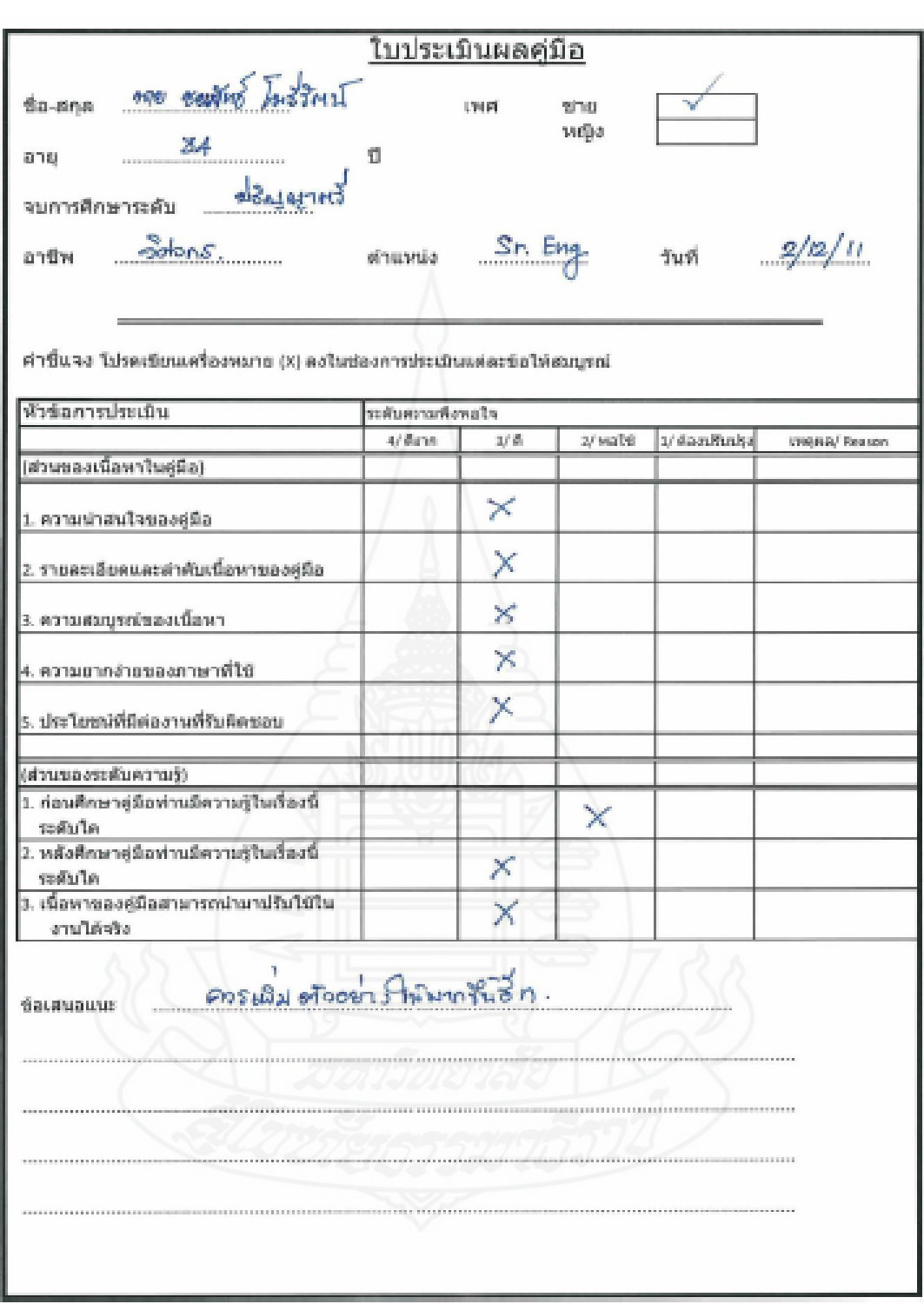

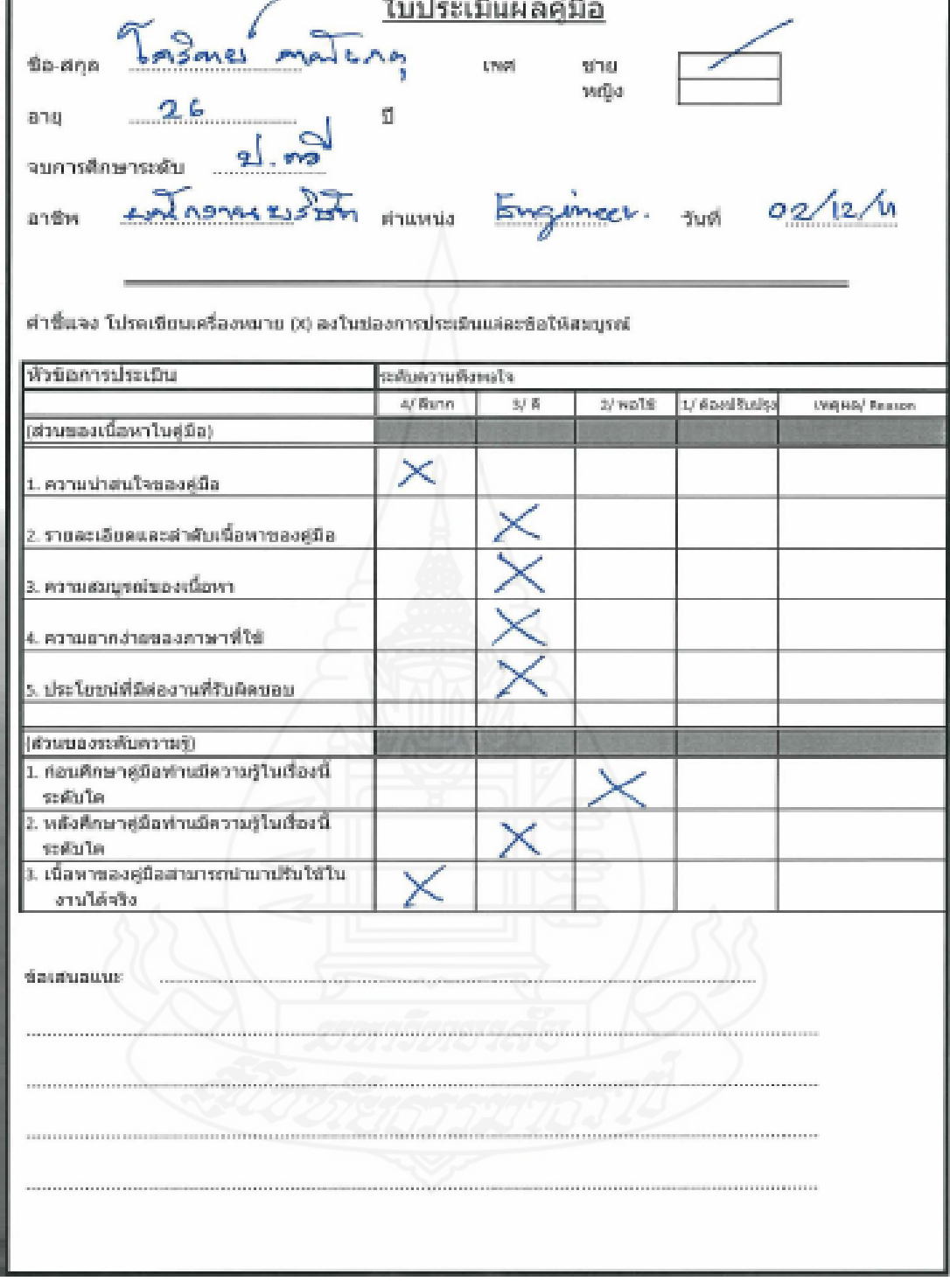

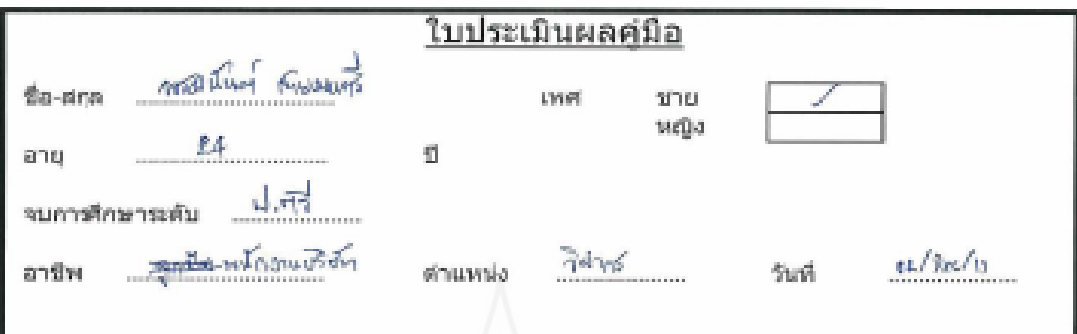

ค่าขึ้นจง โปรดเขียนเครื่องหมาย (X) ลงไพซ่องการประเมินแต่ละข้อโห้สมบูรณ์

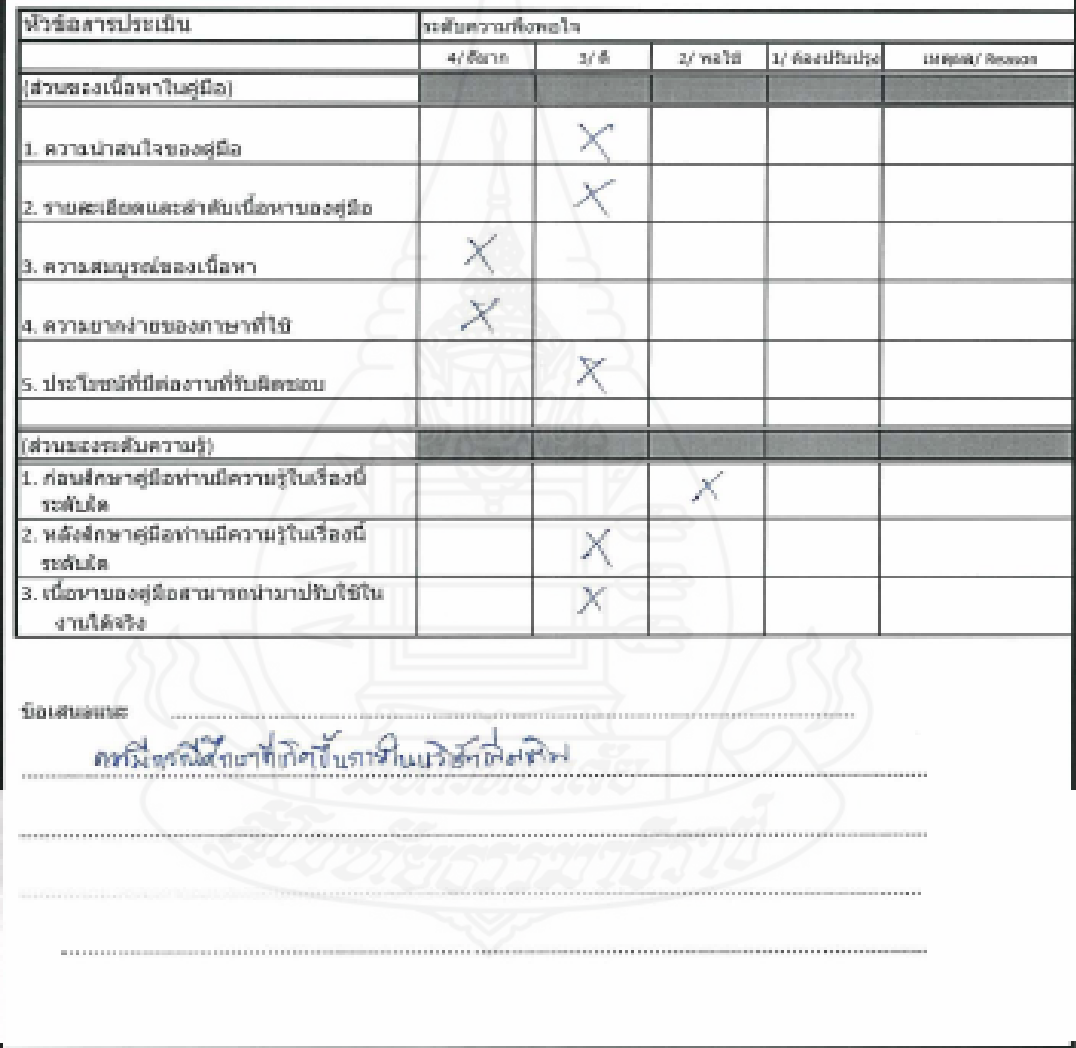

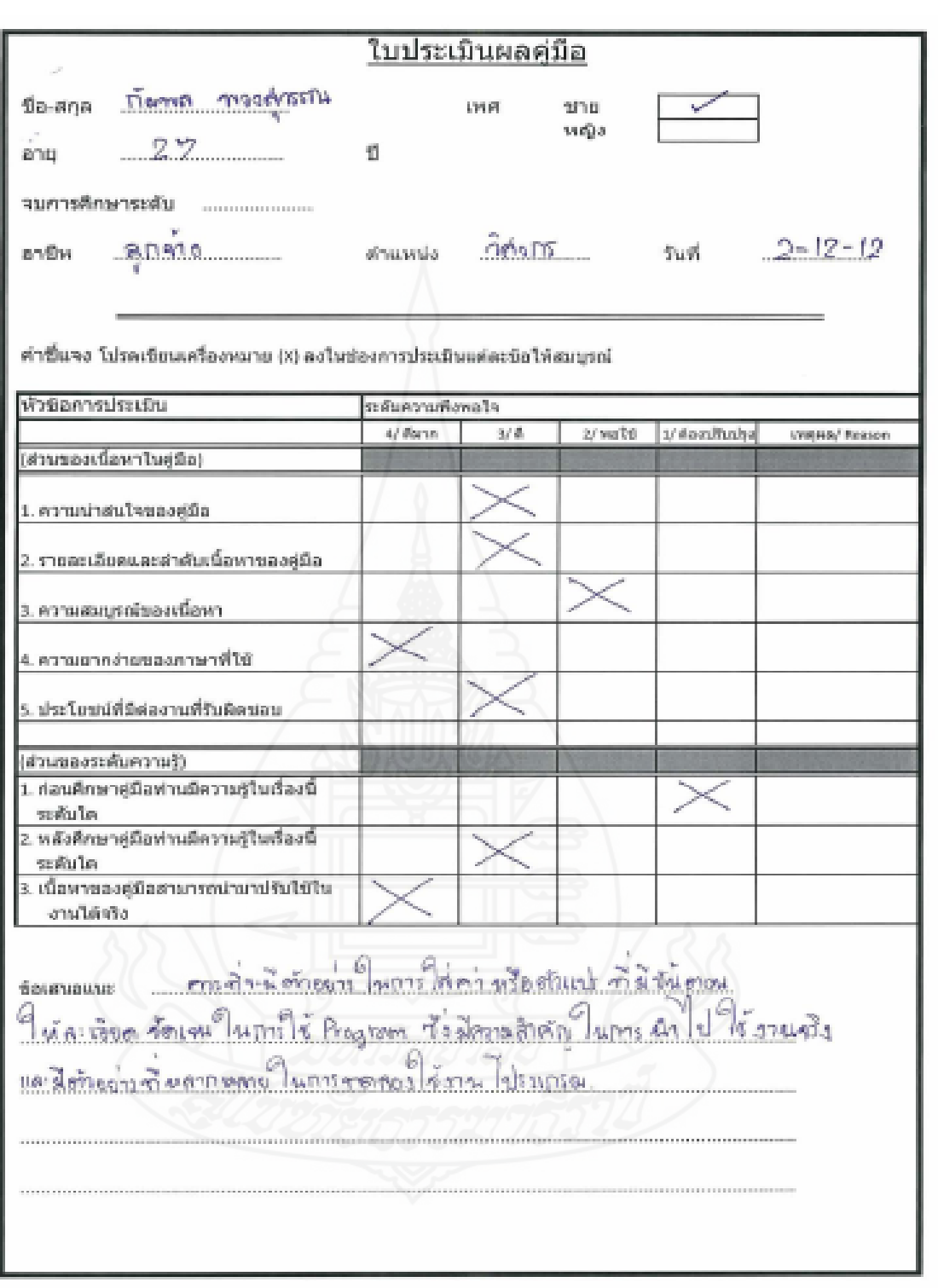

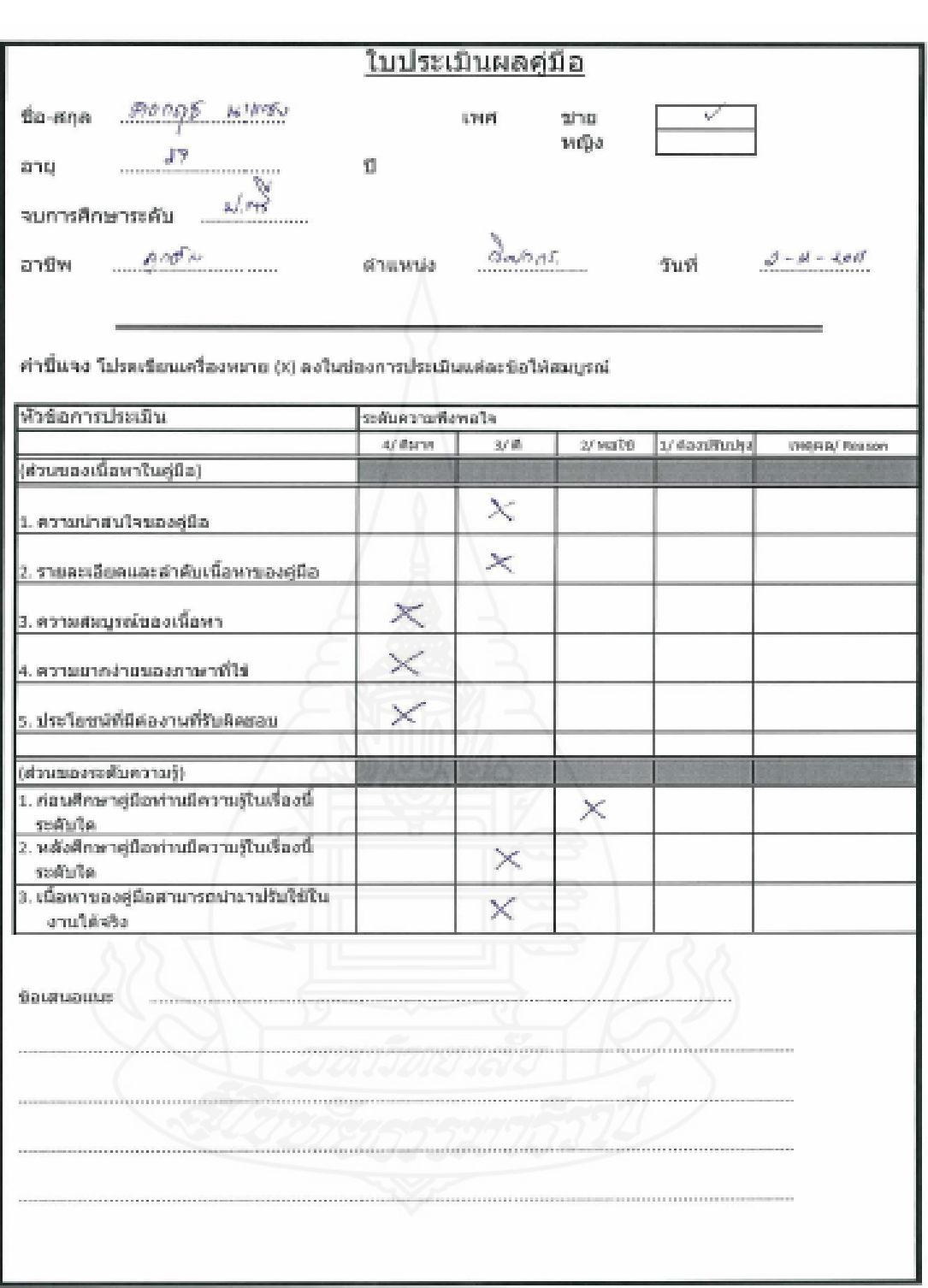

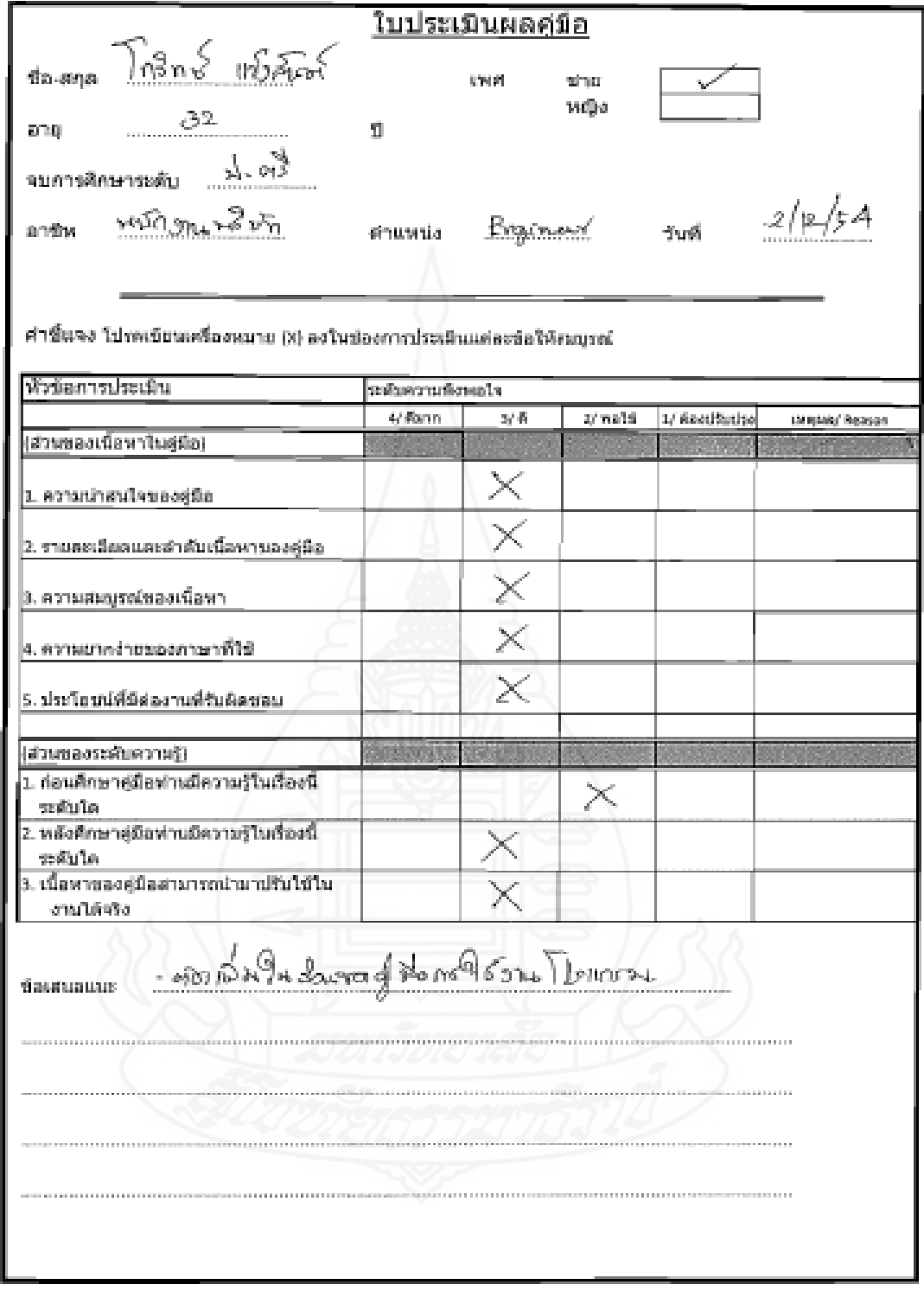

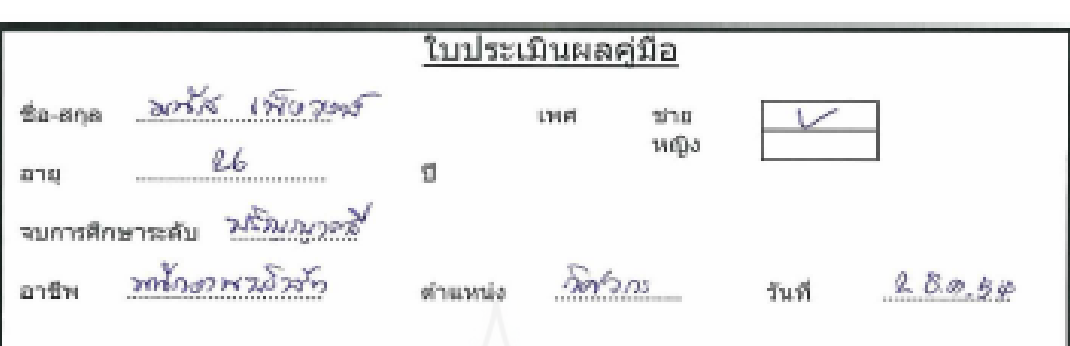

คำขึ้นจง โปรดเขียนเครื่องหมาย (X) ลงในช่องการประเมินแต่ละข้อให้สมบูรณ์

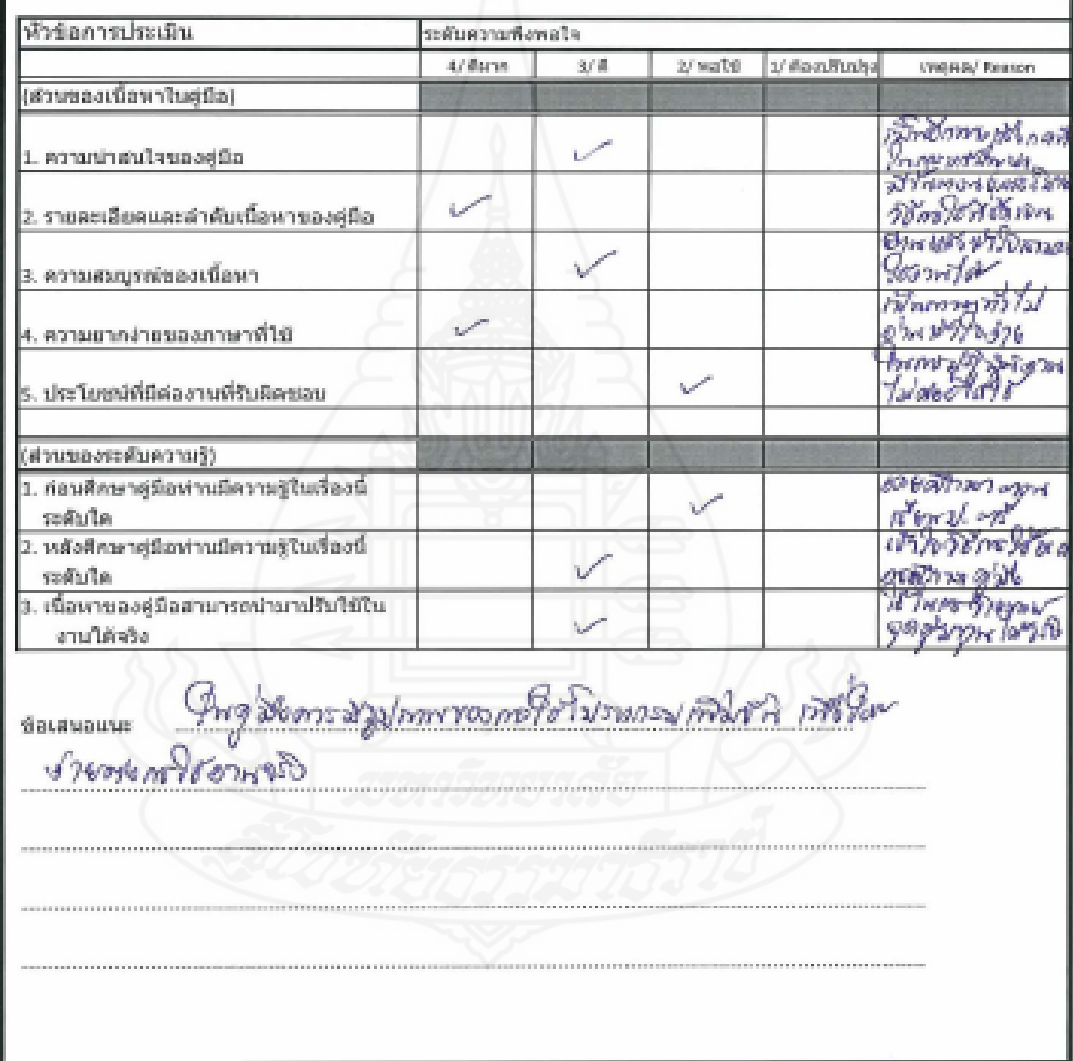

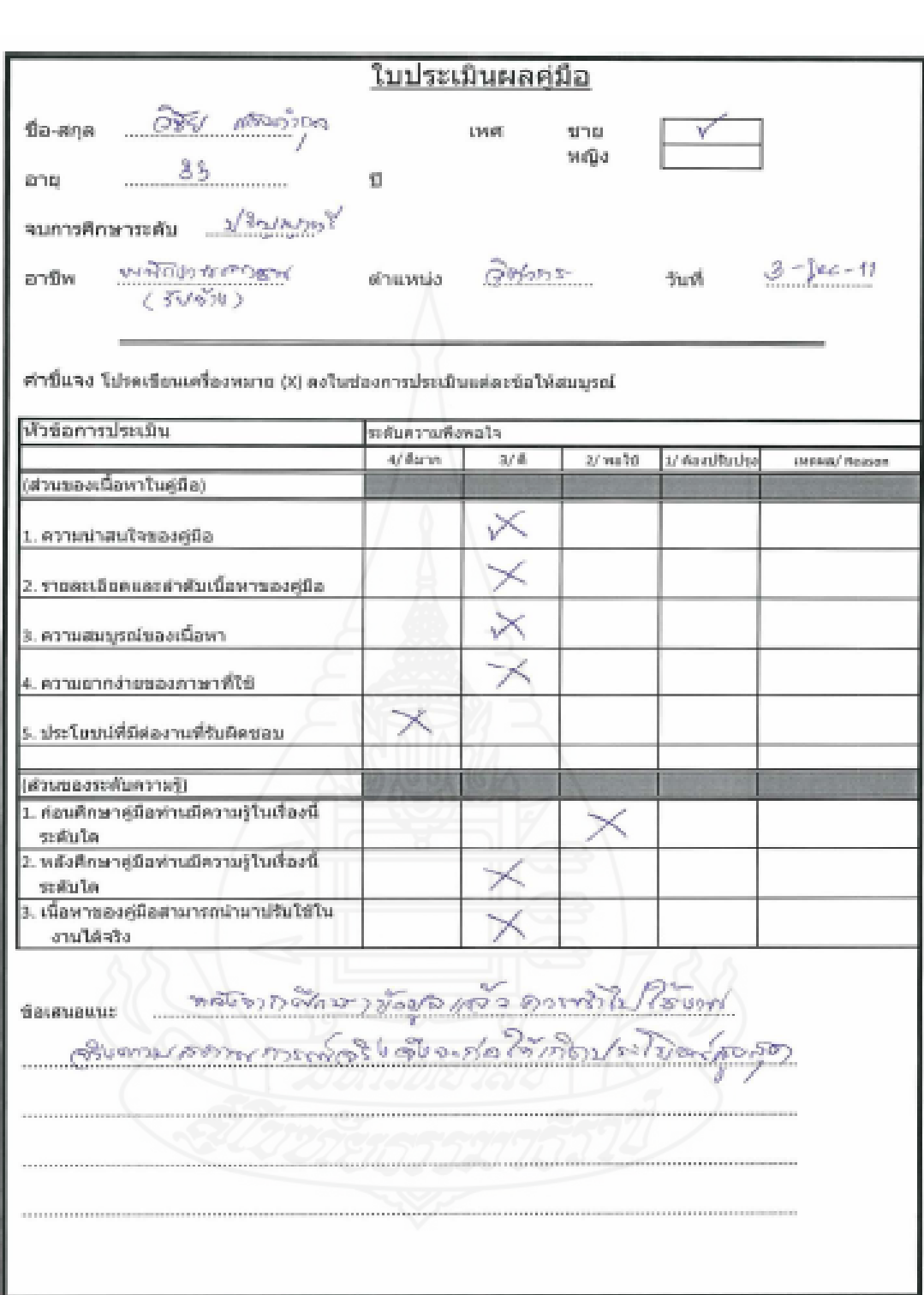

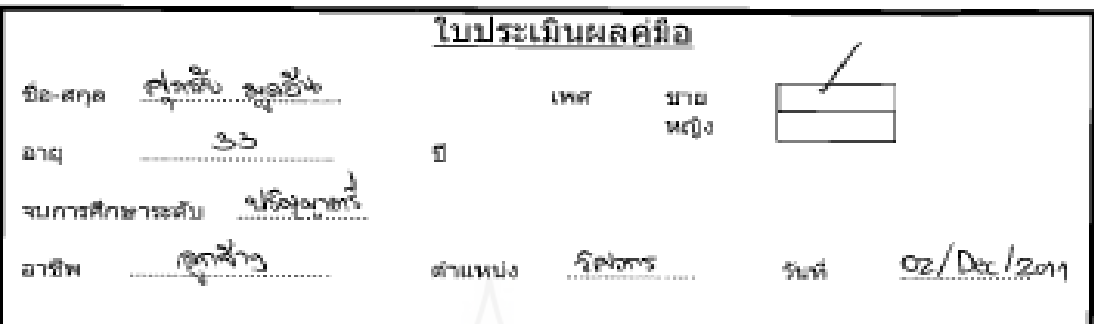

คำขึ้นจง โปรดเขียนเครื่องทมาย (X) ดงในช่องการประเบินแต่ละข้อให้สมบูรณ์

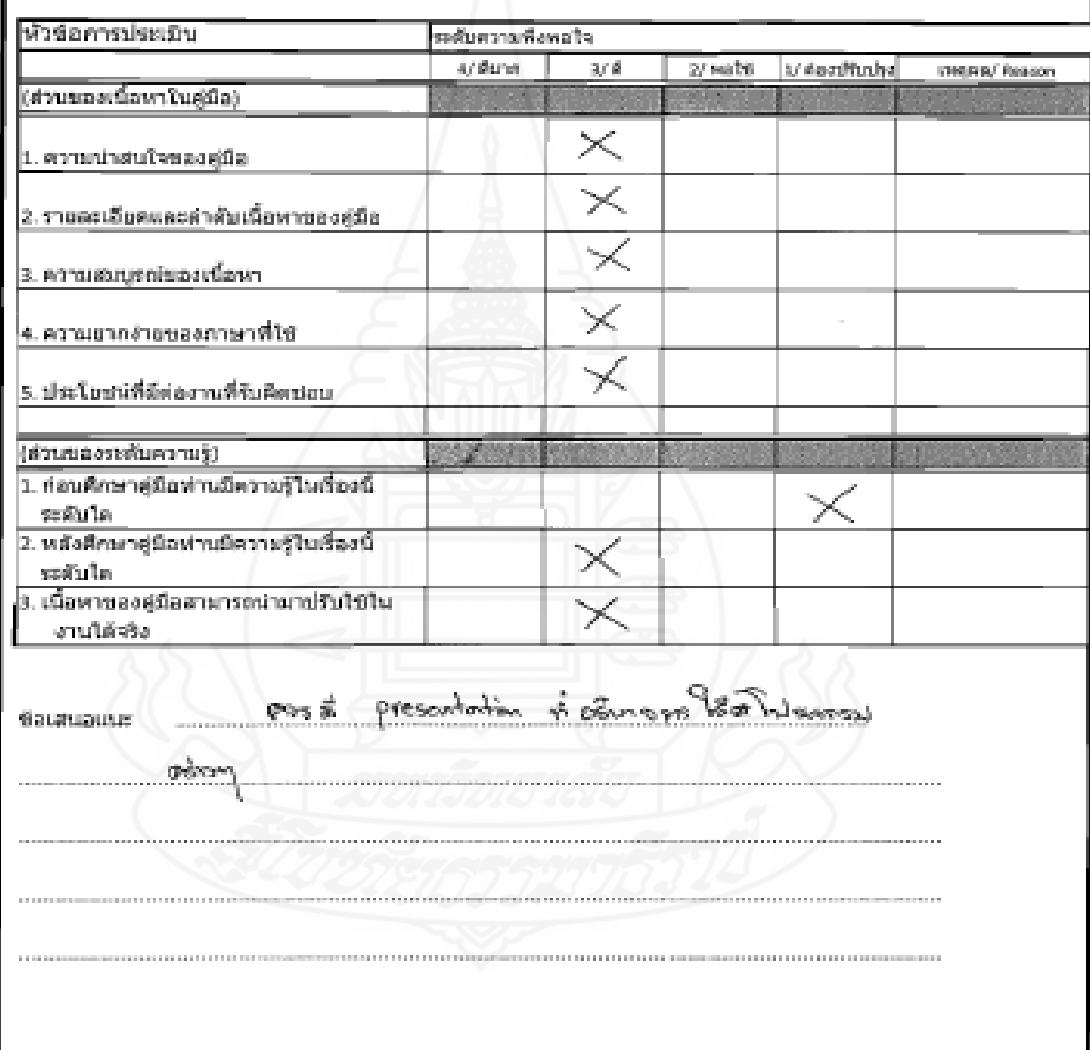

# **ประวัติผ้ศึูกษา**

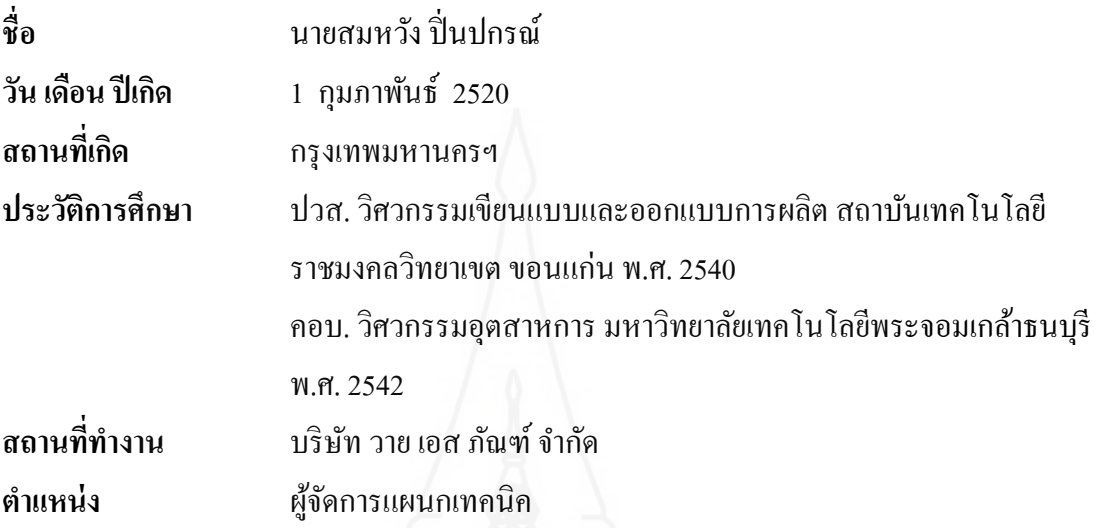

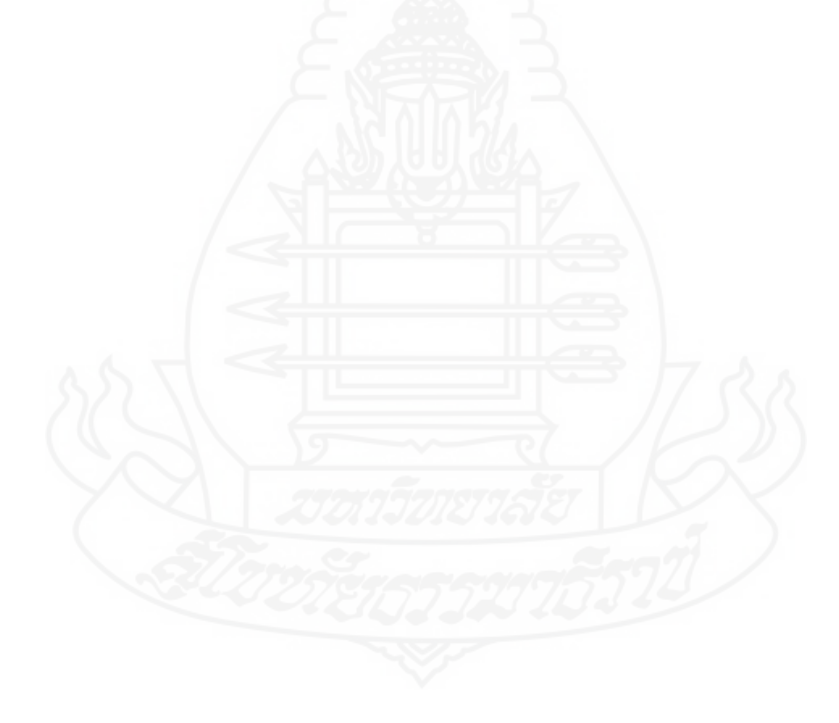